# MOTEC 直流伺服驱动器操作手册

Version 2.1

MOTEC(中国)营业体系 2017-06-01

#### 版本说明:

2017年06月01日发行,Version 2.1;

### 版权信息:

本手册为MOTEC(中国)营业体系(以下简称"MOTEC(中国)")版权所有。

MOTEC(中国)对本手册拥有版权,未经书面授权,不可将本文的全部或部分内容进行复制、 翻印、收录、再加工或任何形式的转让。

本文的编著几经审校。但MOTEC(中国)不对其内容和推论中可能存在的错误担责。因用户原 因使用不当而对产品或用户造成的直接或间接损失,MOTEC(中国)同样免责。使用本产品时 务必遵照使用说明,以免造成设备或人身伤害。

本文中的内容的表述力图精确、可靠,但错误和疏忽之处再所难免,MOTEC(中国)保留随 时修改和完善本文档的权利。

最新版本的使用说明书可在www.motec365.com 下载。

### 联系方式:

MOTEC(中国)营业体系 北京诺信泰伺服科技有限公司 地址:北京市通州区环科中路17号11B (联东U谷西区) 电话:010-56298855-666 传真:010-65546721 邮编:100027 网址:http://www.motec365.com eMail: motecSupport@sina.com

感谢您选择 MOTEC 直流伺服驱动器,在使用本产品之前,请先阅读以下内容:

### 注意事项

- 使用本产品之前, 请务必详细阅读 MOTEC 直流伺服驱动器用户手册;
- 请使用者不要随意拆装、修理本产品, 出现故障时应向 MOTEC 服务中心咨询;
- 强烈的冲击或震动可能导致产品机身及附件的故障,因此请小心使用和搬运;
- 在因器件烧毁、发热而导致产品不能正常运作时,应迅速切断电源,并与 MOTEC 联络;
- 强力压挤或冲击传感器接口,可能导致产品工作异常;
- 本机工作时会散热,因而需要有一定的环境空间以确保空气流通,同时应远离热源;
- 用户在产品维修之前应备份驱动器的有关数据文档,以免维修过程中所造成的数据丢失;
- 在使用本产品时,请勿带电插拔插头,以避免触电或损坏驱动器和电机;
- 操作者须对 PID 控制特别是有关控制参数的调节有一定认识,不适当的调试会导致系统 操作不正常甚至烧毁。

#### 操作步骤

为了能使 MOTEC 直流伺服驱动器正常运行,请按照以下步骤进行操作和调试:

### **(1)** 网络操作模式:

- 第一步: 按照用户手册的指导安装驱动器硬件和软件;
- 第二步: 利用 motionStudio 上位机调试软件进行驱动器的调试和试运行;
- 第三步: 利用以下方法之一进行驱动器的应用程序编程
	- 利用 motionLib 函数库编写应用程序;
	- 利用驱动器的 MODBUS 协议进行 PLC、HMI 的编程;
	- 利用 CANOPEN 主站编写网络应用;
	- 利用 MOTICIAN 协议实现系统应用;
- 第四步:根据所设计的应用程序和操作步骤对驱动器进行操作。
- **(2)** 脉冲操作模式**/**模拟信号操作模式:
- 第一步: 按照用户手册的指导安装驱动器硬件接线、软件;
- 第二步: 利用 motionStudio 上位机调试软件进行驱动器的参数设置;
- 第三步:利用脉冲或模拟信号控制驱动器驱动电机工作。

#### **(3)** 独立编程操作模式:

- 第一步:按照用户手册的指导安装驱动器硬件接线、软件;
- 第二步: 利用 motionStudio 上位机调试软件进行驱动器的参数设置;
- 第三步: 利用 motionPainter 软件编写用户程序;
- 第四步:根据所设计的程序和操作步骤对驱动器进行操作。

### **(4)PWM** 操作模式:

- 第一步: 按照用户手册的指导安装驱动器硬件接线、软件;
- 第二步: 利用 motionStudio 上位机调试软件进行驱动器的参数设置;
- 第三步:根据所设计的程序和操作步骤对驱动器进行操作。

# 目录

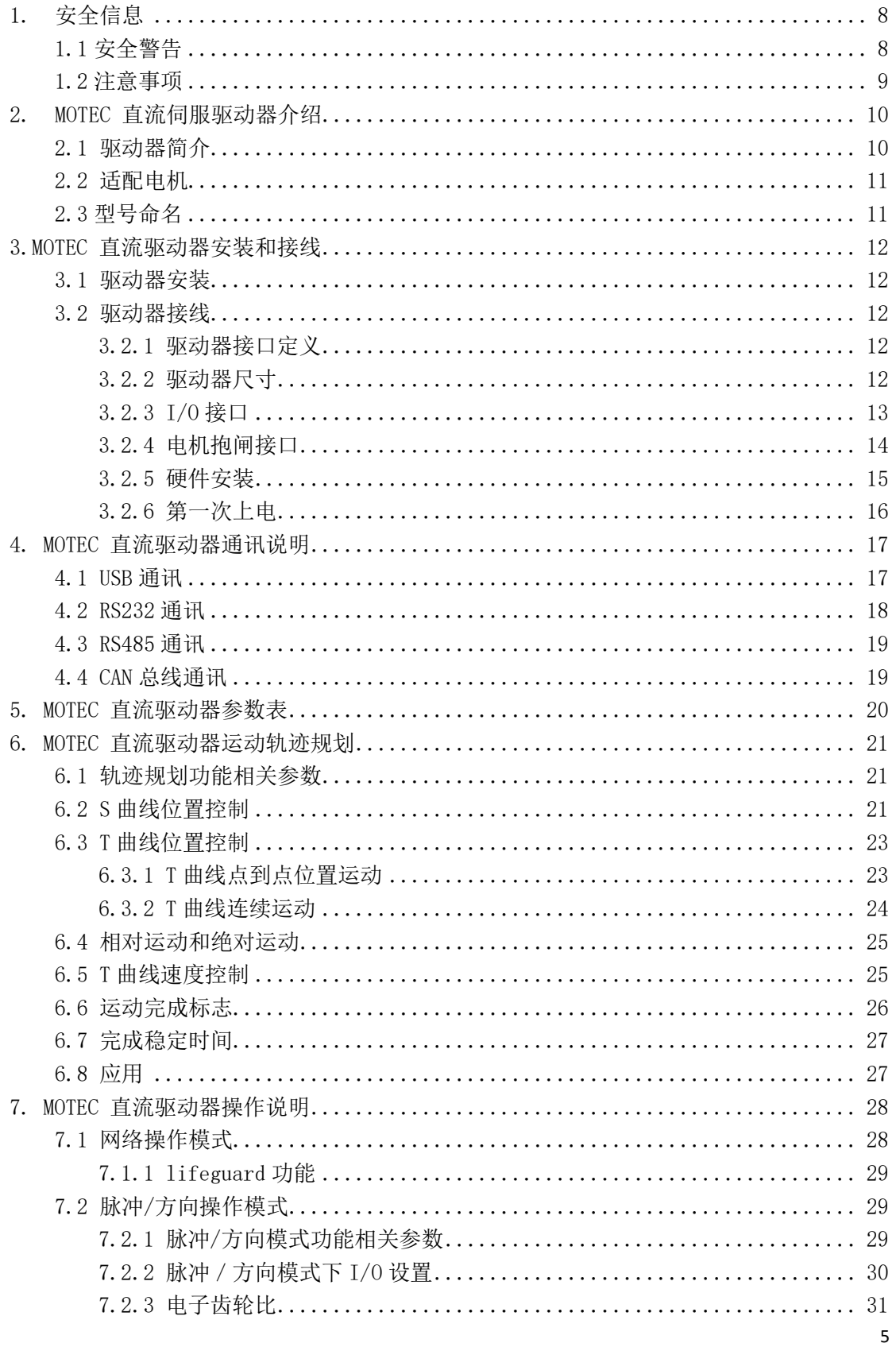

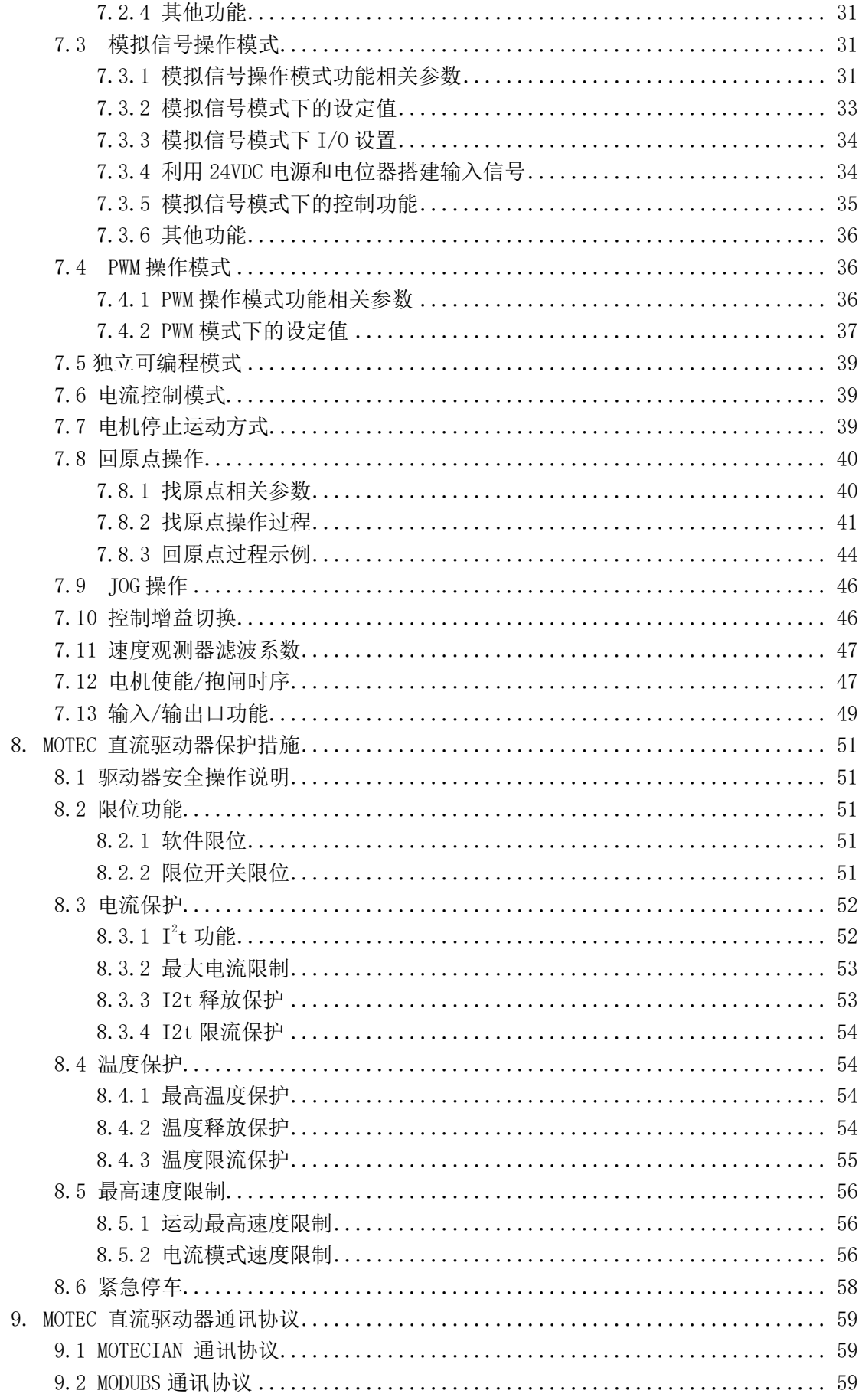

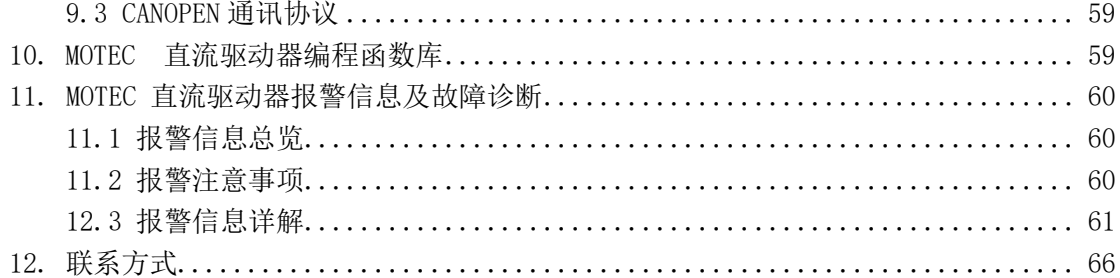

### <span id="page-7-0"></span>1. 安全信息

在对驱动器进行安装和调试前请先仔细阅读本章节中的信息。这些信息意在您使用本产 品时保护驱动器及相关设备的安全。不正确的使用驱动器会导致人身意外伤害或财产损失。 只有专业人员才可以安装、调试、操作和维护驱动器,或由一个有资格认证的专业人员授权 其他人执行诸如运输、组装、安装、调试和操作驱动器的任务。

在本手册中有以下安全标志:

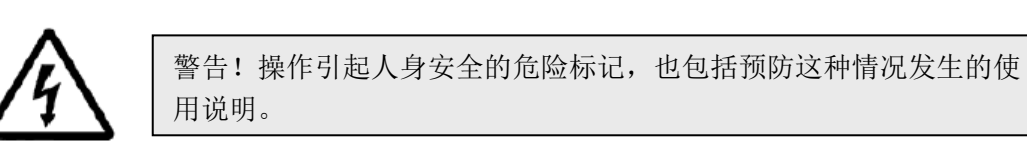

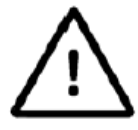

注意!驱动器可能损坏产品或设备的危险标记,也包括避免此情形发 生的使用说明

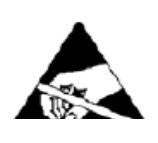

带电器件和电路板可能会在没有觉察的情况下放电,尽管本产品具有 专有保护电路,但在遇到高能量 ESD 时,驱动器器件可能会损坏。因 此,不允许私自拆装本驱动器,并做好接地措施,以免由于 ESD 引起 的器件功能下降甚至损坏。造成不必要的损失。

# <span id="page-7-1"></span>1.1 安全警告

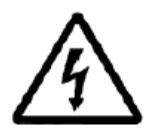

警告!驱动器电压可能引起电击,电源打开的情况下,请不要直接触 摸带电部分。

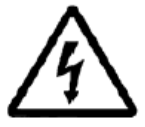

警告!为了避免电弧放电引起的危险,当电源打开时请不要连接或断 开驱动器与电源的接线以及插拔驱动器上的接口。

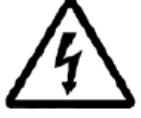

警告!驱动器在运行期间表面可能发热。

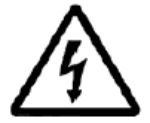

警告!在驱动器运行期间,被控制的电机在旋转运动并带动机械系统 运行,请远离所有运动部件,免受伤害。

# <span id="page-8-0"></span>1.2 注意事项

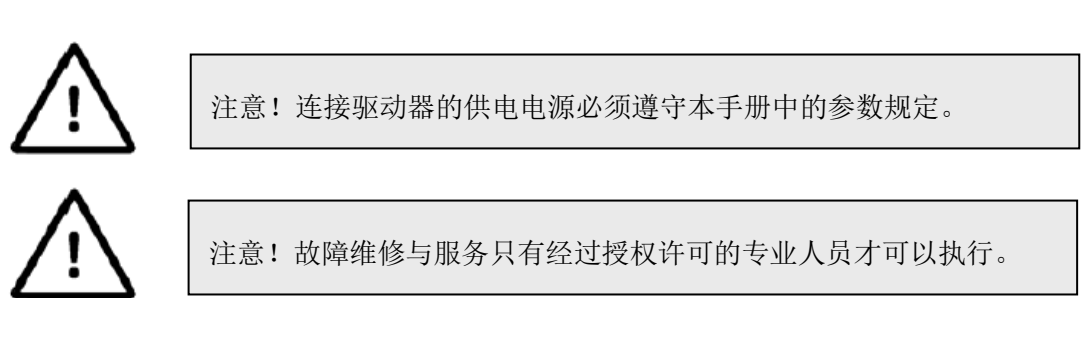

为了防止静电引起的损坏,为了释放静电,请注意保持驱动器的良好接地。

#### <span id="page-9-0"></span>2. MOTEC 直流伺服驱动器介绍

### <span id="page-9-1"></span>2.1 驱动器简介

MOTEC 直流伺服驱动器是MOTEC(中国)营业体系自主知识产权的直流智能伺服驱动 器,适合驱动直流有刷或无刷伺服电机。驱动器具有体积小、功率密度大、功能丰富等特点, 与国内外同类产品相比具有极高的性能价格比。

驱动器可以通过网络接口设置为各种操作模式,如网络操作模式、模拟信号模式、脉冲 /方向模式、独立可编程模式、PWM操作模式等。除网络模式外,其他各种操作模式无需使 用网络接口即可直接运行,但在驱动器操作运行的同时,网络也可以用于参数修改和驱动器 状态的监控。

MOTEC 直流伺服驱动器可通过USB/RS232/RS485/CAN总线与PC机、触摸屏、PLC或其他 控制器相连接。驱动器附带的motionStudio软件可运行于PC的Windows环境下,通过 USB/RS232/RS485总线对驱动器进行参数设置、实时控制以及独立可编程程序的编写等操作。 驱动器使用一个开放的指令集,随产品提供的动态库motionLib可帮助用户快速设计自己的 应用程序。

MOTEC 直流智能伺服驱动器具有以下特点:

- 直流12.5VDV-180VDC供电, 最大连续电流最高可达100A;
- 适用于驱动有刷或无刷伺服电机;
- 位置传感器可为增量式编码器、旋转变压器、霍尔传感器、测速发电机等;
- 运动控制器和伺服驱动功能集成一体,驱动器内部集成PLC控制器,支持梯形图编程, 使得PLC和伺服驱动器形成有机的整体;
- 具有位置控制模式、速度控制模式和电流(转矩)控制模式;
- 操作模式有网络操作模式、脉冲/方向模式、、PWM操作模式、模拟信号模式和独立可 编程模式;
- 各个控制模式和操作模式间可以任意切换而不会引起电机的异常抖动;
- 支持多组控制增益实时切换功能;
- 支持USB、RS232、RS485和CAN总线通讯,RS232能实现8台驱动器联网、RS485能实现31 台驱动器联网、CAN总线能实现110台驱动器联网;
- 支持MOTECIAN、MODBUS和CANOPEN协议;
- 内置S曲线和T曲线轨迹规划功能, T曲线模式下电机可以多段轨迹连续运动功能;
- 通过motionStudio上位机软件能方便地进行驱动器参数调整、在线监测和实时控制等功 能;
- 支持驱动器参数文件保存、上传和下载的功能;
- 集成多路数字输入、多路数字输出、模拟量输入、脉冲输入、I/O口数量可以通过扩展 模块扩展;
- I/O口功能可编程为: Enable/Disable、故障清除、Jog+/Jog-、Homming、高限位、低限 位、脉冲禁止、零速箝位、紧急停车以及故障输出、位置到达、速度到达、扭矩到达、

抱闸输出、伺服准备好等功能;

- 电机紧急停止运动可选受控停止和不受控停止模式,受控停止模式可分为立即停止和减 速停止模式;
- 电流限制和速度限制功能, IPM模块温度实时监控:
- 内置抱闸驱动模块、动态制动;
- 提供上位机动态库motionLib和指令集说明用于上位机应用程序编写;
- 具有温度保护, 过流、过压、欠压保护、l2T电流限制等功能, 可靠性高;
- 内置电子齿轮;
- 电流环控制频率16kHz:
- 位置/速度环控制频率4kHz;
- PWM频率16KHz-80KHz可调;
- 接受客户特殊订制,包括高低温、振动、三防等特殊处理。

MOTEC 直流伺服驱动器具有的操作模式有:网络操作模式、脉冲/方向操作模式、模拟 信号操作模式、PWM操作模式和独立可编程模式。控制模式有:电流控制模式、速度控制 模式和位置控制模式。操作模式和控制模式的组合如表2.1所示。

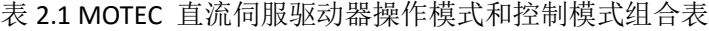

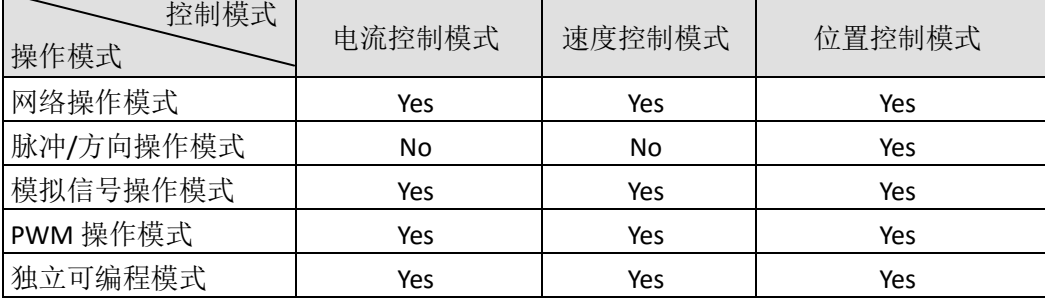

### <span id="page-10-0"></span>2.2 适配电机

MOTEC 直流智能伺服驱动器可以适配的电机有:

- 1) MOTEC直流伺服有刷或无刷电机,反馈方式是增量式编码器或霍尔传感器;
- 2) 编码器为旋转变压器、测速发电机;
- 3) 用户指定的并具有如上提及的反馈类型的特定的电机;

#### <span id="page-10-1"></span>2.3型号命名

有关 MOTEC 直流驱动器以及电机命名请查看驱动器电机命名规则。

### <span id="page-11-0"></span>3.MOTEC 直流驱动器安装和接线

### <span id="page-11-1"></span>3.1 驱动器安装

为了避免发生故障和安全事故,请按照以下标准安装驱动器。

- 1、 安装场所
	- (1) 请将驱动器安装在没有雨淋且无阳光直射的地方,且驱动器没有防水功能;
	- (2) 请勿在腐蚀性环境及易燃性气体环境、可燃物等附近使用驱动器;
	- (3) 请勿在有油雾、铁粉、铁屑等场所使用驱动器;
	- (4) 通风良好,干燥无尘的场所;
	- (5) 请勿使用汽油、稀释剂、酒精、酸性及碱性清洗剂,以免外壳变色或破损;
	- (6) 如需在以上所述的场所使用本驱动器,请订购本驱动器的高可靠性版本,高可 靠性版本经过特殊的处理,从而适合苛刻使用条件的要求。
- 2、 环境条件

表 3.1 驱动器使用环境

| 项目   | 条件                                              |  |  |  |
|------|-------------------------------------------------|--|--|--|
| 环境温度 | $0^{\circ}\mathrm{C} \sim 50^{\circ}\mathrm{C}$ |  |  |  |
| 环境湿度 | 20%~85%RH(无结露)                                  |  |  |  |
| 存储温度 | $-20^{\circ}\text{C}\!\sim\!60^{\circ}\text{C}$ |  |  |  |
| 存储湿度 | 20%~85%RH(无结露)                                  |  |  |  |
| 振动   | 5G 以下 10Hz~60Hz                                 |  |  |  |

- 3、 安装方向和间隔
	- 1) 驱动器周围要有足够的通风空间;
	- 2) 请留足够的空间,以便有效地降温;
	- 3) 为保证控制盘内的温度分布均匀,请安装风扇;
	- 4) 控制柜内的环境,请遵守前述的环境条件;
	- 5) 注意散热情况。驱动器随着电机的运转发热。在密封的控制箱里使用驱动器会导致 控制箱内的温度异常升高,为了满足驱动器周围温度的使用范围,请考虑配置冷却 装置;
	- 6) 务必使驱动器良好接地。

# <span id="page-11-2"></span>3.2 驱动器接线

有关 MOTEC 直流伺服驱动器接线请查看 MOTEC 驱动器接线尺寸图。

# <span id="page-11-3"></span>3.2.1 驱动器接口定义

有关 MOTEC 直流伺服驱动器接口定义请查看 MOTEC 驱动器接线尺寸图。

### <span id="page-11-4"></span>3.2.2 驱动器尺寸

有关 MOTEC 直流伺服驱动器尺寸请查看 MOTEC 驱动器接线尺寸图。

# <span id="page-12-0"></span>3.2.3 I/O 接口

光电隔离数字输入口电路图:

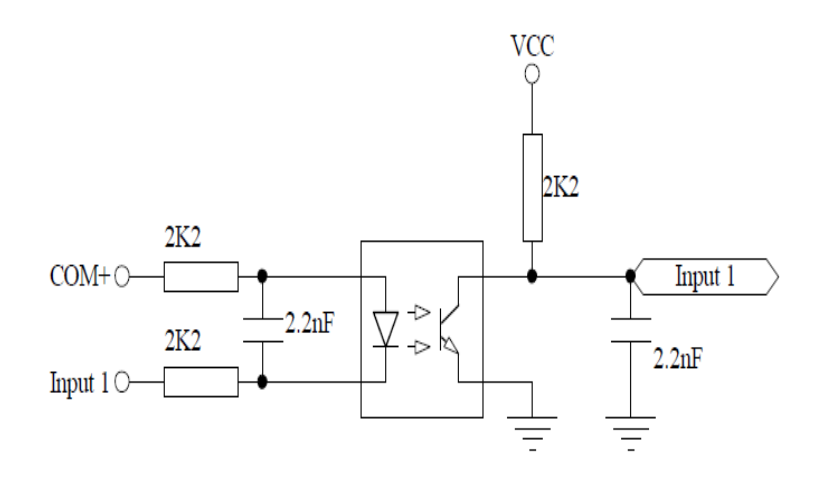

图 3.1 数字输入口的接线方式

光电隔离数字输出口电路图:

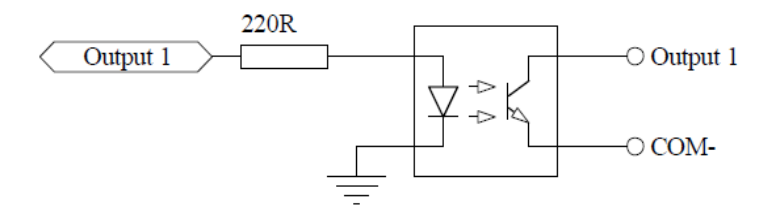

图 3.2 数字输出口的接线方式

注意:以上光电隔离数字输入输出口电路对应直流驱动器 HORSE、BEAR、HIPPO、ELPHT、 EAGLE 五款,有关直流 HBIRD、BEE、SWLOW、SPROW、DGFLY 等驱动器输入输出口参照 MOTEC 驱动器接线尺寸图。

图 3.3 说明了脉冲和方向输入口的接口电路,必须说明的是脉冲和方向输入口为 5V 输 入口, 如果输入信号高于 5V, 请在外部串接电阻, 以防止驱动电路烧坏。连接 12V 信号 请串联 1K 电阻,连接 24V 信号请串接 2K 电阻。

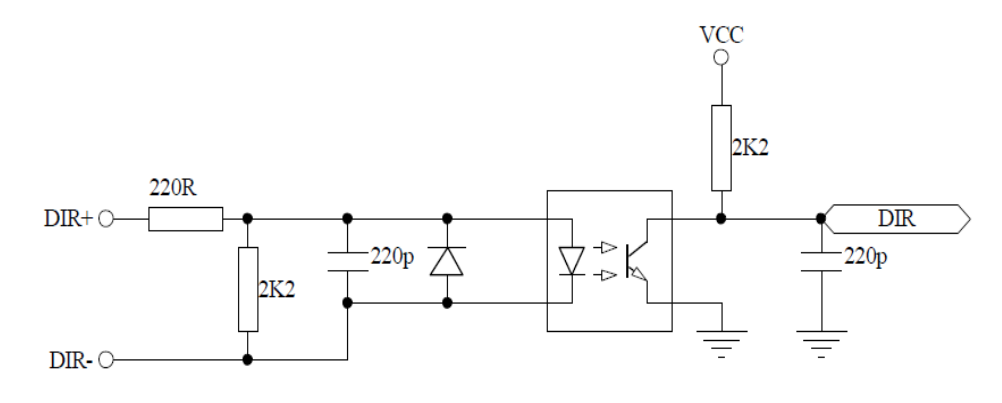

图 3.3 脉冲/方向输入接口电路

另外, MOTEC 直流驱动器还提供了一个支持+10V 到-10V 的差分模拟输入或者为单端 +10V 模拟输入接口,用于模拟信号工作模式下的输入信号,模拟信号的输入接口电路如图 3.4 所示。下图给出了利用电位器连接模拟输入口的连接电路,这样 MOTEC 直流驱动器 就 可以接收到+10V 到-10V 的信号。要注意两路信号的对地电压为 0 到+20V,模拟输入口的 接线如图 3.5 所示。

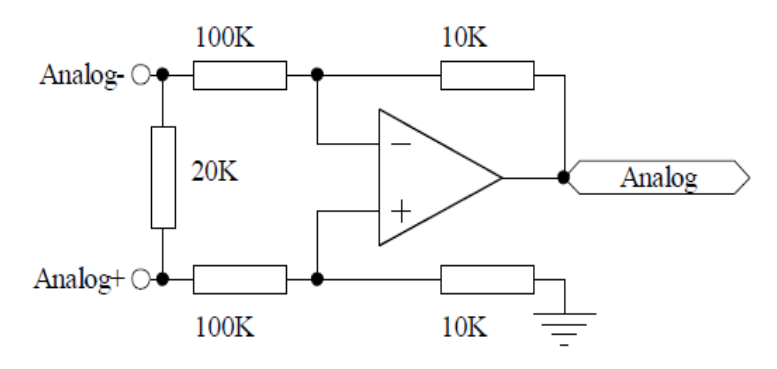

图 3.4 模拟输入接口接线图

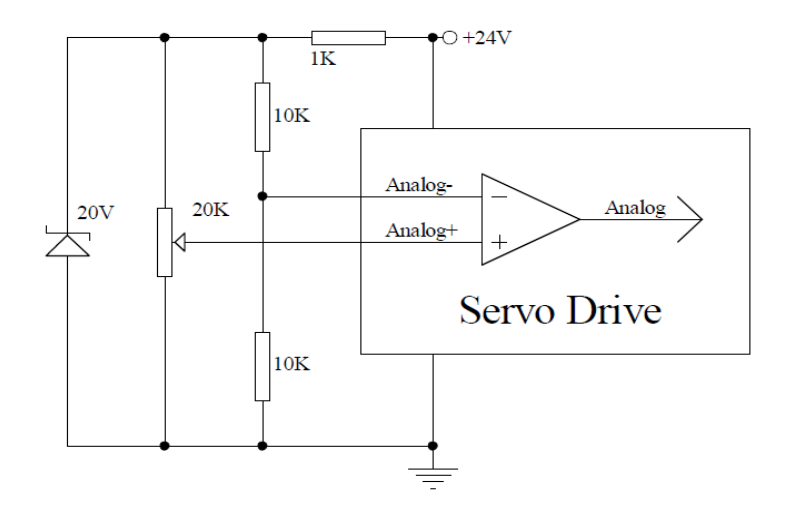

图 3.5 模拟输入接口接线图

### <span id="page-13-0"></span>3.2.4 电机抱闸接口

MOTEC 直流伺服驱动器内置抱闸功能,如果需要接外部电磁制动器,需要将其中一个 输出口定义为抱闸输出并定义抱闸类型和相应的参数。下图给出了以输出口 1 作为抱闸输出 抱闸接线图。

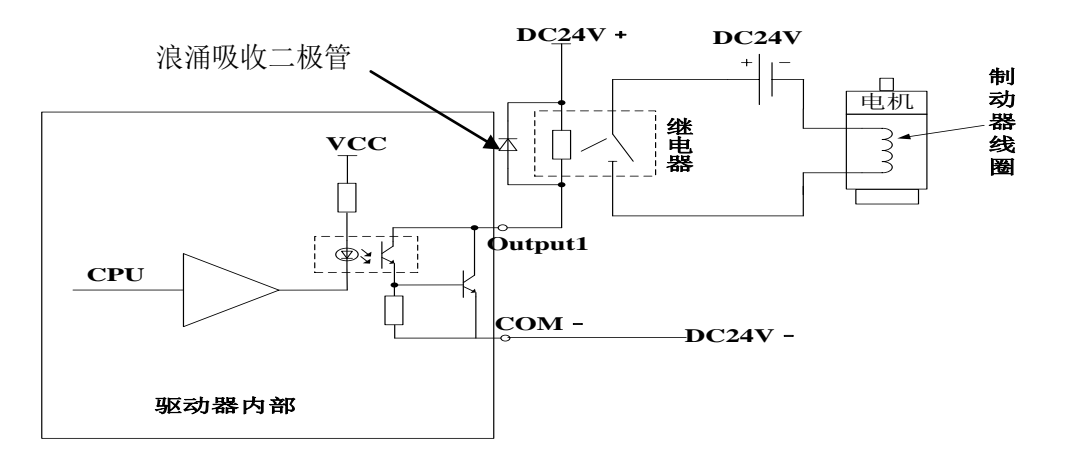

图 3.6 电机抱闸接口接线图

注意:需要在通断保持制动器电路中的继电器线圈处并联一个浪涌吸收器(二极管),否则 有可能损害驱动器的输出口电路;因 I/O 可做抱闸输出口且有些自带抱闸输出口,两种情况 只有一种有效。

# <span id="page-14-0"></span>3.2.5 硬件安装

冷却要求:

MOTEC 直流驱动器设计为自然冷却,可以水平安装在机柜中,或垂直安装在机箱中。 (见图 3.7)

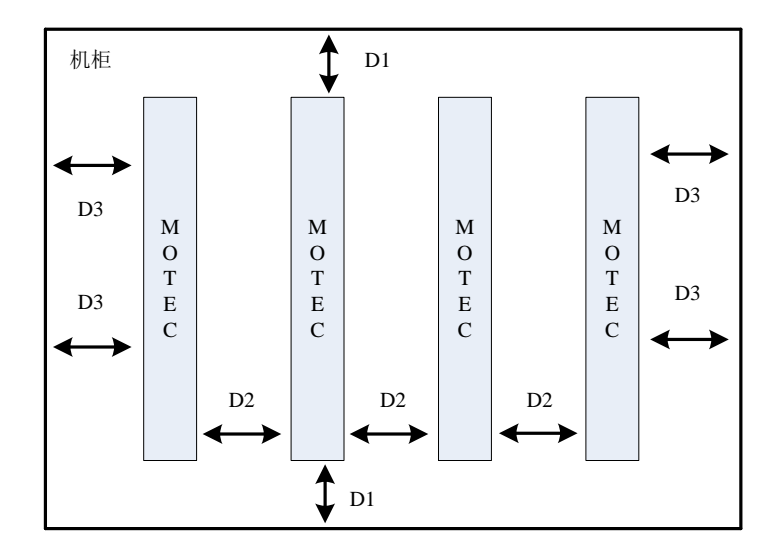

图 3.7 MOTEC 安装尺寸图

驱动器与周围柜壁以及驱动器之间的距离如 D1, D2 和 D3, 为了保证空气自由循环, 安装距离如表 3.2 所示。

表 **3.2** 驱动器安装冷却距离要求

| 安装冷却距离需求       |          |  |  |  |  |
|----------------|----------|--|--|--|--|
| D1             | $>25$ mm |  |  |  |  |
| D <sub>2</sub> | $>10$ mm |  |  |  |  |
| D <sub>3</sub> | $>25$ mm |  |  |  |  |

### <span id="page-15-0"></span>3.2.6 第一次上电

在使用驱动器之前,首先必须对驱动器进行调试和试机。最简单的调试方法是在PC 和 驱动器之间通过USB/RS232/RS485进行联机,利用PC上位机进行系统调试。在第一次上电前, 务必检查以下事项:

- 供电电源连接是否正确以及电压值是否在要求范围之内;
- 电机编码器信号和动力电缆连接是否正确;
- 通讯电缆是否正确连接;
- 如果电机已经连接到负载,请检查并确保负载连接正常;
- 在 PC 上安装 motionStudio 调试软件, 通过串口连接驱动器;

驱动器连接完成后就可以开始系统的调试。

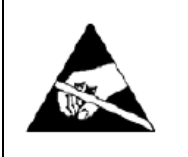

注意:在连接驱动器的过程中,请注意人体静电,如果系统及人体带 有静电并引起放电,有可能损坏驱动器。

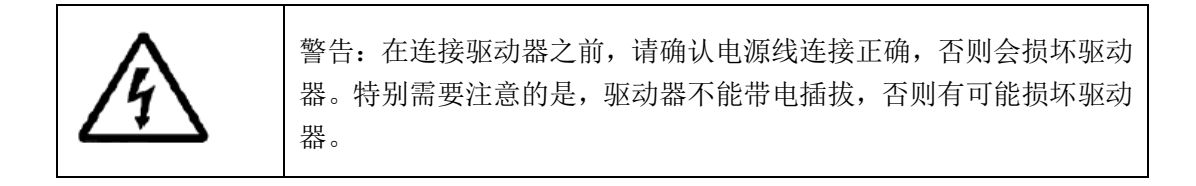

### <span id="page-16-0"></span>4. MOTEC 直流驱动器通讯说明

MOTEC 直流驱动器工作在网络操作模式下,上位机通过通讯对驱动器发送控制指令, 驱动器则根据指令的要求进行相应的控制动作。在网络模式下,上位机可以是电脑、HMI、 PLC 或者是其他嵌入式系统。为了更方便于用户使用,MOTEC 还提供了函数库以及详细的 指令集,用于支持用户的各种应用。

MOTEC 直流驱动器支持 USB、RS232、RS485、CAN 四种通讯方式,除了 USB 通讯,另 外三种通讯方式都可以组成多个节点的运动控制网络(对于 RS232,由于采用了创新的设计, 它也可以支持组建多个节点的运动控制网络)。表 4.1 显示了各种通讯方式通讯波特率的设 置。驱动器的通讯波特率通过修改参数表参数完成,波特率参数修改后需要重新启动驱动 器,新的波特率才会生效。

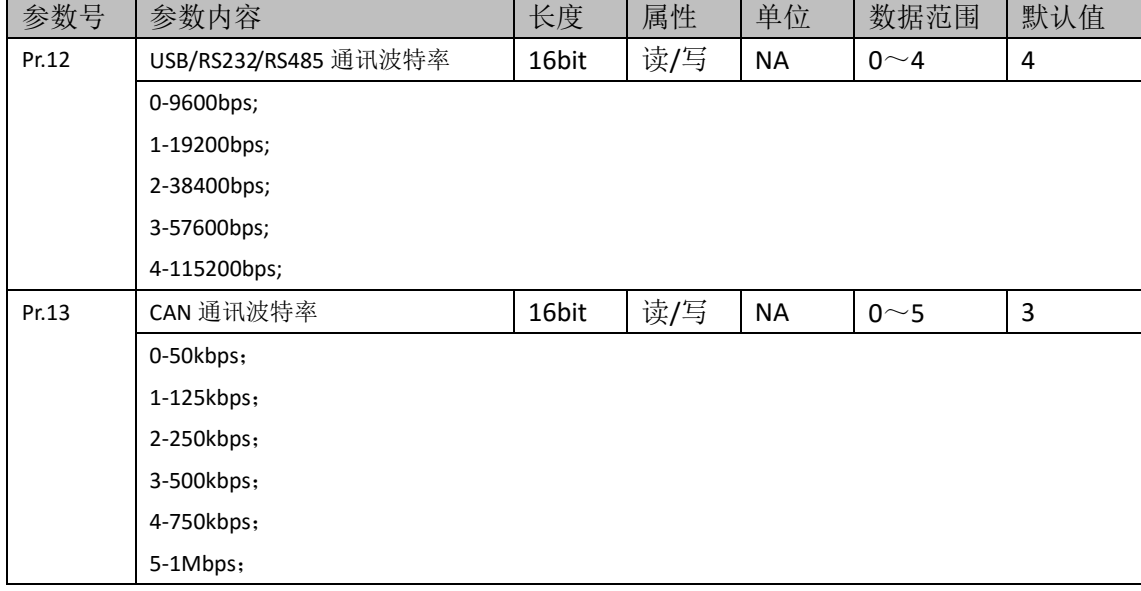

表 4.1 网络操作模式相关参数

#### <span id="page-16-1"></span>4.1 USB 通讯

MOTEC 直流驱动器的 USB 通讯口为 USB 转串口的方式,因此在使用之前需要安装附带 的 USB 驱动程序。为了提高通讯效率,需要做如下的步骤的设置:

- 1) 选中电脑桌面"我的电脑"图标,点击右键并选择"属性";
- 2) 在"系统属性"对话框中,选择"硬件"选项,点击"设备管理器"按钮打开设备 管理器窗口;
- 3) 在设备管理器窗口中选择"端口(COM 和 LPT)"项目,选择相应的串口号并点击 右键,打开属性对话框;
- 4) 在属性对话框中选择"端口设置"选项,点击"高级"按钮打开高级设置对话框;
- 5) 在高级设置对话框中将"延迟计时器(毫秒)"的值设置为 1(其他内容可以忽略,即 默认值即可),如图 4.1 所示;

MOTEC(中国)营业体系 MOTEC 智能直流伺服驱动器

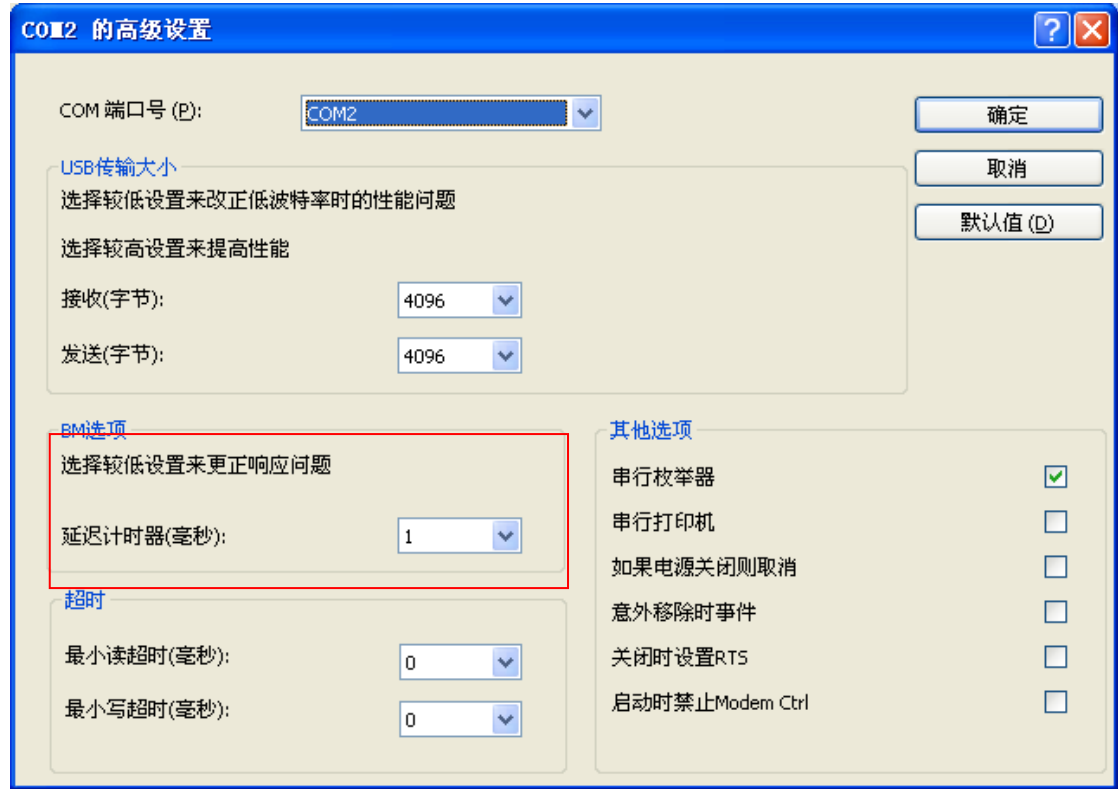

图 4.1 选择 USB 通讯的延时计时器时间

# <span id="page-17-0"></span>4.2 RS232 通讯

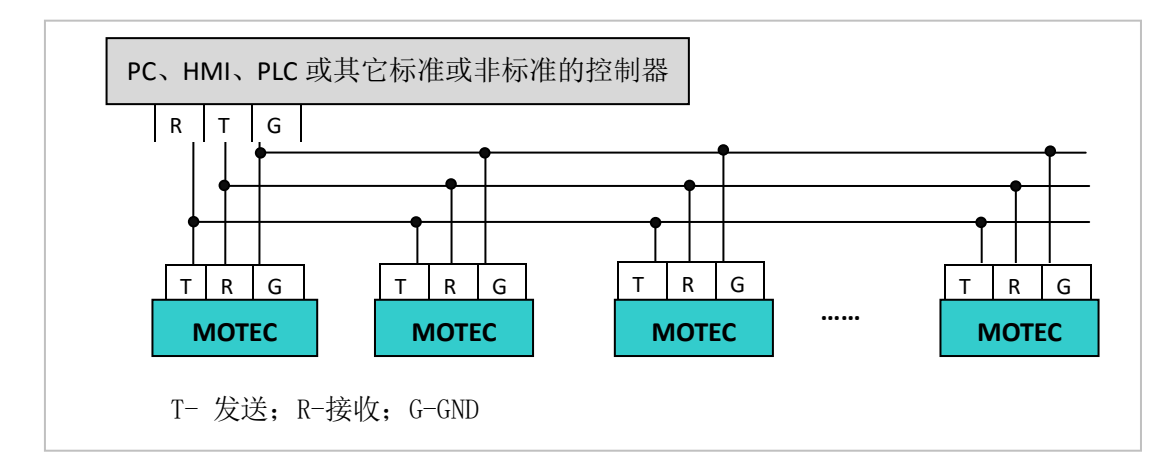

图 4.2 RS232 网络连接示意图

- 使用 RS232 通讯时, MOTEC 直流驱动器支持最大通讯速率为 115200bps;
- RS232 通讯口最多可以支持连接 8 台驱动器联网,并可扩展;
- 支持 MOTECIAN 和 MODBUS 通讯协议;
- 支持 motionLib 函数库用于上位机是 PC 的应用;
- 实际通讯速率和通讯节点数量受使用环境与连接电缆长度等因素影响;

### <span id="page-18-0"></span>4.3 RS485 通讯

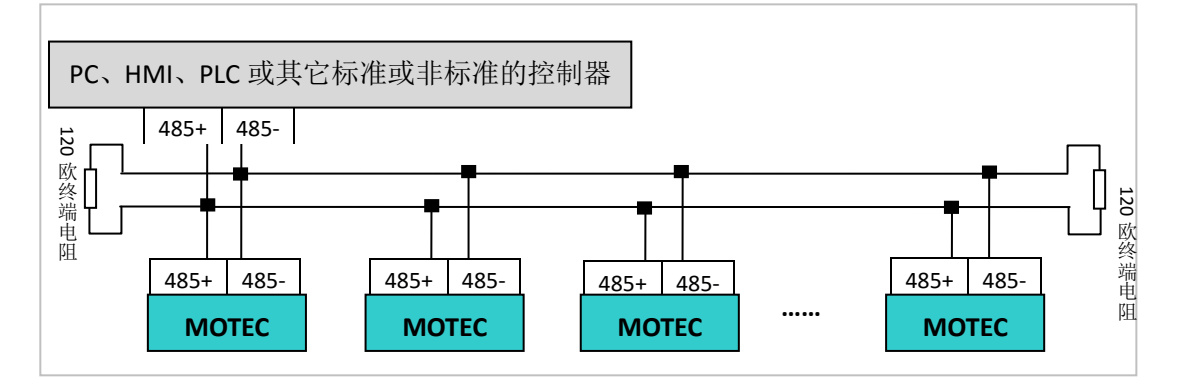

图 4.3 RS485 网络连接示意图

- RS-485 总线抗共模干扰能力增强,最大通信距离可达到 1000 米;
- 支持 31 台联网,并可扩展;
- MOTEC 直流驱动器的 RS485 通讯支持最大传输速率为 115200bps;
- 支持 MOTECIAN 和 MODBUS 通讯协议;
- 支持 motionLib 函数库用于上位机是 PC 的应用;
- 实际通讯速率和通讯节点数量受使用环境与连接电缆长度等因素影响;

# <span id="page-18-1"></span>4.4 CAN 总线通讯

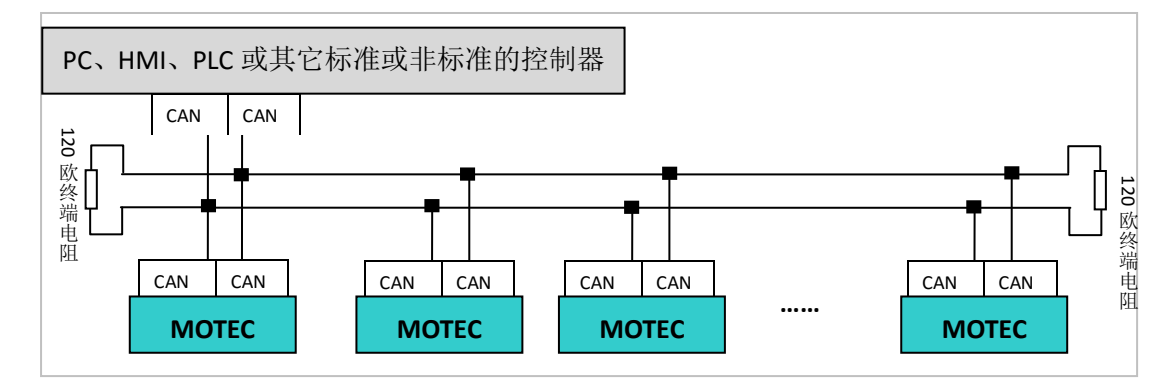

图 4.4CAN 总线连接示意图

- CAN 总线具有实时性强、传输距离较远、抗电磁干扰能力强等优点;
- MOTEC 直流驱动器的 CAN 总线可支持最大 1M 的通讯速率,最多支持 110 个通讯节点
- 支持 MOTECIAN 通讯协议和 CANOPEN 通讯协议;
- 实际通讯速率和通讯节点数量受使用环境与连接电缆长度等因素影响;

### <span id="page-19-0"></span>5. MOTEC 直流驱动器参数表

MOTEC 直流驱动器拥有一个完善的参数表,使用者可以通过上位机软件 motionStudio 或通讯指令对参数表进行操作,从而完成对驱动器的操作和电机的控制。驱动器的参数表 可以通过上位机调试软件 motionStudio 来实现修改、保存、备份、恢复、下载等操作。

MOTEC 直流驱动器参数表中具体内容请在《MOTEC 直流伺服驱动器(标准直流)参数表说 明》文件中查看!

### <span id="page-20-0"></span>6. MOTEC 直流驱动器运动轨迹规划

MOTEC 直流伺服驱动器提供了 2 种轨迹规划算法,分别是 S 曲线轨迹规划和 T 曲线轨 迹规划用于满足使用者对不同场合位置控制或速度控制的需求。在位置控制模式下,MOTEC 直流驱动器提供了 S 曲线和 T 曲线轨迹规划算法,而在速度控制模式下支持 T 曲线轨迹规 划算法。

以下所描述的运动轨迹规划算法适用于网络模式下的位置/速度控制、模拟信号模式下 的位置/速度控制、独立可编程模式下的位置/速度控制,而脉冲模式下的轨迹由使用者进 行规划。

### <span id="page-20-1"></span>6.1 轨迹规划功能相关参数

表 6.1 给出了与运动轨迹规划相关的参数,参数的具体内容解释请参考"驱动器参数" 章节和随后章节中的说明。

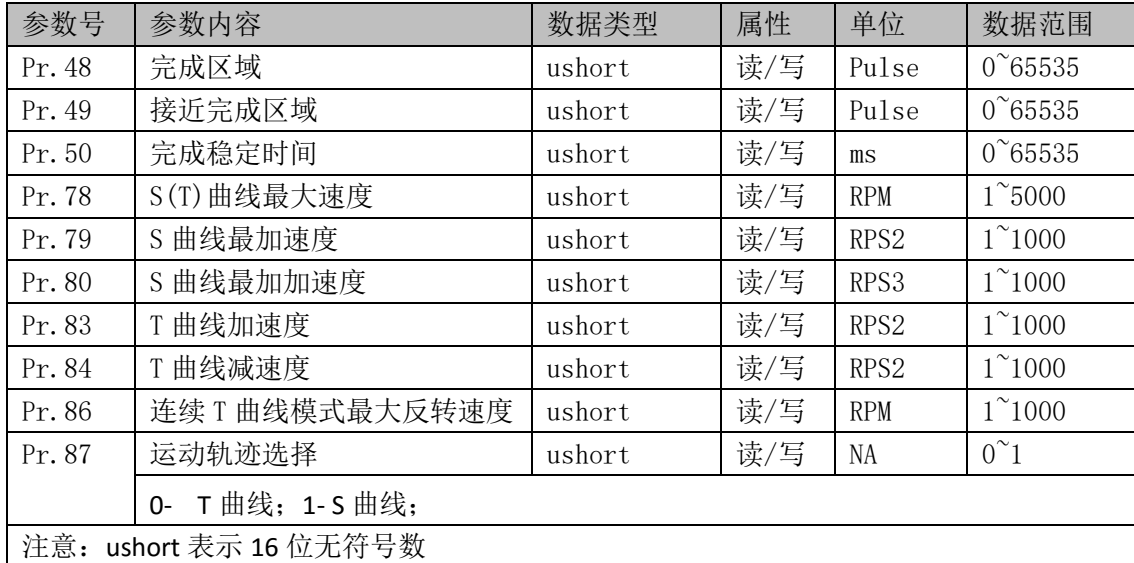

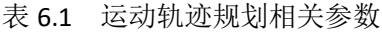

#### <span id="page-20-2"></span>6.2 S 曲线位置控制

MOTEC 直流伺服驱动器内部集成了 S 曲线轨迹规划算法,使用者只要设定运动所需要 的最大速度、最大加速度和最大加加速度,即参数 Pr.78、Pr.79、Pr.80。发送相对运动或绝 对运动命令即可完成 S 曲线点到点运动, 所有轨迹规划的功能由驱动器完成。

为了使驱动器运行于 S 曲线点到点运动模式, 首先需要将驱动器第 87 号参数, 即运动 轨迹选择参数设定为 1。图 6.1 到图 6.4 给出了 S 曲线轨迹规划的位置、速度、加速度和加 加速度的曲线,S 曲线的运动方式下,电机运动的加加速度是受控的,能更好地控制速度 的变化,从而使得电机的运动更加平稳。

注意: S 曲线模式下的点到点运动具有起点和终点运动速度都为 0 的特征,如果在运动尚 未完成的情况下发送新的运动命令,则电机会马上停止运动然后以新的轨迹运行,造成

电机运动的骤停和振动。并且在 S 曲线运动模式下,在电机运动尚未停止之前不能更新 轨迹参数即最大速度、最大加速度和最大加加速度,否则会引起电机偏离原来运动轨迹。 在位置控制模式下,如果需要在电机运动的过程中不断更新位置的设定值,可以使用 T 曲线模式下的连续运动模式实现相应的功能。在 T 曲线运动模式下,不但运动位置和目 的位置可以随意变动,轨迹参数及最大速度和最大加(减)速度也可以随时改变。

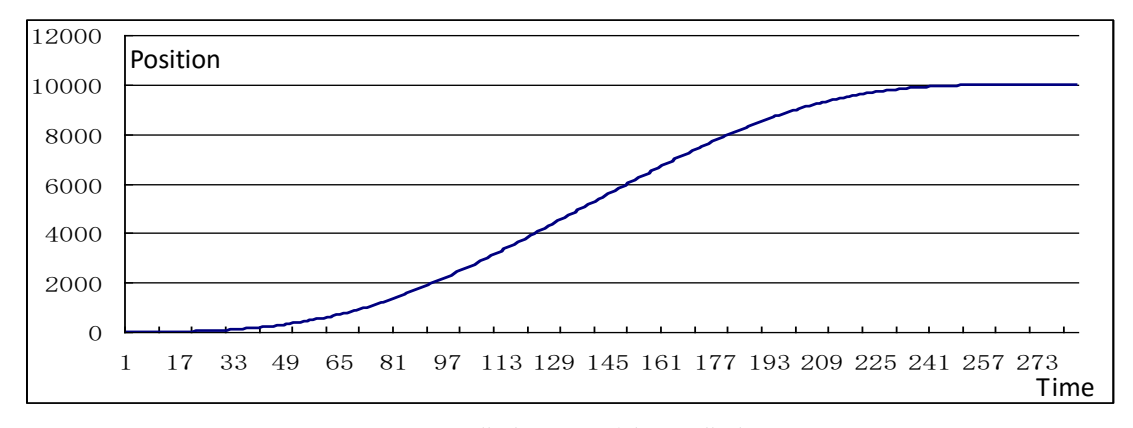

图 6.1 S 曲线轨迹规划位置曲线

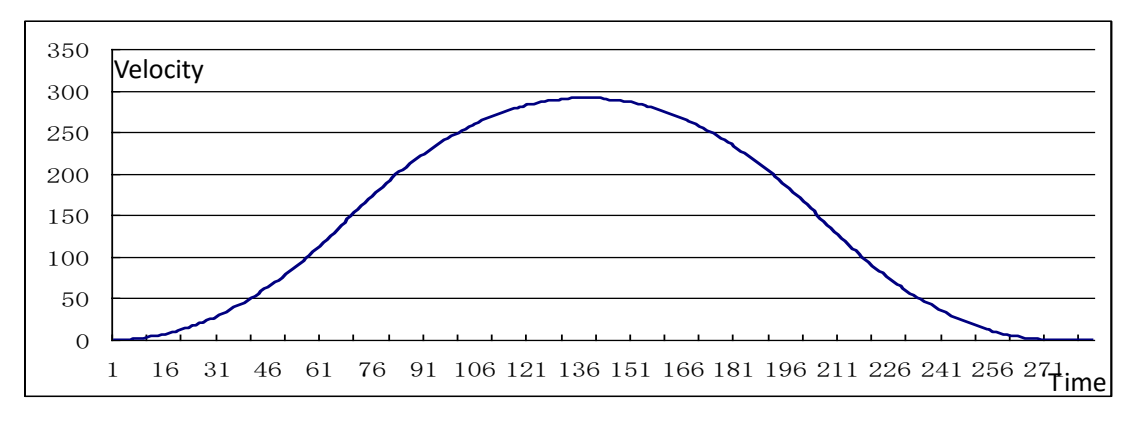

# 图 6.2 S 曲线轨迹规划速度曲线

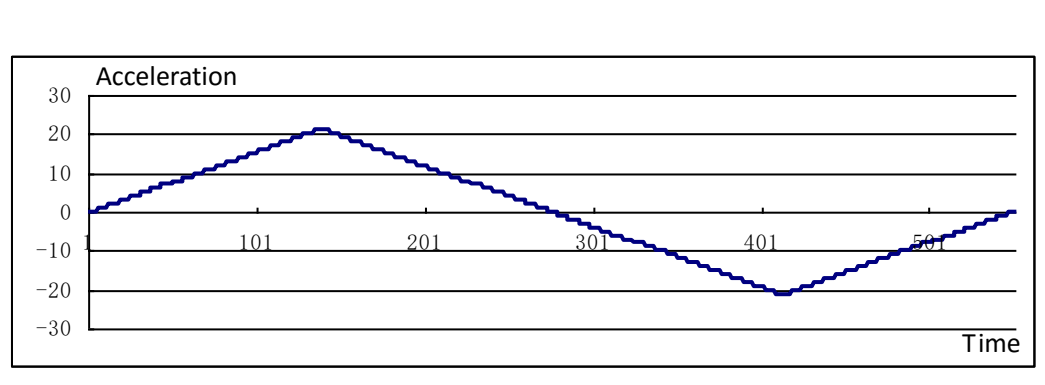

图 6.3 S 曲线轨迹规划加速度曲线

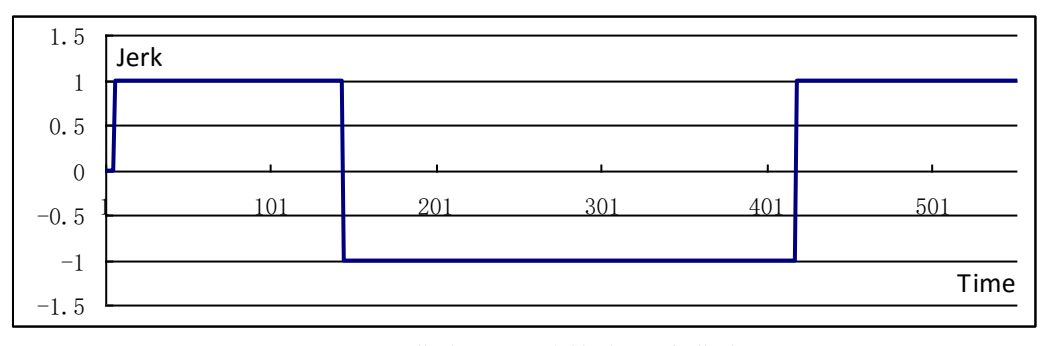

图 6.4 S 曲线轨迹规划加加速度曲线

#### <span id="page-22-0"></span>6.3 T 曲线位置控制

以上所描述的 S 曲线轨迹规划方法只能运行于起点和终点速度都为 0 的情况之下, 而 不能运行于位置设定值连续更新的情况(即在运动尚未完成之时更新目的位置设定值)。 与 S 曲线轨迹规划不同,MOTEC 直流伺服驱动器的 T 曲线轨迹规划既支持起点和终点速度 为 0 的运动,也支持连续更新位置设定值的连续运动模式。更新位置设定值的时间间隔除 了受通讯时间影响之外,没有时间间隔的限制。除了在运动过程中能更新新的目标位置之 外, 也能实时更新 T 曲线轨迹的最大速度以及加速度和减速度。

### <span id="page-22-1"></span>6.3.1 T 曲线点到点位置运动

为了使驱动器运行于 T 曲线运动模式, 首先需要将驱动器第 87 号参数 Pr.87 设定为 0. 在 T 曲线点到点运动模式下,需要设定 Pr.78 最大运动速度、Pr.83 加速度和 Pr.84 减速度。 与 S 曲线轨迹规划加减速对称的运动速度曲线所不同的是,T 曲线速度轨迹可以是加速度 和减速度单独设定和控制,从而可以做到不对称加减速控制,如图 6.5 所示。与 S 曲线运 动模式下其加加速度是受控的情况不同, T 曲线运动模式的加加速度是不受控的, 具体表 现是如图 6.7 的加速度曲线有突变,在加速度突变的地方其加加速度值即为无穷大。图 6.5 给出了 T 曲线点到点运动的位置曲线。

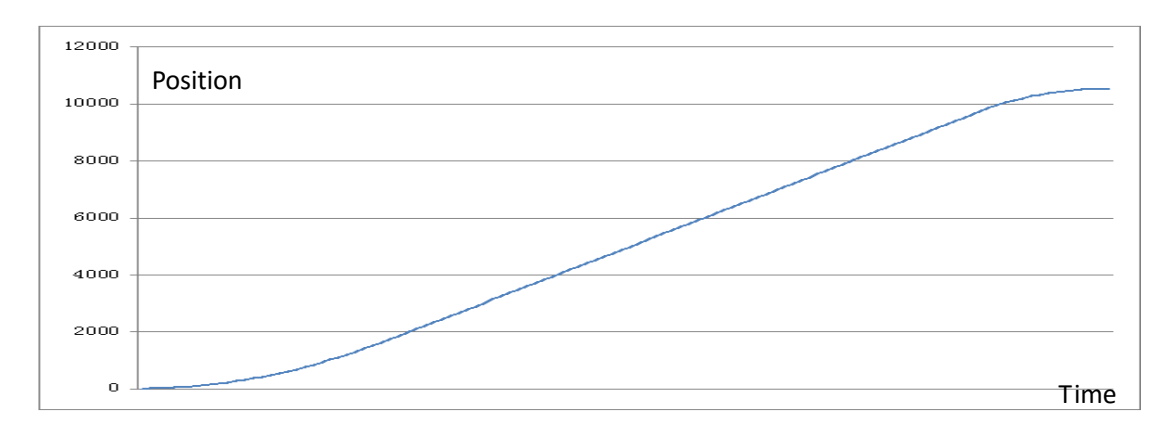

图 6.5 T 曲线点到点运动位置曲线

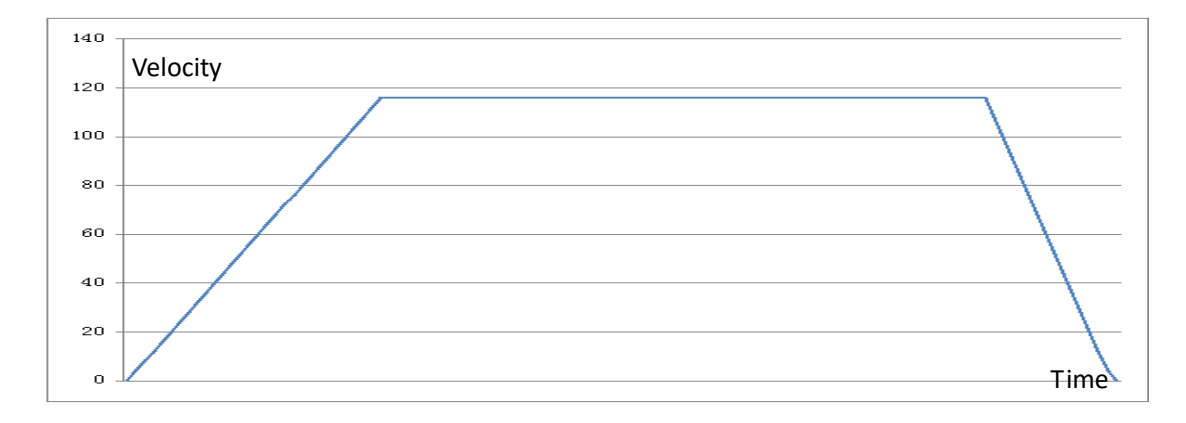

图 6.6 T 曲线点到点运动速度曲线

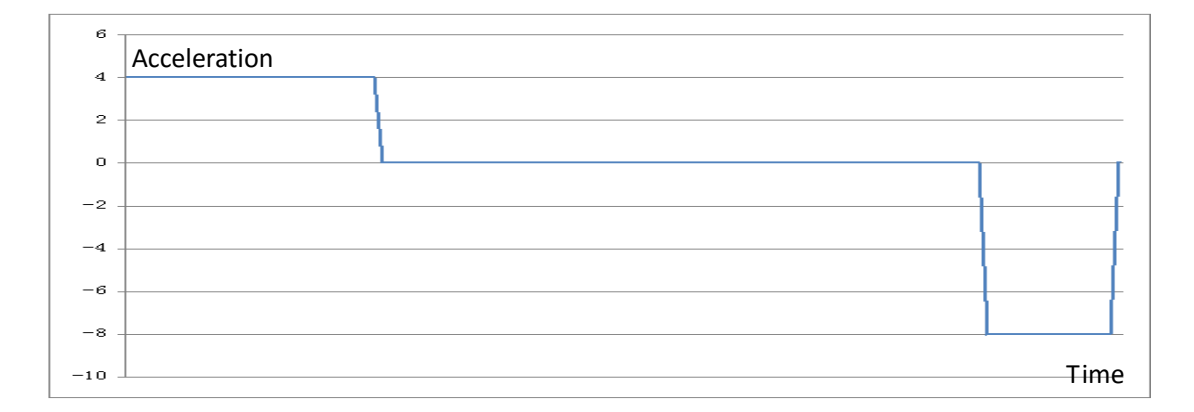

图 6.7 T 曲线点到点运动加速度曲线

#### <span id="page-23-0"></span>6.3.2 T 曲线连续运动

MOTEC 直流伺服驱动器的 T 曲线轨迹规划所提供的另外一个功能是实现位置设定值 可以连续更新的连续运动,称为 T 曲线连续运动。在 T 曲线连续运动模式下,驱动器中的 轨迹规划控制器会根据当前的运动速度和尚未完成的运动距离对速度曲线做实时的规划, 做到速度没有突变的连续运动。而当新设定的电机目的地位置和当前电机的运动方向正好 相反时,电机会立即进入减速,当电机的速度小于或等于所设定的反转速度(Pr.86 电机反 转速度)时,电机停转并进入反向运动。

注意:Pr.86 号参数表明 T 曲线连续运动模式下的反转速度,即电机从一个方向的运动改 变到另一个方向的运动时电机的运动速度。此值越大电机反转运动越灵敏,但电机反转 时冲击也越大。此值越小电机反转运动越不灵敏,但运动的冲击也越小。

图 6.8 到图 6.10 描述了 T 曲线连续运动模式下的运动轨迹。从图 6.9 的速度曲线中可 以看出, 整个运动过程可以分成 3 段(图中分别标注为 I、II、III) 。在这三段运动中, 各 做了 3 次位置设定值的改变和 2 次轨迹规划最大速度值的改变。而整个运动过程是连续完 成的,不受参数改变的影响。

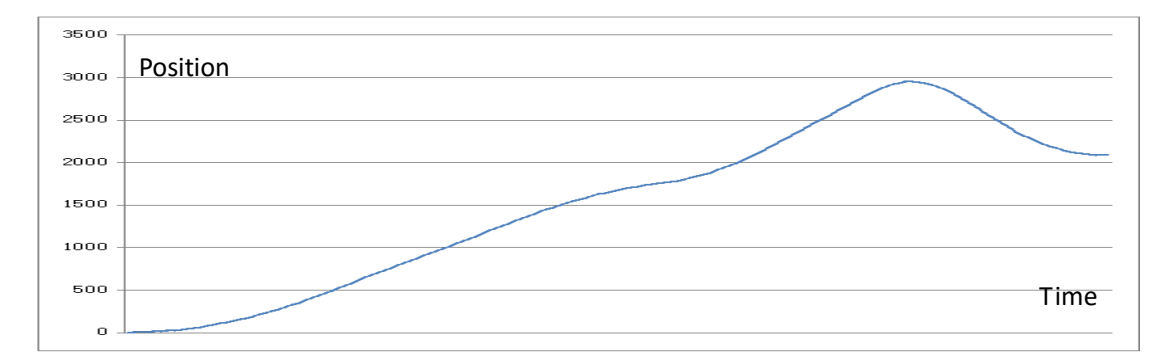

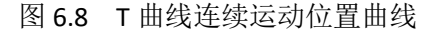

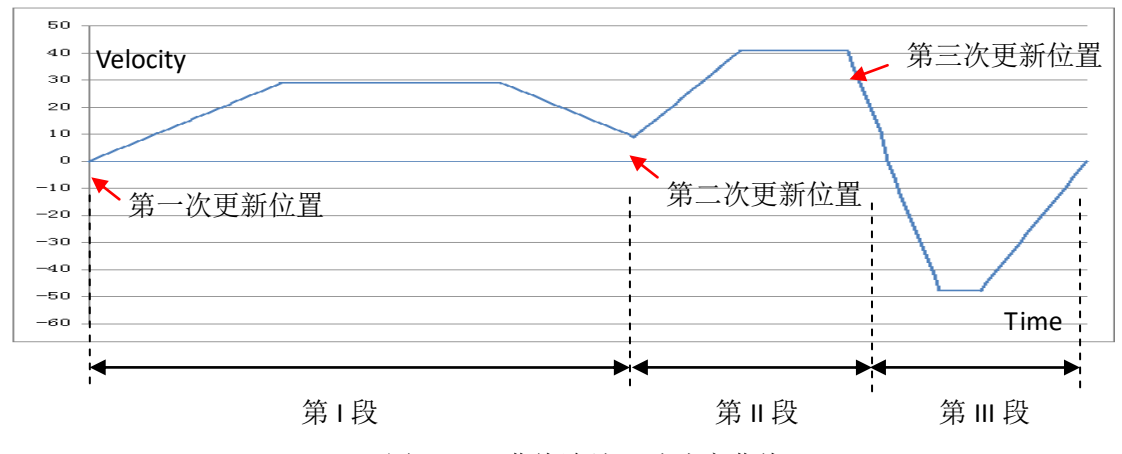

图 6.9 T 曲线连续运动速度曲线

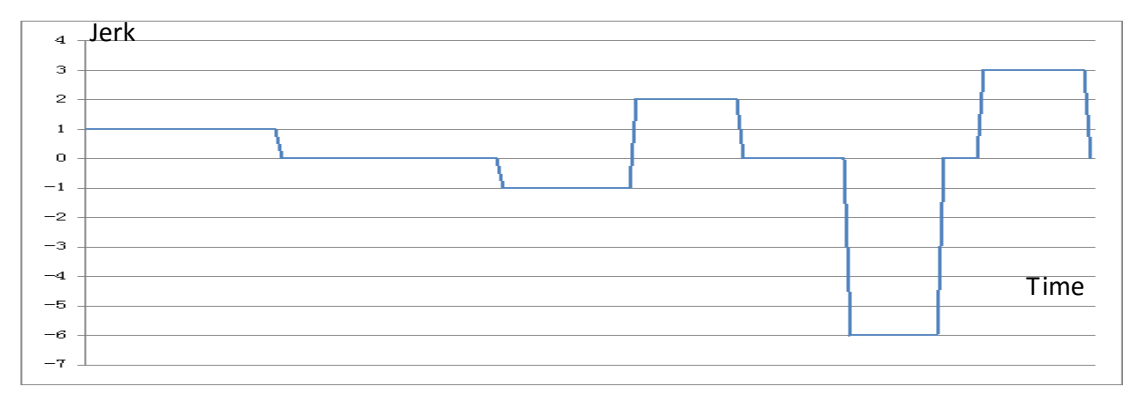

图 6.10 T 曲线连续运动加速度曲线

### <span id="page-24-0"></span>6.4 相对运动和绝对运动

在位置控制运动过程中,运动过程可以是相对运动,也可以是绝对运动。相对运动和 绝对运动的区分如下:

相对运动:相对运动是以电机当前位置为起点,所发送的运动距离为距离增量的运动 方式。其终点为起点位置加上相对运动距离的位置所得的值。

绝对运动:绝对运动是以绝对 0 点为起始计算,以所发送的运动距离作为目标位置的 运动方式。

### <span id="page-24-1"></span>6.5 T 曲线速度控制

驱动器运行于速度控制模式,当速度设定值发生变化时,会根据设定的加速度值和目 标速度进行加减速控制。加减速遵循 T 曲线模式下的加速度和减速度,从而不会导致电机 速度设定值的改变对机械系统的运行造成影响。此时所采用的是 T 曲线轨迹规划功能,加/ 减速度的值可以实时进行调整,并可以实现加速度和减速度不同的不对称的加减速控制。 如图 6.11 所示多段速度模式的加减速运动。

T 曲线速度模式下,其速度设定值可以来自于上位机发来的网络指令、模拟信号值、 或独立可编程程序中的速度设定值。

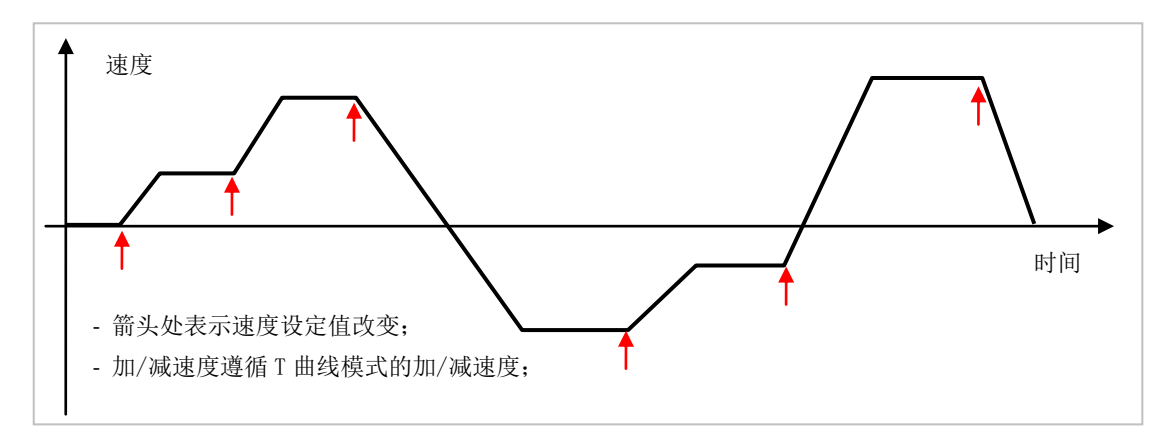

图 6.11 速度控制模式实现的多段加减速控制

### <span id="page-25-0"></span>6.6 运动完成标志

在位置运动模式下,用户除了可以通过查询和比较运动目的位置和当前位置的差值来 确定电机是否运动到位之外,还可以通过查询 Pr.199 的第 0 位运动完成标志和第一位接近 完成标志来确定是否运动到位。运动完成标志和接近完成标志的运作原理如图 6.12 和图 6.13 所示。

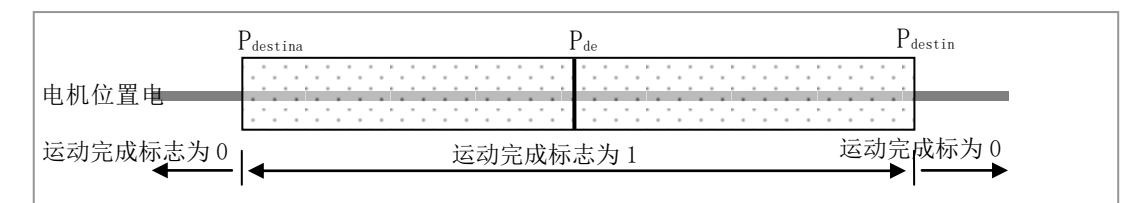

图6.12 运动完成标志

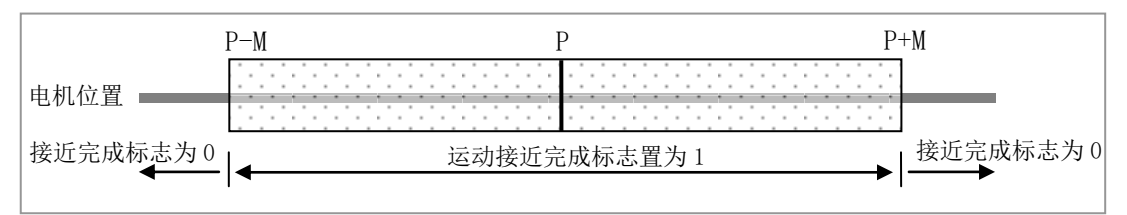

图6.13 运动接近完成标志

图 6.12 给出了运动完成标志设置原理图,图 6.13 给出了运动接近完成标志原理图。 图中 P 为运动目的地位置(单位脉冲)。N 和 M 为参数表中 Pr.48 和 Pr.49 所设置的参数, 单 位为脉冲,分别表示完成区域和接近完成区域。如图 6.12 和图 6.13 所示,当电机运动到 [P-M,P+M]区域內时,接近完成标志置为 1。而当电机运动到[P-N,P+N]区域內时,还需要延 时所设定的时间后(参数表参数 Pr.50 即完成稳定时间,单位毫秒),完成标志置为 1。

### <span id="page-26-0"></span>6.7 完成稳定时间

完成稳定时间是指当电机第一次运动进入完成区域内开始计时,到完成标志置为 1 为 止所经历的时间。图 6.14 给出了一个点到点运动过程中完成区域、完成稳定时间和完成标 志位之间的关系。完成稳定时间的长短可以根据用户使用现场的具体情况而定。

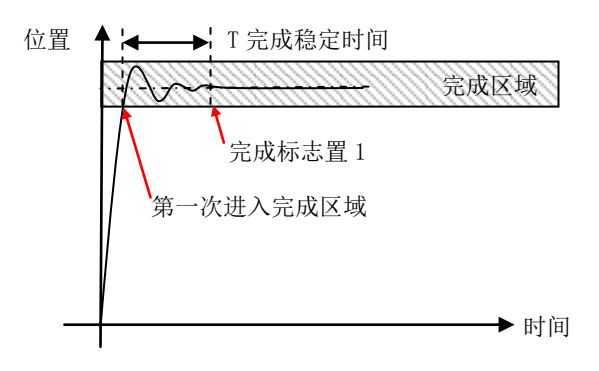

图 6.14 完成稳定时间示意图

### <span id="page-26-1"></span>6.8 应用

本章所描述的运动控制轨迹规划,位置/速度控制模式下,其位置更新指令可以来自 网络控制模式下的网络指令,或者是模拟信号模式下的模拟信号值的更新,也可以是独立 可编程程序中的指令。不同模式下只是设定值更新来源不同,其操作特性和原理都是一致 的。

S 曲线轨迹规划由于有起点和终点速度都为 0 的限制条件,可以应用于点到点的运动, 由于限制加加速度的功能,使得 S 曲线运动比 T 曲线运动更加柔和。而 T 曲线运动可以不 受起点和终点速度的限制,可以在任意时刻改变轨迹参数或目标位置而不会引起电机运动 的不连续。由于其连续运动的特点, T 曲线连续运动可以应用于诸如舵机、电动推杆等应 用场合。

### <span id="page-27-0"></span>7. MOTEC 直流驱动器操作说明

MOTEC 直流伺服驱动器具有的操作模式有:网络操作模式、脉冲/方向操作模式、模拟 信号操作模式、PWM操作模式和独立可编程模式。控制模式有:电流控制模式、速度控制 模式和位置控制模式。操作模式和控制模式的组合如表7.1所示。

表 7.1 MOTEC 直流伺服驱动器操作模式和控制模式组合表

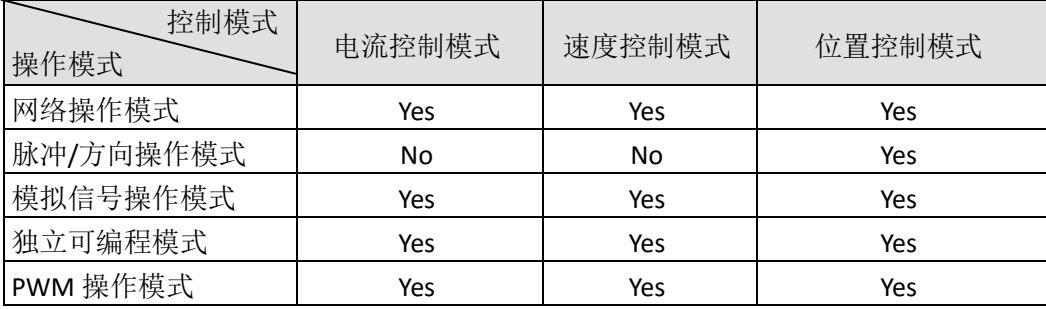

### <span id="page-27-1"></span>7.1 网络操作模式

MOTEC 直流伺服驱动器运行在网络模式时,支持电流、速度和位置控制模式。其具体 的功能描述如表7.2所示。

表7.2 网络模式说明

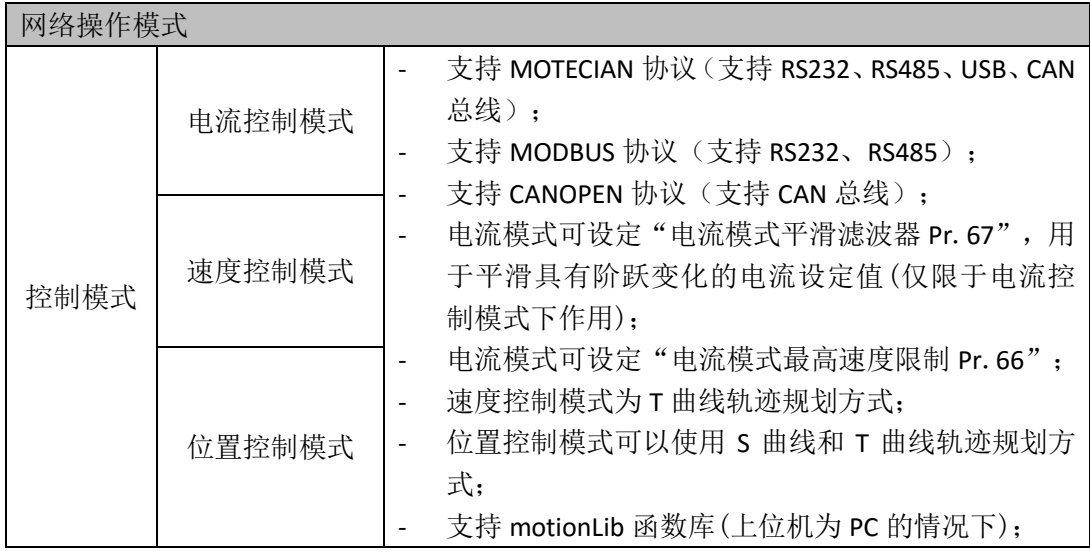

MOTECIAN 协议请参考"MOTEC 伺服驱动器MOTECIAN协议操作手册";

MODBUS 协议请参考"MOTEC 伺服驱动器MODBUS协议操作手册";

CANOPEN 协议请参考"MOTEC 伺服驱动器CANOPEN协议操作手册";

motionLib 函数库请参考"MOTEC 伺服驱动器函数库使用手册"。

### <span id="page-28-0"></span>7.1.1 lifeguard功能

MOTEC直流伺服驱动器在网络模式下,控制模式为电流模式、速度模式和位置模式具备 lifeguard功能。

Lifeguard相关参数

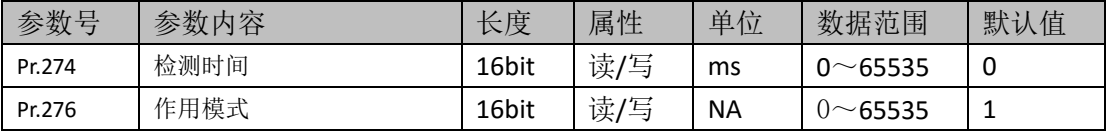

### **Lifeguard**功能说明:

参数表中Pr.274是lifeguard检测时间,参数Pr.276是作用模式。当Pr.274为非零值,参数 Pr.276为9999时,启动lifeguard功能,在Pr.274时间内,上位机没有指令信号给驱动器,则认 为上位机断线,驱动器会报警并disable电机。

### <span id="page-28-1"></span>7.2 脉冲/方向操作模式

MOTEC 直流伺服驱动器的 I/O 口提供了脉冲模式下的脉冲和方向信号输入。在脉冲/ 方向操作模式下,输入口可以工作于脉冲/方向模式或者是正交脉冲模式,无论是脉冲/方 向输入或者是正交脉冲输入,在本文档中通称为脉冲/方向操作模式。在脉冲模式下,输入 信号频率可高达 500kHz, 驱动器根据脉冲口发来的脉冲计数进行电机的位置控制。

### <span id="page-28-2"></span>7.2.1 脉冲/方向模式功能相关参数

表 7.3 给出了脉冲/方向操作模式的相关参数,参数的具体内容解释请参考"驱动器参 数"章节和随后章节中的说明。

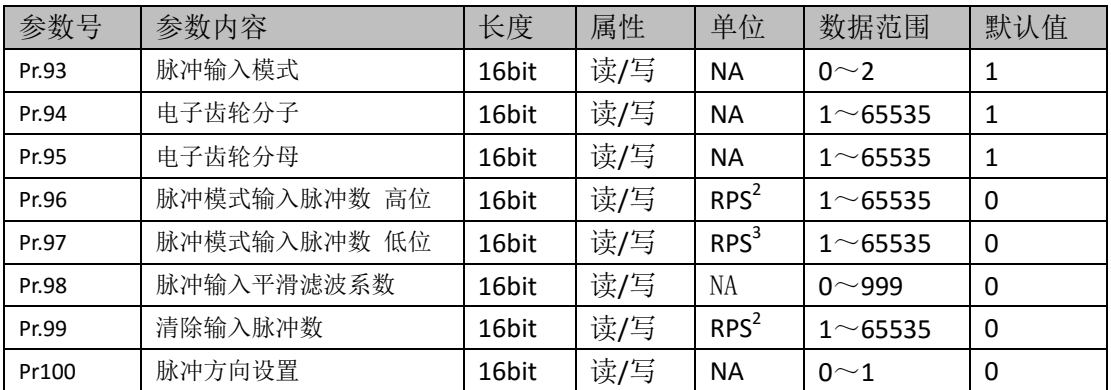

### 表 7.3 模拟信号操作模式相关参数

#### 脉冲输入模式选择说明:

参数表中 Pr.93 号参数是脉冲输入模式选择参数,具体数值意义表述如下:

**0-** 正交脉冲模式,脉冲输入为正交信号(如编码器信号),在正交模式下可以通过 交换信号线来达到改变电机转动方向的目的;

**1-** 脉冲方向模式(脉冲上升沿计数),脉冲输入为脉冲方向信号,在脉冲的上升沿 计数;

**2-** 脉冲方向模式(脉冲下降沿计数),脉冲输入为脉冲方向信号,在脉冲的下降沿 计数;

### 脉冲输入平滑滤波系数说明:

参数表中 Pr.98 号参数是脉冲输入平滑滤波系数,其作用是对输入的脉冲信号进行滤 波平滑处理,起到平滑和抑制输入脉冲频率突变的作用。其数值的意义表述如下:

0: 没有脉冲平滑滤波作用;

1-999: 数值越小,平滑作用越弱;数值越大,平滑作用越强;

滤波器对输入脉冲进行平滑处理的时候,并不会影响到输入脉冲的个数,从而不会影 响最终的位置值,如图 7.1 所示。脉冲输入的滤波作用在起到平滑作用的同时,也会降低 系统的响应特性。即,滤波系数越小,平滑作用越小,系统响应快;反之,滤波系数越大, 平滑作用越强,系统响应越慢。

对于有加减速控制的脉冲信号,我们建议不用或者使用较小的滤波系数。而对于没有 加减速控制的脉冲信号,建议考虑使用输入脉冲的平滑滤波器,使得电机运动过程更柔和 顺畅,并且减少对机械系统的冲击。但当采用脉冲输入平滑滤波器的时候,需要注意。

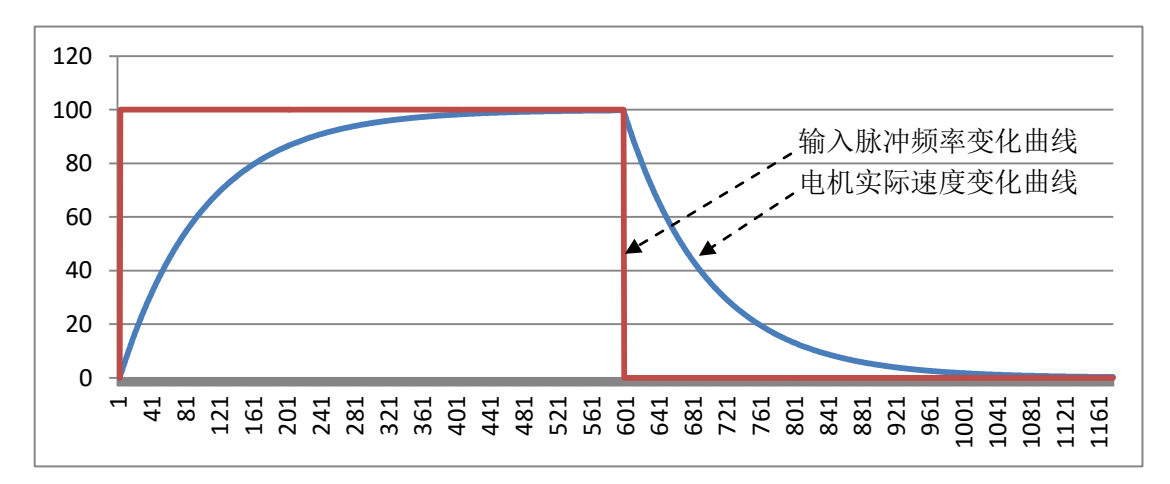

图 7.1 输入脉冲滤波起对输入信号的滤波作用

### <span id="page-29-0"></span>7.2.2 脉冲/方向模式下 I/O 设置

MOTEC 直流伺服驱动器运行于脉冲/方向模式时,驱动器有其输入口作为脉冲和方向 输入,其它 I/O 所支持的功能设置如下表所示。表 7.4 为我们建议的 I/O 口功能设置,用户 也可以按照自己的方式设置 I/O 的功能。

| 序号 | $I/0$ 口功能 | 属性 | 电流控制模式 | 速度控制模式 | 位置控制模式 |
|----|-----------|----|--------|--------|--------|
|    | 电机使能/释放   | 输入 |        |        |        |
|    | 报警清除      | 输入 |        |        |        |
|    | 正限位       | 输入 |        |        |        |
|    | 负限位       | 输入 |        |        |        |
|    | 正向点动      | 输入 |        |        |        |
|    | 负向点动      | 输入 |        |        |        |

表 7.4 脉冲/方向模式下 I/O 的功能

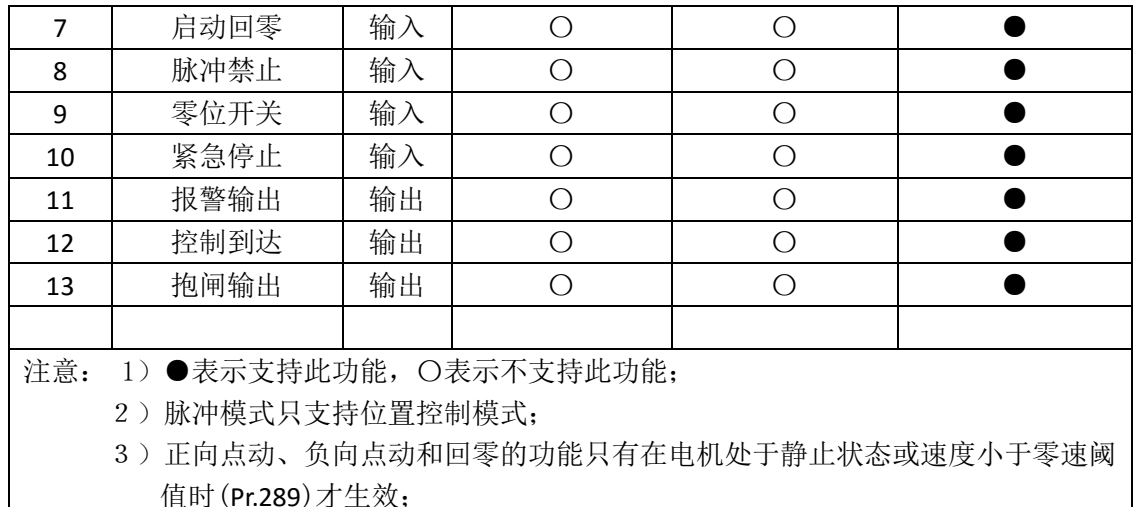

### 4)电机处于静止状态可以是没有脉冲输入或停止脉冲禁止信号处于有效状态。

### <span id="page-30-0"></span>7.2.3 电子齿轮比

在脉冲/方向操作模式下,驱动器提供了电子齿轮比值,用于调整输入脉冲和电机运 动脉冲之间的关系。电子齿轮比值的作用原理如公式(7.1)所示:

$$
P_setpoint = P_iinput \times F_num/F_dem \qquad (7.1)
$$

(7.1)式中,P\_setpoint 即脉冲输入模式下的位置设定值,P\_input 输入脉冲个数, F\_num 为电子齿轮分子(参数表 Pr.94 号参数), F\_dem 为电子齿轮分母(参数表 Pr.95 号参 数)。电子齿轮分子和分母的取值范围分别是 1 到 65535。

### <span id="page-30-1"></span>7.2.4 其他功能

在脉冲模式下的其他功能如软件限位和硬件限位、回零、抱闸等功能可以参考操作手 册中的相应功能说明。同时,在脉冲模式下驱动器依然可以通过通讯和上位机相连,此时 上位机可以用作实时监控的功能。

#### <span id="page-30-2"></span>7.3 模拟信号操作模式

MOTEC 直流伺服驱动器的 I/O 口提供了 1 个± 10V 的差分模拟信号输入接口。在模拟 信号操作模式下,任意一个模拟信号输入口都可以作为电机运行的输入信号,控制电机运 行在扭矩控制模式、速度控制模式或位置控制模式。

#### 注意:

(1)如果模拟量输入只是+10V,想改变方向就必须通过 Pr272 参数来设置,这里不为 0 的数值对应输入 I/O, 而 Pr273 为触发 I/O 电平有效值, 0 为低电平, 1 为高电平。

(2)模拟量输入为-10VDC 到+10VDC,当模拟量为正(负)时对应的电机运动方向与 Pr.100 参数有关,用户可通过改变 Pr.100 的值,来改变电机的运动方向。Pr.100 参数适用 于模拟模式以及脉冲/方向模式。

### <span id="page-30-3"></span>7.3.1 模拟信号操作模式功能相关参数

表 7.5 给出了模拟信号操作模式的相关参数,参数的具体内容解释请参考"驱动器参 数"章节和随后章节中的说明。

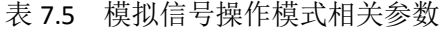

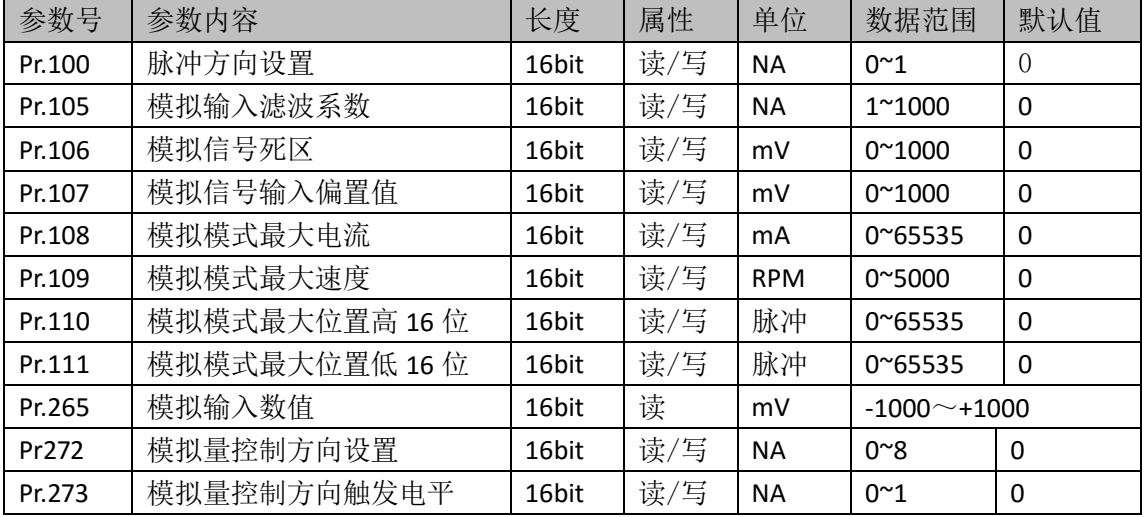

### 模拟输入滤波系数说明:

参数表中 Pr.105 号参数是模拟输入滤波系数,其作用是对输入的模拟信号进行滤波, 起到平滑和抑制模拟输入噪声和毛刺的作用,同时对突然变化的阶跃输入起到平缓过度的 作用,如图 7.2 所示。

模拟输入的滤波作用在起到平滑和抑制噪声的同时,也会降低系统的响应。即,滤波 系数越小,滤波作用越小,系统响应越快;反之,滤波系数越大,滤波作用越强,系统响 应越慢.

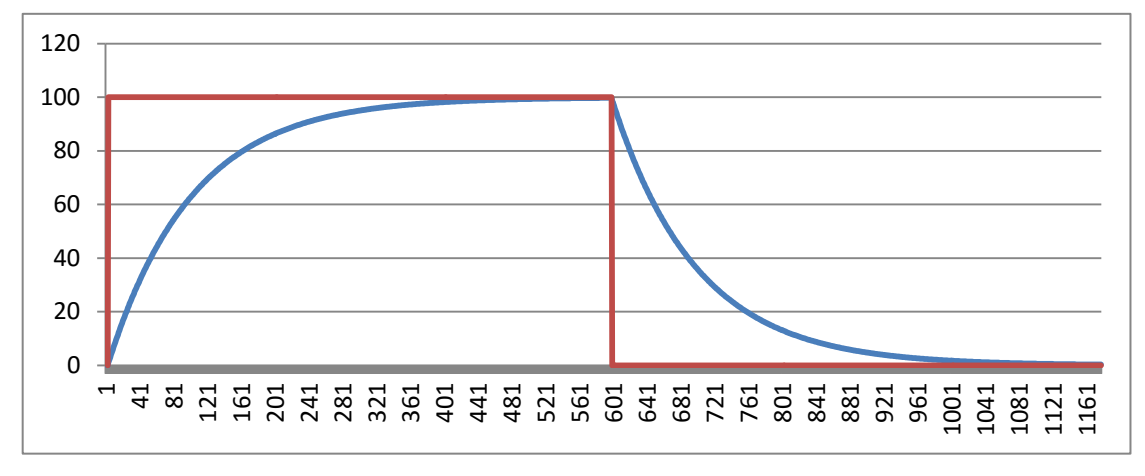

图 7.2 模拟信号输入滤波系数作用示意图

#### 模拟方向的设定:

Pr.272 号参数用于定义第几号输入口为模拟控制功能的方向输入口,其定义值的意义 表述如下:

**0-** 没有定义,由模拟量差分信号改变方向;

**1-** 1 号输入口改变单端模拟信号方向;

**2-** 2 号输入口改变单端模拟信号方向;

……以此类推。

Pr.273 号参数用于定义模拟量功能控制方向触发电平, 其定义值的意义表述如下: 0- 低电平触发;

1- 高电平触发;

### <span id="page-32-0"></span>7.3.2 模拟信号模式下的设定值

在模拟信号操作模式下,模拟输入口作为电机运动的设定值。公式(7.2)给出了模拟模 式下设定值的计算算法。 if(F\_adrawdata –F\_bias) $\langle$ F\_deadzone ),then F\_set=0;

```
if(F_{adrawdata – F_{bias}) F_{deadzone}),
then, F_set=[(F_{\text{adrawdata}}-F_{\text{bias}})]\times F_{\text{max}}/1000 (7.2)
```
式中 F\_set 为模拟信号操作模式下的位置、速度或电流设定值。F\_max 是参数表中所设 定的 Pr.108 模拟模式最大电流值、Pr.109 模拟模式最大速度值、Pr.110 和 Pr.111 的模拟模 式最大位置值。分别对应电流控制模式、速度控制模式和位置控制模式。

F\_bias 是参数表中的 Pr.107, 其单位为毫伏, 用于设置模型输入信号的偏移量。 F\_adrawdata 为驱动器中模拟信号转换为数字信号的值,单位为毫伏。-1000 到+1000 对 应模拟输入电压为-10VDC 到+10VDC。F deadzone 是模拟信号死区,用于消除模拟输入 信号为 0VDC 时系统的零飘,同样单位为毫伏。

Pr.265 所显示即为所得的数值。

图 7.3 显示了当设置不为 0 时的位置控制模式下的位置设定值。从图中的曲线以及本 章的公式(7.2)可以得出, Pmin=-Fmax,Pmax=Fmax, 其中 Fmax 为参数表 Pr.110 和 Pr.111 所 设置的模拟模式最大位置值。

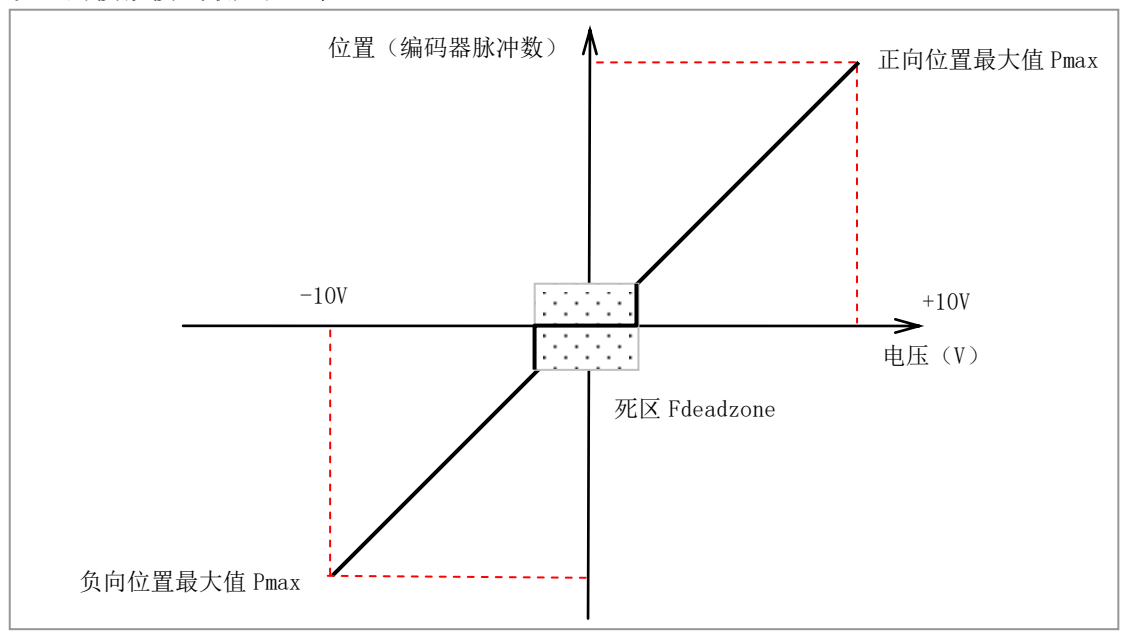

图 7.3 模拟信号对应位置设定值

# <span id="page-33-0"></span>7.3.3 模拟信号模式下 I/O 设置

MOTEC 直流伺服驱动器运行于模拟信号模式时,I/O 所支持的功能设置如下表所示:

| 序号 | $I/0$ 口功能                                   | 属性 | 电流控制模式     | 速度控制模式 | 位置控制模式 |
|----|---------------------------------------------|----|------------|--------|--------|
| 1  | 电机使能/释放                                     | 输入 |            |        |        |
| 2  | 报警清除                                        | 输入 |            |        |        |
| 3  | 正限位                                         | 输入 |            |        |        |
| 4  | 负限位                                         | 输入 |            |        |        |
| 5  | 正向点动                                        | 输入 | O          |        |        |
| 6  | 负向点动                                        | 输入 | О          |        |        |
| 7  | 启动回零                                        | 输入 | $\bigcirc$ |        |        |
| 8  | 零速箝位                                        | 输入 |            |        |        |
| 9  | 零位开关                                        | 输入 | $\bigcirc$ |        |        |
| 10 | 紧急停止                                        | 输入 |            |        |        |
| 11 | 报警输出                                        | 输出 |            |        |        |
| 12 | 控制到达                                        | 输出 |            |        |        |
| 13 | 抱闸输出                                        | 输出 |            |        |        |
| 14 | 模拟量输入 1#                                    | 输入 |            |        |        |
| 15 | 模拟量输出 1#                                    | 输入 |            |        |        |
| 心立 | ↑ \ ▲ 畫 二 于 非 出 是 4k _ △ 畫 二 二 于 于 非 出 是 4k |    |            |        |        |

表 7.6 模拟运行模式下 I/O 的功能

注意:1)●表示支持此功能,〇表示不支持此功能;

 2)正向点动、负向点动和回零的功能只有在电机处于静止状态或速度小于零速阈值 时(Pr.289)才生效;

3)电机处于静止状态可以是模拟输入信号为 0 或零速箝位功能输入有效;

# <span id="page-33-1"></span>7.3.4 利用 24VDC 电源和电位器搭建输入信号

MOTEC 直流伺服驱动器的±10V 模拟信号采用差分输入的方式 , 两路信号的对地电 压为 0 到+20V。当使用电位器接线时,其接线方式如下图 7.4 所示:

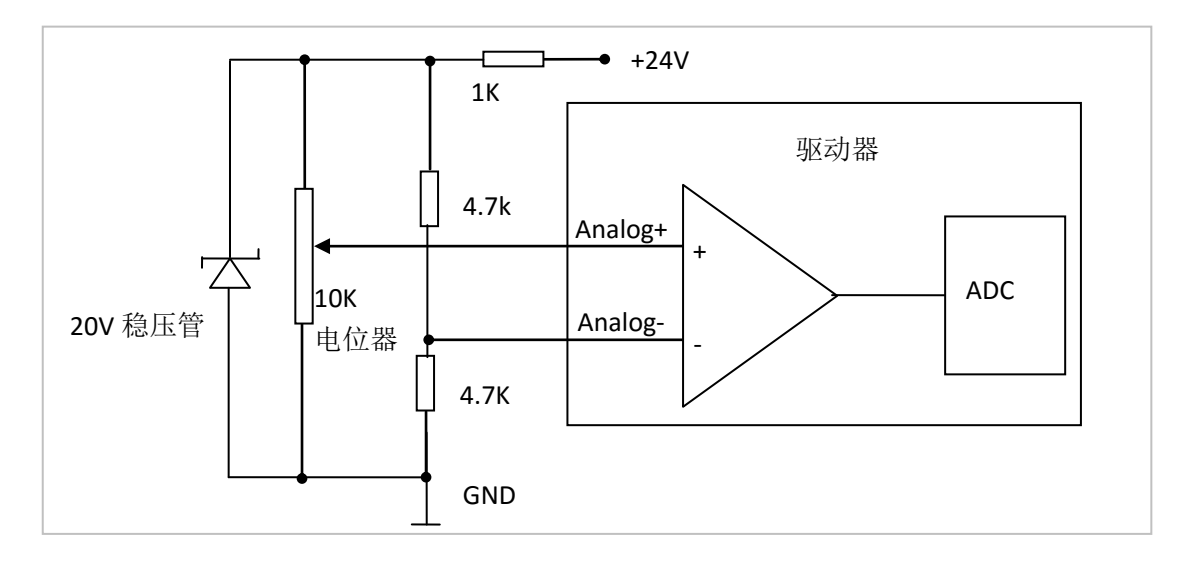

图 7.4 模拟输入口连接示意图

#### <span id="page-34-0"></span>7.3.5 模拟信号模式下的控制功能

### 7.3.5.1 位置控制模式

MOTEC 直流驱动器从模拟信号接口接收来的±10V 信号可以用作位置控制命令,根据 电压信号的大小,驱动器会自动调整电机的位置。位置设定值的计算见本章节的公式 7.3 和公式 7.2,位置和电压的对应关系为线性关系。位移最大值的设定可以通过上位机软件 设置参数 Pr.110 和 Pr.111 来完成。同时可设置死区的大小用于消除电压在零位时的漂移和 波动而引起的电机振动和零漂。

公式 7.3 位置设定值的计算公式:

P\_setpoint= $[(F_{\text{adrawdata}}-F_{\text{bias}} )]\times P_{\text{max}}/1000$  (7.3)

其中, P\_setpoint 为位置设定值, P\_max 为 Pr.110 和 Pr.111 组成的 32 位无符号数, F\_adrawdata-F\_bias 表示最大位移。为 ADC 转换所得的电压信号, 取值范围为-1000 到+1000,单位为毫伏,分别表示-10VDC 到+10VDC 的信号。

在模拟信号位置控制模式下,其轨迹规划采用了 T 曲线连续运动的轨迹规划模式,所 以在电机运动过程中,即使作为位置设定值的模拟输入信号有连续不断的变化也不会引起 电机运动过程中的不连续感和顿挫感。

有关 T 曲线连续轨迹规划功能, 请参考"运动轨迹规划章节"。

#### 7.3.5.2 速度控制模式

MOTEC 直流驱动器从模拟信号接口接收来的±10V 信号可以用作速度控制命令, 根据 电压信号的大小,驱动器会自动调整电机的运动速度。速度设定值的计算见本章节的公式 7.4 和公式 7.2,速度和电压的对应关系为线性关系。速度最大值的设定可以通过上位机软 件设置参数 Pr.109 来完成。同时可设置死区的大小用于消除电压在零位时的漂移和波动而 引起的电机速度零漂。

公式 7.4 给出了和设置不为 0 的情况下速度设定值的计算公式:

V\_setpoint= $[(F_{\text{advdata}-F_{\text{bias}})]\times V_{\text{max}}/1000$  (7.4)

其中, V\_setpoint 为位置设定值, V\_max 为 Pr.109 的所设置的最大速度值。 F\_adrawdata-F\_bias 为 ADC 转换所得的电压信号, 取值范围为-1000 到+1000, 单位为 毫伏,分别表示-10VDC 到+10VDC 的信号。

在模拟信号速度控制模式下,其轨迹规划采用了 T 曲线轨迹规划功能,在电机运动过 程中,即使作为位置设定值的模拟输入信号有连续不断的变化也不会引起电机运动过程中 运动速度的突变而造成的不连续感和顿挫感。电机运动速度的变化率根据所设定的 T 曲线 轨迹规划加速度和减速度实行控制。

有关 T 曲线速度模式轨迹规划功能, 请参考"运动轨迹规划章节"。

### 7.3.5.3 电流控制模式

MOTEC 直流驱动器从模拟信号接口接收来的±10V 信号可以用作电流控制命令, 根据 电压信号的大小,驱动器会自动调整电机的电流设定值。电流设定值的计算见本章节的公 式 7.5 和公式 7.2,电流设定值和电压的对应关系为线性关系。电流设定最大值可以通过上 位机软件设置参数 Pr.108 来完成。同时可设置死区的大小用于消除电压在零位时的漂移和 波动而引起的电机零漂。

公式 7.5 给出了和设置不为 0 的情况下速度设定值的计算公式:

I\_setpoint= $[(F \text{ admdata} - F \text{ bias } )] \times I \text{ max}/1000$  (7.5)

其中, I setpoint 为位置设定值, I max 为 Pr.108 的所设置的最大速度值。 F\_adrawdata - F\_bias 为 ADC 转换所得的电压信号, 取值范围为-1000 到+1000, 单位为 毫伏,分别表示-10VDC 到+10VDC 的信号。

在模拟信号速度控制模式下,其轨迹规划采用了 T 曲线轨迹规划功能,在电机运动过 程中,即使作为位置设定值的模拟输入信号有连续不断的变化也不会引起电机运动过程中 运动速度的突变而造成的不连续感和顿挫感。电机运动速度的变化率根据所设定的 T 曲线 轨迹规划加速度和减速度实行控制.

### <span id="page-35-0"></span>7.3.6 其他功能

在模拟模式下的其他功能如软件限位和硬件限位、回零、抱闸等功能可以参考操作手 册中的相应功能说明。同时,在模拟模式下驱动器依然可以通过通讯和上位机相连,此时 上位机可以用作实时监控的功能。

### <span id="page-35-1"></span>7.4 PWM 操作模式

MOTEC 直流伺服驱动器提供了 PWM 信号输入。在 PWM 操作模式下,使用者需要设 置 PWM 的输入频率,主要目的是为了提高 PWM 占空比识别的精度,从而提高系统的性 能和稳定性。

PWM 操作模式下,当运行在位置或者速度模式下,其位置和速度环的控制频率为 4KHZ, 电流环为 16KHZ;当运行在 PWM 模式时,驱动 PWM 的频率可以通过上位机软件进行选择, 其控制频率可以是 16K、32K、48K、64K、80K, 这样可以提高电机运行的稳定性。

#### <span id="page-35-2"></span>7.4.1 PWM 操作模式功能相关参数

| 参数号    | 参数内容                   | 长度    | 属性  | 单位        | 数据范围                         | 默认值 |
|--------|------------------------|-------|-----|-----------|------------------------------|-----|
| Pr.102 | PWM 输入频率               | 16bit | 读/写 | <b>HZ</b> | $0^{\circ}65535$             | 0   |
| Pr.103 | 驱动器 PWM 输入滤波器          | 16bit | 读/写 | ΝA        | $0^{\sim}999$                | 0   |
| Pr.104 | PWM 输入占空比值, 小数点后<br>2位 | 16bit | 读/写 | %         | $0^{\sim}10000$              | 0   |
| Pr.112 | PWM 输入信号死区             | 16bit | 读/写 | %         | $-1000$<br>$\sim$<br>$+1000$ | 0   |

表 7.7 PWM 操作模式相关参数

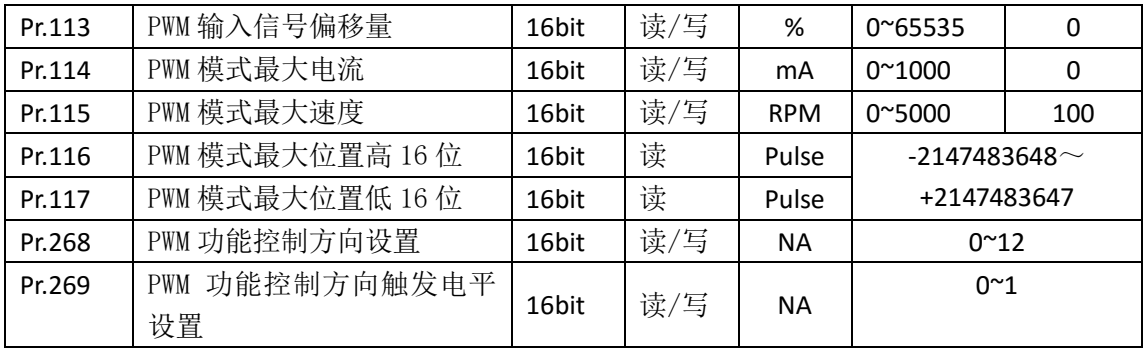

### PWM 功能控制方向设置说明:

当参数设置为 0 时, 占空比为 50%的作为起始点, 小于 50%电机反向转, 大于 50%电 机正向转动。当参数设置为 IO 口时, 占空比为 0%的作为起始点, 调节占空比电机运动, 通过按键来改变其方向。

### **PWM** 输入滤波系数说明:

参数表中 Pr.103 号参数是 PWM 输入滤波系数,其作用是对输入的 PWM 信号进行滤 波,起到平滑和抑制 PWM 输入噪声和毛刺的作用,同时对突然变化的阶跃输入起到平缓 过度的作用,如图 7.5 所示。

PWM 输入的滤波作用在起到平滑和抑制噪声的同时,也会降低系统的响应。即,滤 波系数越小,滤波作用越小,系统响应越快;反之,滤波系数越大,滤波作用越强,系统 响应越慢。

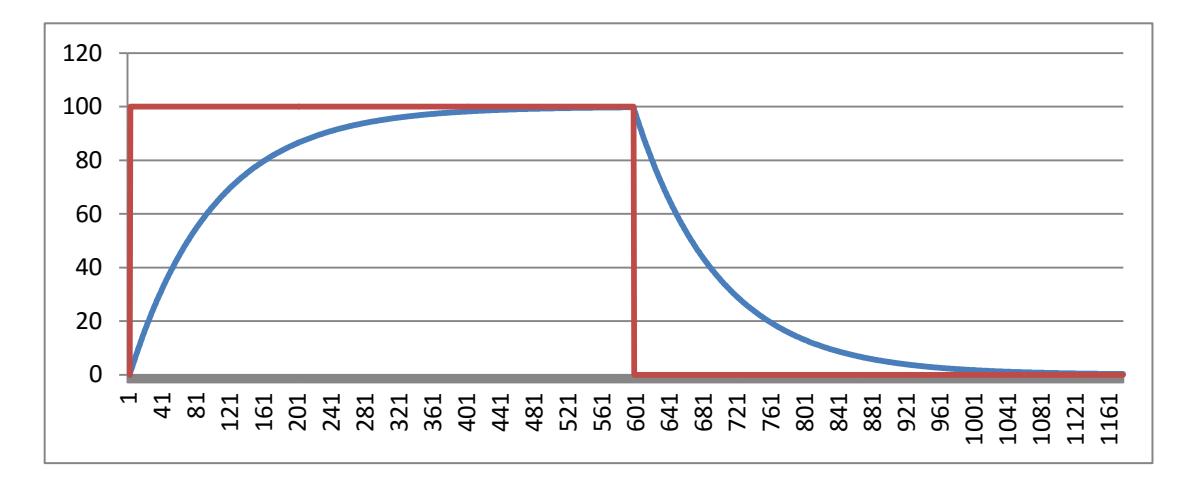

图 7.5 PWM 信号输入滤波系数作用示意图

### <span id="page-36-0"></span>7.4.2 PWM 模式下的设定值

### 7.4.2.1 位置控制模式

直流伺服驱动器从 PWM 接口接收信号可以用作位置控制命令,根据 PWM 占空比的 大小,驱动器会自动调整电机的位置。位移最大值的设定可以通过上位机软件设置参数 Pr.116 和 Pr.117 来完成。同时可设置死区的大小用于消除 PWM 占空比在零时的漂移和波 动而引起的电机振动和零漂。

当 Pr.268 号参数设置为 IO 口时, 公式(7.6)位置设定值的计算公式:

POS SET= MAX POS SET × PWM dutycycle (7.6) 其中, POS SET 为实际位置设定值, MAX POS SET 是设置的位置最大值(对应 PWM 占空 比为 100%时的位置值), 为 Pr.110 和 Pr.111 组成的 32 位无符号数, 表示最大位移。 PWM\_dutycycle 为 PWM 信号占空比值(在 0 和 100%之间变化)。

当 Pr.268 号参数设置为 0 时, 公式(7.7)位置设定值的计算公式:

POS SET= MAX POS SET × (PWM dutycycle-50%)× 2 (7.7) 其中, POS\_SET 为实际位置设定值, MAX\_POS\_SET 是设置的位置最大值(对应 PWM 占空 比为 100%时的位置值), 为 Pr.110 和 Pr.111 组成的 32 位无符号数, 表示最大位移。 PWM\_dutycycle 为 PWM 信号占空比值(在 0 和 100%之间变化)。

### 7.4.2.2 速度控制模式

直流伺服驱动器从 PWM 接口接收信号可以用作速度控制命令,根据 PWM 占空比大 小,驱动器会自动调整电机的运动速度。速度最大值的设定可以通过上位机软件设置参数 Pr.109 来完成。同时可设置死区的大小用于消除 PWM 占空比在零时的漂移和波动而引起 的电机速度零漂。

当 Pr.268 号参数设置为 IO 口时, 公式 (7.8) 运行速度设定值的计算公式:

VEL SET= MAX VEL SET × PWM dutycycle  $(7.8)$ 其中, VEL SET 为实际速度设定值, MAX VEL SET 是设置的速度最大值(对应 PWM 占空比 为 100%时的速度值), 为 Pr.109 的 16 位无符号数。PWM\_dutycycle 为 PWM 信号占空比 值(在 0 和 100%之间变化)。

当 Pr.268 号参数设置为 0 时, 公式(7.9)运行速度设定值的计算公式:

VEL SET= MAX VEL SET  $\times$ (PWM dutycycle-50%) $\times$  2 (7.9) 其中, VEL SET 为实际速度设定值, MAX VEL SET 是设置的速度最大值(对应 PWM 占空比 为 100%时的速度值), 为 Pr.109 的 16 位无符号数。PWM\_dutycycle 为 PWM 信号占空比 值(在 0 和 100%之间变化)。

### 7.4.2.3 电流控制模式

直流伺服驱动器从 PWM 接口接收信号可以用作电流控制命令,根据 PWM 占空比大 小,驱动器自动调整电机的电流设定值。电流设定最大值可以通过上位机软件设置参数 Pr.108 完成。同时可设置死区的大小用于消除 PWM 占空比在零时的漂移和波动而引起的 电机零漂。

当 Pr.268 号参数设置为 IO 口时, 公式(7.10) 电流设定值的计算公式:

I SET= MAX CUR SET  $\times$  PWM dutycycle (7.10)

其中, I\_ SET 为实际速度设定值, MAX I\_SET 是设置的速度最大值(对应 PWM 占 空比为 100%时的速度值),为 Pr.108 的 16 位无符号数。PWM\_dutycycle 为 PWM 信 号占空比值(在 0 和 100%之间变化)。

38

当 Pr.268 号参数设置为 0 时, 公式 (7.11) 电流设定值的计算公式:

I\_SET= MAX\_I\_SET×(PWM \_ dutycycle-50%)× 2  $(7.11)$ 

其中,I\_ SET 为实际速度设定值,MAX\_I\_SET 是设置的速度最大值(对应 PWM 占 空比为 100%时的速度值), 为 Pr.108 的 16 位无符号数。PWM\_dutycycle 为 PWM 信 号占空比值(在 0 和 100%之间变化)。

#### <span id="page-38-0"></span>7.5 PLC 编程模式

MOTEC 直流伺服驱动器可以运行在PLC编程模式,关于PLC编程模式的操作和编程方法, 请参考"MOTEC 驱动器PLC编程手册"。

#### <span id="page-38-1"></span>7.6 电流控制模式

电流控制模式下,我们除了需要注意电流模式速度限制保护功能相关参数,还需要注 意使用以下几个参数。

■ Pr.66 电流模式最高速度限制值:

电流控制模式最高速度限制功能,以避免在电流控制模式下由于负载太小而导致飞车 的现象。当 Pr.288 即电流模式控制方式设置为 0 时电流模式最高速度限制才生效。

■ Pr.67 电流设定值平滑滤波器

电流设定值平滑滤波器,电流控制模式时用于控制电流设定值改变时的过渡过程平滑 程度,滤波系数越大,电流设定值改变是越平稳,但时间较长。反之越小则变化越快。位 置模式或速度模式时此参数设为 0,即没有滤波作用。

■ Pr.288 电流模式控制方式

电流控制模式主要有 4 种使用方式,包括:

- 0- 最高速度限制;
- 1- 没有速度限制,电流设定值阶跃变化;
- 2- 没有速度限制, 电流设定值根据所设定的滤波器缓慢平滑变化;
- 3- 根据 Pr.287 电流环调试周期测试电流环响应;

#### <span id="page-38-2"></span>7.7 电机停止运动方式

# 注意: 当使用 I/0 口使能电机时, 急停停止方式不允许使用急停释放模式, 即 Pr42 参数 不能设置为 2。

无论是位置控制还是速度控制,需要电机停止运动时,MOTEC 直流伺服驱动器提供 了两种停止运动控制模式,即停止运动和急停,而急停又可以分为减速急停、紧急制动以 及急停电机释放。和停止运动相关的参数如下表所示。

表 7.8 停止运动相关参数

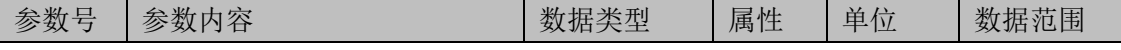

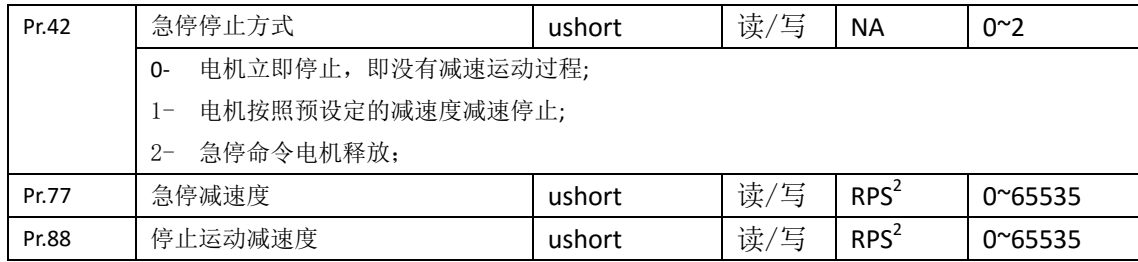

停止运动和急停的动作方式描述如下:

停止运动: 电机以设定的减速度 Pr.88 减速运动, 直到电机停止运动。

急停:根据 Pr.42 急停停止方式的设置不同,急停可以分为立即停止、减速急停和电机释 放:

- 1) 立即停止:无论当前电机的运动速度是多少,驱动器收到急停命令后电机立即停止运 动。当电机运动速度较高时,请慎重使用这种方式。因为转速较高到电机立即停止, 电机的动能需要在极短的时间内释放,此时母线电压会急剧升高。如果放电电阻功率 不足以满足短时放电的要求,将会造成驱动器或电机的损坏。同时这种急停方式也会 对机械系统造成巨大的冲击,导致系统运行不稳定;
- 2) 减速停止: 电机以设定的减速度 Pr.77 减速运动, 直到电机停止运动;

2)电机释放:当触发急停命令时,电机释放,系统按惯性运动直至停止运动;

在系统参数设定时,可以将停止运动减速度 Pr.88 设置为小于急停减速度 Pr.77 的值, 这样可以根据不同的情况选择不同的停止运动方式。

### <span id="page-39-0"></span>7.8 回原点操作

MOTEC 直流驱动器提供用于寻找工作零点的找原点操作,找原点操作可以是由网络指 令触发,也可以通过 I/O 的状态来触发完成。MOTEC 直流驱动器的找原点过程包括三个部 分,分别是:1)找原点开关;2)找编码器 Z 相脉冲;3)脱离运动。通过设置参数表中的 有关找原点操作的相关参数,这三个部分的功能可以相互组合从而形成适合用户使用的回 原点方式。当然,根据用户的实际需求,可以只选择这三个步骤中的两个或 1 个步骤来完 成回原点操作。

注意: 找原点过程如果包含找 Z 脉冲或脱离运动时, 电机急停停止方式不允许设置为急停 释放,即 Pr42 参数不能设置为 2。

### <span id="page-39-1"></span>7.8.1 找原点相关参数

表 7.8 给出了与找原点操作相关的参数,参数的具体内容解释请参考"驱动器参数" 章节和随后章节中的说明。

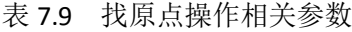

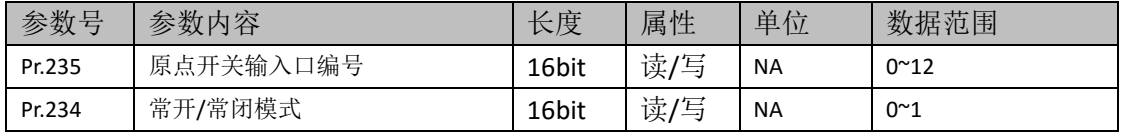

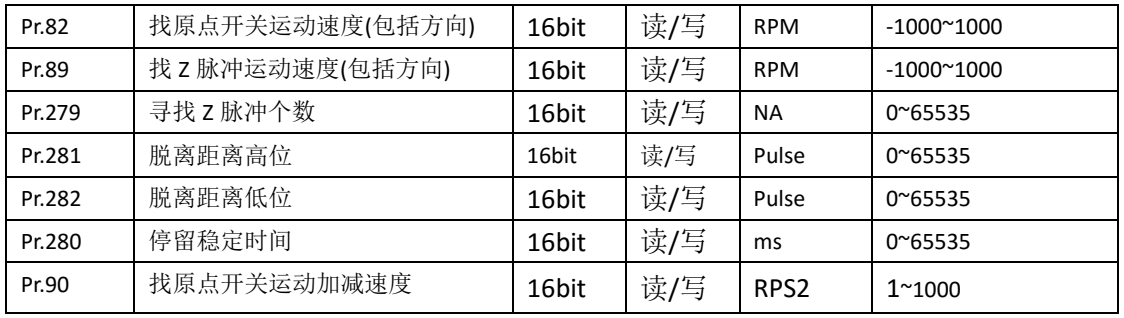

需要说明的是找原点开关运动速度和找 Z 脉冲运动速度为 16 位有符号数,其速度表示 了电机的运动速度,而符号表示了运动方向。符号为正表示正向运动,符号为负表示负向 运动。寻找 Z 脉冲的个数表示了第二阶段的运动,若寻找 Z 脉冲个数为零,则表示没有第 二阶段运动,直接进入第三阶段。而第三阶段的脱离距离是有符号数,同时表示运动距离 和运动方向。而停留稳定时间是一个阶段到下一个阶段的停留时间。

#### <span id="page-40-0"></span>7.8.2 找原点操作过程

找原点运动可以通过网络指令来触发,也可以通过所定义的输入口来触发。在开始回 原点运动之前需要定义原点开关以及表 7.8 中所述的参数。找原点的步骤分为 1) 找原点 开关; 2) 找零位 Z 脉冲; 3) 脱离运动。下面分别做详细的说明。

### 7.8.2.1 找原点开关

找原点的第一步为找原点开关,找原点开关的运动速度和运动方向由 Pr.82 的值决定, Pr.82 的值决定速度的大小,其符号代表找原点开关的运动方向。正的符号代表运动方向为 正向,而负的符号代表负的运动方向。根据运动方向的设置和运动起始点的不同,每种运 动方向还可以分为三种不同的情况。

(1) 正向运动找原点开关(下图中所示为从左向右运动)

根据当前启动位置的不同,正向找原点开关可以分为三种情况,如下所示。

第一种情况:当前启动位置在零位开关的左侧。如图 7.6(a)所示,当起点位置在零位开关 左侧,而回零方向为向右,此时在电机向前运动过程中碰触原点开关后即完成找原点开关 的过程。

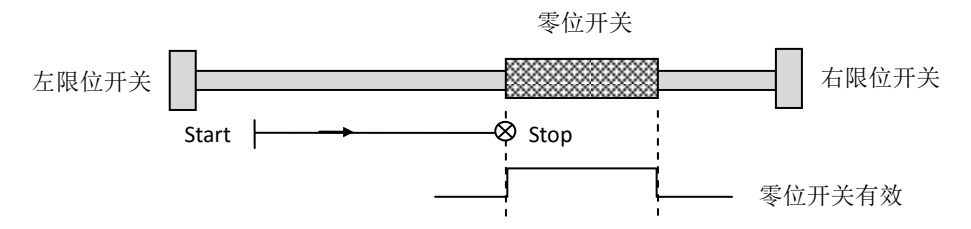

图 7.6(a) 起点在零位开关的左侧

第二种情况:当前启动位置在零位开关的右侧。如图 7.6(b)所示,当起点位置在零位开关 右侧,而回零方向为向右,此时在电机向前运动过程中会先碰触右限位开关,然后停止并 反方向运动。在这个运动过程中触碰原点开关后即完成找原点开关的过程。

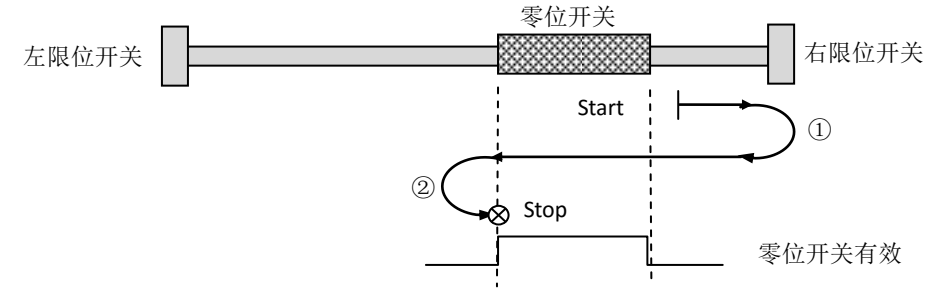

图 7.6(b) 起点在零位开关的右侧

第三种情况:当前启动位置正好在原点开关有效的位置;

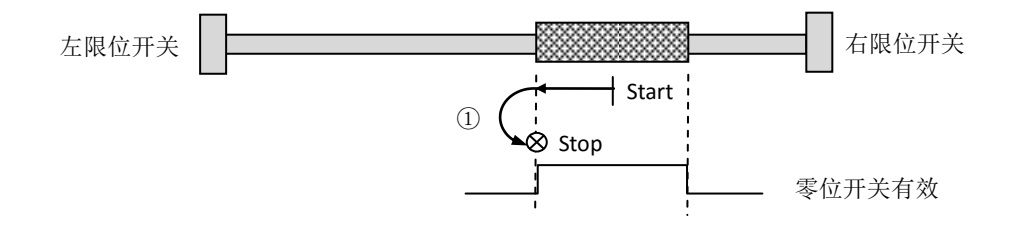

图 7.6(c) 起点在零位开关有效的位置

(2) 反向运动找原点开关

根据当前启动位置的不同,反向找原点开关也可以分为三种情况,详细情况和正向运 动找原点开关相同,此处不再赘述。

第一种情况:当前启动位置在零位开关的右侧。

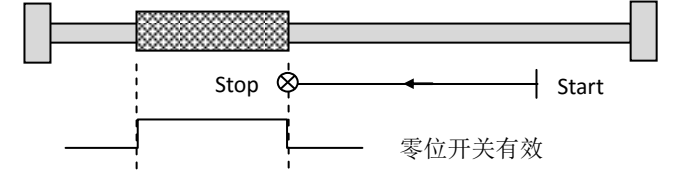

图 7.7(a) 起点在零位开关的右侧

第二种情况:当前启动位置在零位开关的左侧。

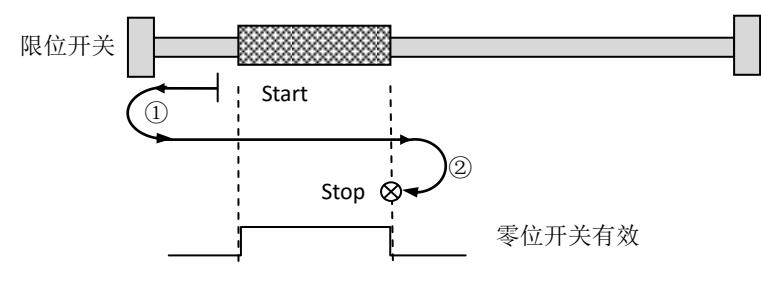

图 7.7(b) 起点在零位开关的左侧

第三种情况:当前启动位置正好在原点开关有效的位置;

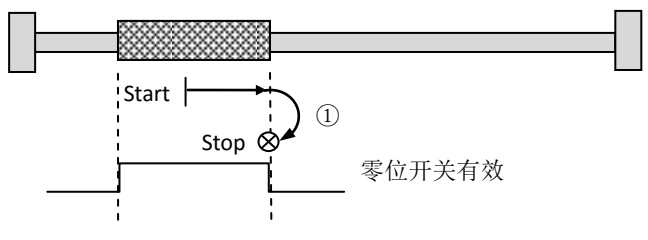

图 7.7(c) 起点在零位开关有效的位置

图 7.8 给出了找原点开关过程的速度曲线,在启动阶段,其速度的轨迹为 S 曲线轨迹 (使用 S 曲线轨迹规划的速度、加速度和加加速度的参数),而在找到原点开关或碰到限 位时电机的停止方式与急停停止方式相同,图中急停停止方式设置为减速急停。

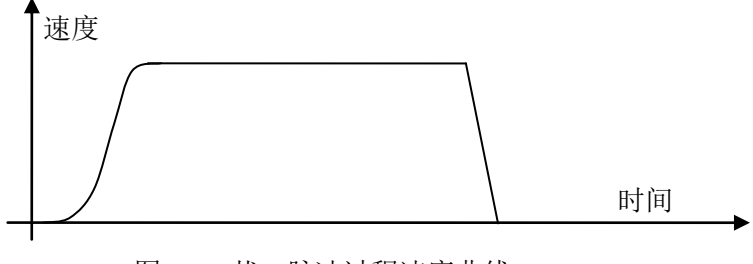

图 7.8 找 Z 脉冲过程速度曲线

### 7.8.2.2 找编码器 Z 相脉冲

通过上一节的步骤,即寻找原点开关后我们已经停留在原点开关的位置,根据设定的 方式在原点开关的左侧或是右侧。根据参数表的设定,下一个步骤是找编码器 Z 相脉冲。 如果 Pr.279 中设定的 Z 相脉冲个数为 0,则忽略这个步骤,直接进入下一个步骤。如果 Pr.279 中设定的 Z 相脉冲个数不为 0, 则按照设定开始启动寻找指定个数的 Z 脉冲, 找到指定个 数的 Z 脉冲后即完成本步骤的运动。

根据参数表中 Pr.89 的设定,用户可以设定寻找 Z 脉冲的个数和运动速度及运动方向。

(1)正向找 Z 相脉冲

以找原点开关后的停止位置作为起始点开始运动,直至找到第 N 个 Z 相脉冲后停止运 动。

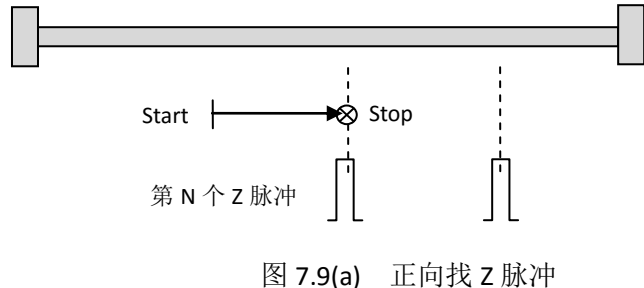

(2)反向找 Z 相脉冲

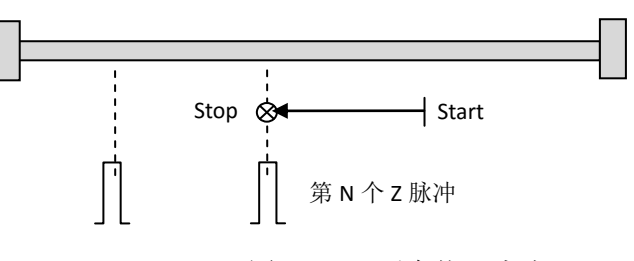

图 7.9(b) 反向找 Z 脉冲

图 7.10 给出了找 Z 脉冲过程的速度曲线,在启动阶段,其速度的轨迹为 S 曲线轨迹, 而在找到 Z 脉冲时,其停止方式与急停停止方向相同,图中所示急停停止方式为快速急停。

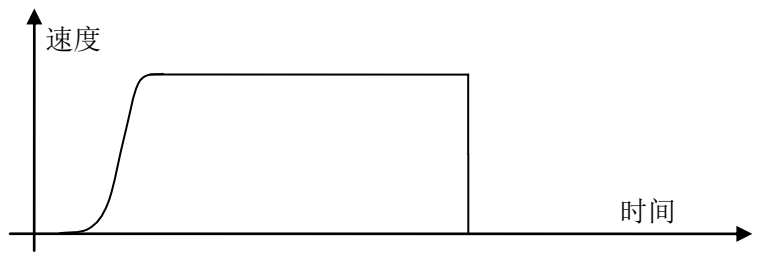

图 7.10 找 Z 脉冲过程速度曲线

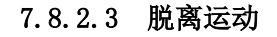

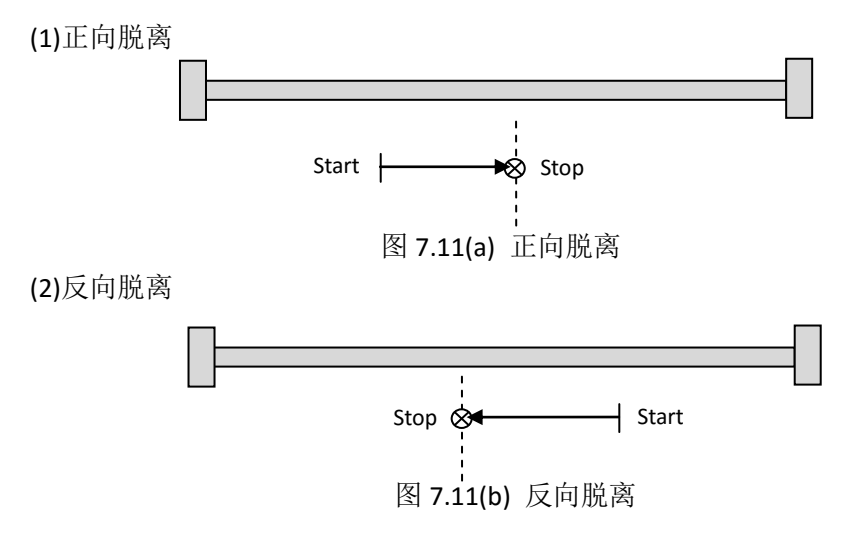

# <span id="page-43-0"></span>7.8.3 回原点过程示例

上面的章节描述了回原点过程的三个步骤,而在实际使用过程中,根据实际情况,这 三个步骤并不都是必须的。用户可以根据具体情况选择三个步骤中的 2 个或者包含 3 个步 骤的回原点过程。而哪个步骤使用与否都由参数表的设置来完成。 下面给出了几个回原点过程的示例:

(1)起点位于原点开关左侧,回原点过程为正向找零位开关、反向找 z 脉冲、反向脱离:

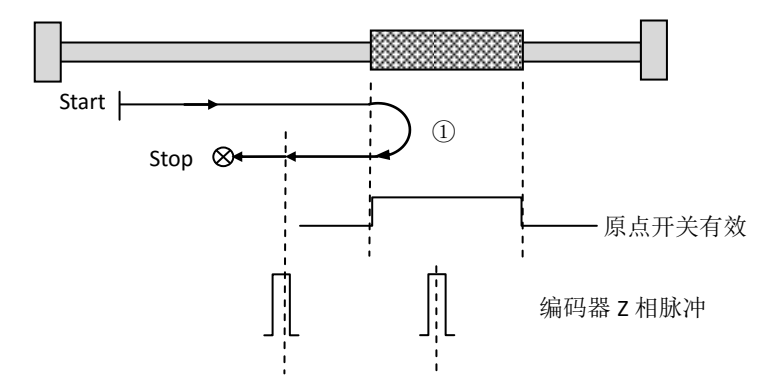

图 7.12(a) 起点位于原点开关左侧

(2)起点位于原点开关右侧侧,回原点过程为正向找零位开关、反向找 z 脉冲、反向脱离:

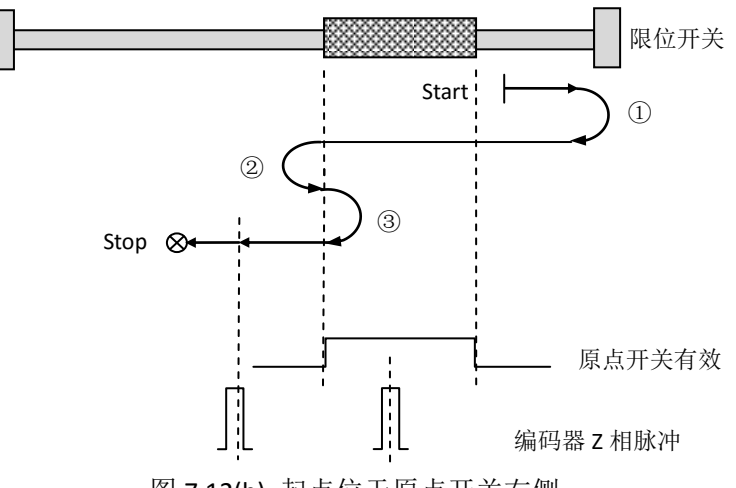

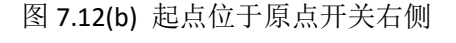

(3)起点位于原点开关有效位置,回原点过程为正向找零位开关、反向找 z 脉冲、反向脱 离:

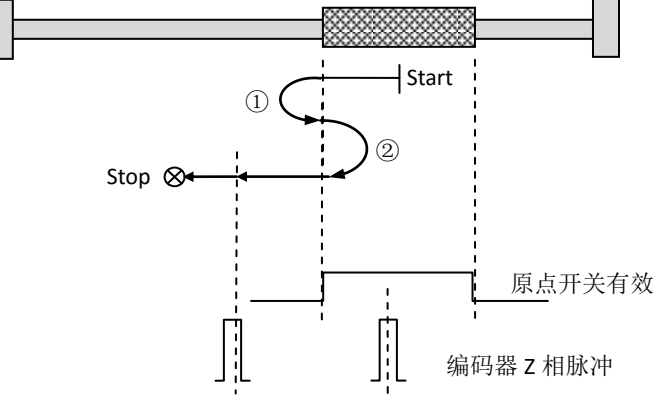

图 7.12(c) 起点位于原点开关有效位置

#### <span id="page-45-0"></span>7.9 JOG 操作

MOTEC直流伺服驱动器在速度控制和位置控制模式下,JOG操作功能有效。JOG可以通 过网络指令来操作也可以通过输入口来操作。网络指令的JOG操作请参考MOTECIAN协议的 说明。同时JOG操作还可以通过修改Pr.55和Pr.56的数值来完成,数值1为运动,数值0为停止。 而JOG的操作速度通过Pr.81的点动速度来设置,单位为RPM。

除了利用网络指令的方式进行JOG操作之外,还可以利用输入口的状态来触发操作。当 然在此之前需要定义哪个输入口作为JOG操作触发输入口。

#### <span id="page-45-1"></span>7.10 控制增益切换

MOTEC 直流伺服驱动器共有三组控制增益,这三组控制增益可以工作在三种模式下。 不同的模式有不同的增益切换方式。

表 7.10 控制增益参数

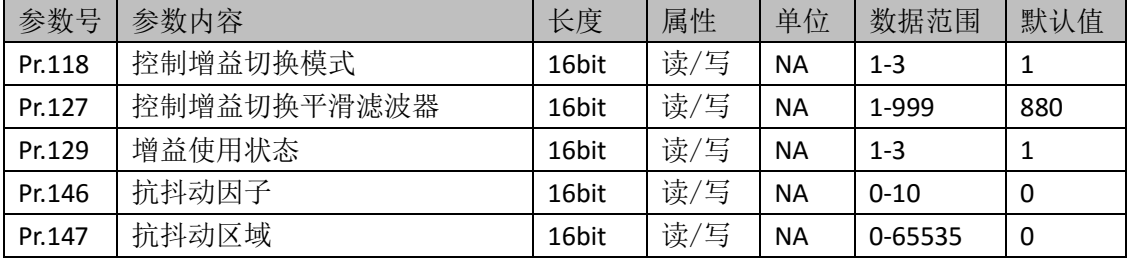

### 控制增益切换模式**Pr.118**:

**1-** 模式**1**:使用第1组控制增益,增益切换模式为根据扰动区域和抗扰动因子的设置。 图7.13给出了位置控制模式下抗扰动区域的示意图,其中P为目标位置值,N为抗扰动区 域的值, 即 Pr. 147。

控制增益的变化策略为:

1)当电机位置处于抗扰动区域时(即满足-Pr.147<Δ P<Pr.147的区域,Δ P为电机目标 位置和电机实际位置的差值),所有的控制增益除以Pr.146的抗扰动因子,即将控制增 益变小。

2)当电机位置在抗扰动区域外时,控制增益使用第一组增益。

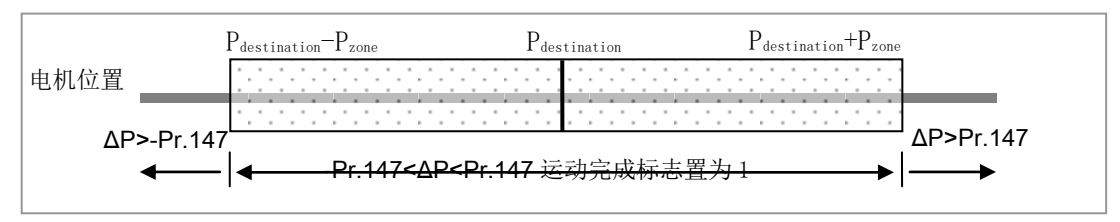

#### 图7.13 抗扰动区域示意图

- **2-** 模式**2**:当速度小于Pr.289所设定的零速阈值时,使用第2组控制增益,否则使用第 一组控制增益;
- 3- 模式3:控制增益的使用及切换由Pr.129的数值决定决定,并由使用者通过修改参数

实时切换。如果Pr.129=1则使用第一组增益, Pr.129=2则使用第二组增益, Pr.129=3 则使用第三组增益。

控制增益的切换通过Pr.127的平滑滤波器实现平滑切换,数值越大切换过程越短,反之 则越长。

### <span id="page-46-0"></span>7.11 速度观测器滤波系数

为了保证在不同的运动状态下电机的性能达到最佳状态, MOTEC 直流伺服驱动器设置 了三组速度观测器系数,如表7.11所示。这三组速度观测器系数分别作用在电机静止、加减 速运动和电机匀速运动时,如图7.14所示。

表 7.11 速度观测器参数

| 参数号   | 参数内容         | 长度    | 属性  | 单位        | 数据范围  | 默认值 |
|-------|--------------|-------|-----|-----------|-------|-----|
| Pr.62 | 加减速运动速度观测器系数 | 16bit | 读/写 | <b>NA</b> | 1-999 | 880 |
| Pr.63 | 匀速运动时速度观测器系数 | 16bit | 读/写 | <b>NA</b> | 1-999 | 880 |
| Pr.64 | 速度为0时速度观测器系数 | 16bit | 读/写 | <b>NA</b> | 1-999 | 880 |

为了保证电机静止时的静态刚度和稳定性,以及电机运动时的动态响应,速度观测系数 的所遵循的原则为:Pr.64速度为0时速度观测器系数 > Pr.63匀速运动时速度观测器数 >Pr.62 加减速运动速度观测器系数。

速度观测器相当于一个低通滤波器,其系数越大滤波作用越明显,当数值太大了也会影 响到系统的快速响应和稳定性。当由于速度观测器系数太大导致电机震荡时,可以适当减少 速度观测器系数的值。

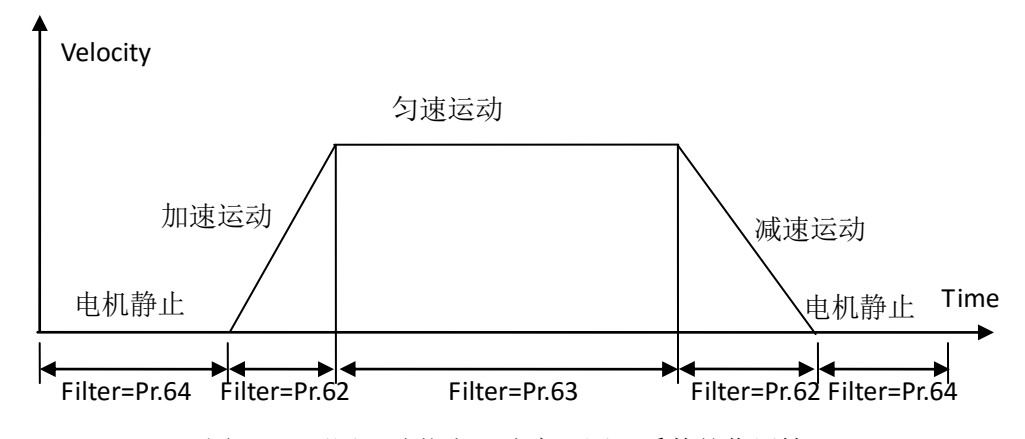

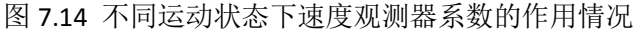

### <span id="page-46-1"></span>7.12 电机使能/抱闸时序

为了操作安全的考虑,MOTEC 直流伺服驱动器的电机使能/释放和抱闸操作需要遵循设 定的时序,这些时序的详细描述如下:

表 7.12 抱闸相关参数

| 参数号   | 参数内容              | 长度    | 属性  | 单位        | 数据范围    | 默认值 |
|-------|-------------------|-------|-----|-----------|---------|-----|
| Pr.58 | 自动抱闸使能            | 16bit | 读/写 | <b>NA</b> | $0 - 1$ | U   |
|       | (0-不自动抱闸; 1-自动抱闸) |       |     |           |         |     |

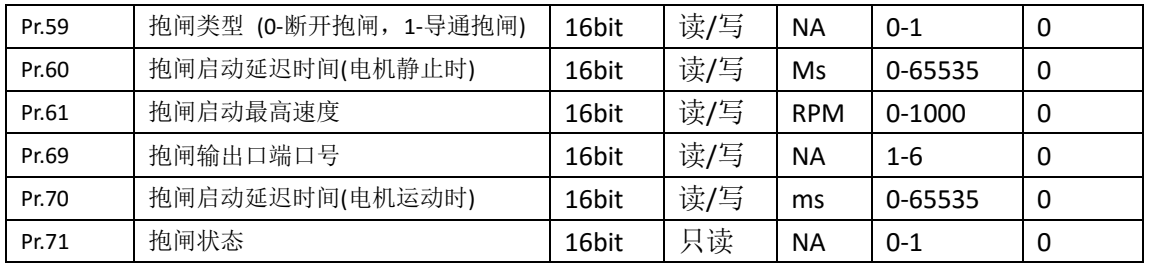

### **1)** 电机静止时电机使能**/**释放时序图

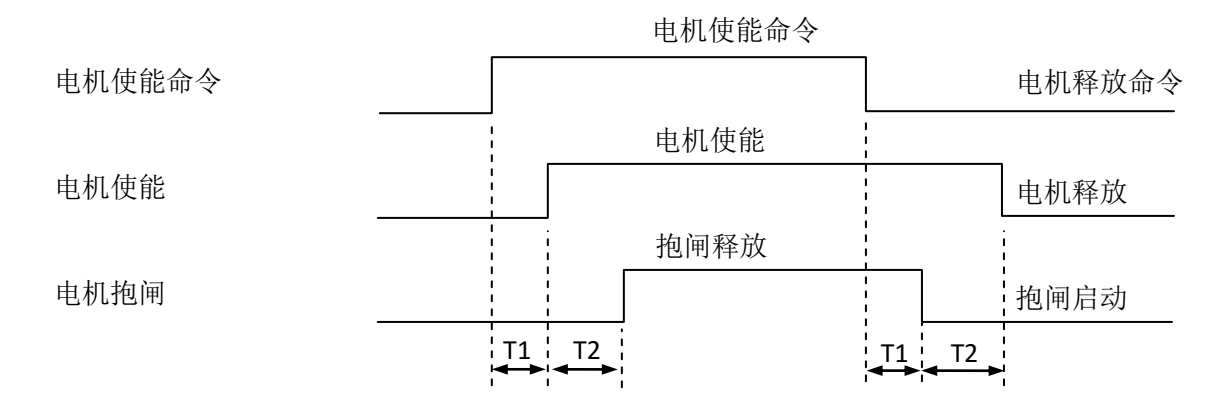

图 7.15 电机静止时电机使能/释放时序图

- 1) 图中的时序是指驱动器内部执行时的时间序列,不包括指令传输所需要的时间(如网络 指令模式下的使能指令传送所需的时间);
- 2) T1 的时间大约为 0.2~4ms;
- 3) T2 的时间为驱动器参数表 Pr.60 中所定义的时间;

### **2)** 电机运动时电机使能**/**释放时序图

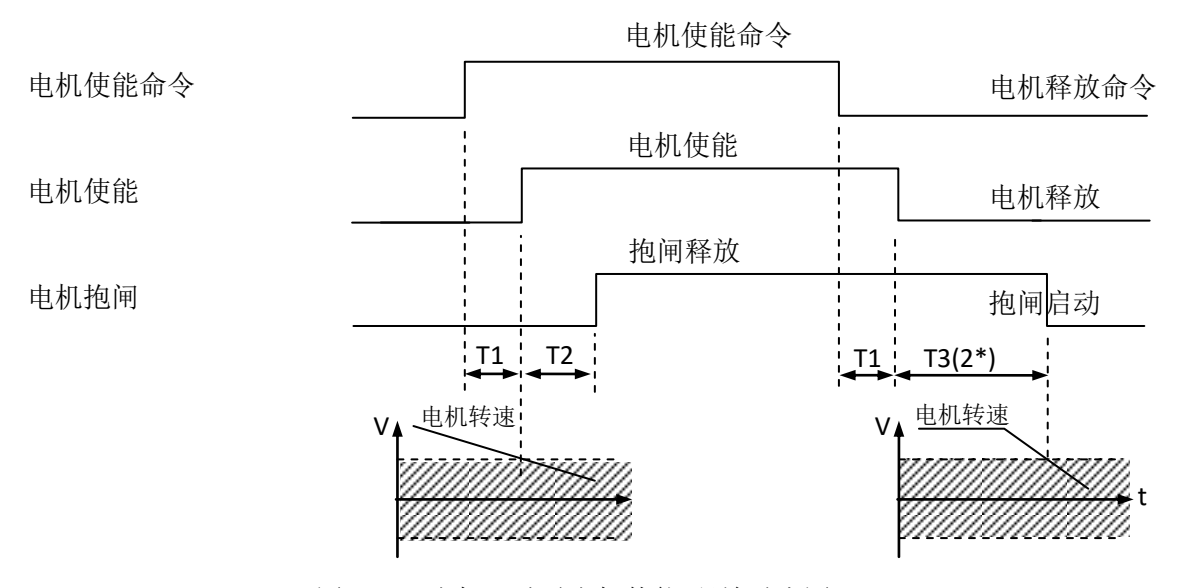

图 7.16 电机运动时电机使能/释放时序图

1) 图中的时序是指驱动器内部执行时的时间序列,不包括指令传输所需要的时间(如网络

48

指令模式下的使能指令传送所需的时间);

- 2) T1 的时间大约为 0.2~4ms;
- 3) T2 的时间为驱动器参数表 Pr.70 中所定义的时间;
- 4) 2\*: T3时间为驱动器所定义的Pr.70中的参数和电机减速到Pr.61中所定义电机转速所需 时间的数值较小的值为准(谁先到听谁的);
- 5) 当电机转速小于 30RPM 时,使能命令才有效;
- 6) Pr.60 为抱闸延迟时间,Pr.61 为抱闸最高转速;

### **3)** 电机使能状态下驱动器发生故障报警时序图

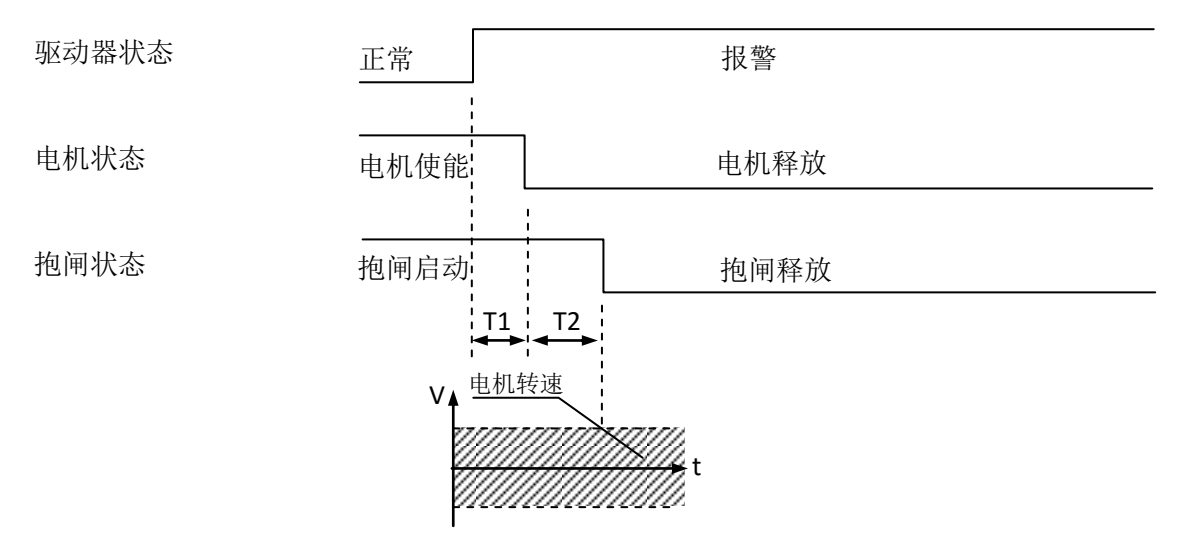

图 7.17 电机使能状态下驱动器发生故障报警时序图

- 1) T1 的时间大约为 0.2~4ms;
- 2) T2 时间为驱动器所定义的 Pr.70 中的参数和电机减速到 Pr.61 中所定义电机转速所需时 间的数值较小的值为准(谁先到听谁的);

### <span id="page-48-0"></span>7.13 输入/输出口功能

MOTEC 直流伺服驱动器有多路输入和多路输出,通过上位机软件 motionStudio, 这 1 输入/输出接口可以定义为特定的功能。输入/输出口可以定义的功能如下表所示:

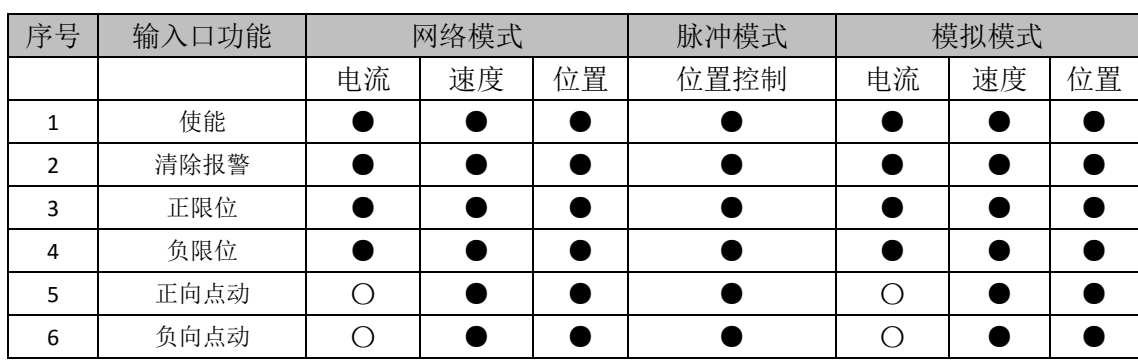

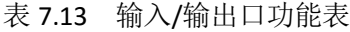

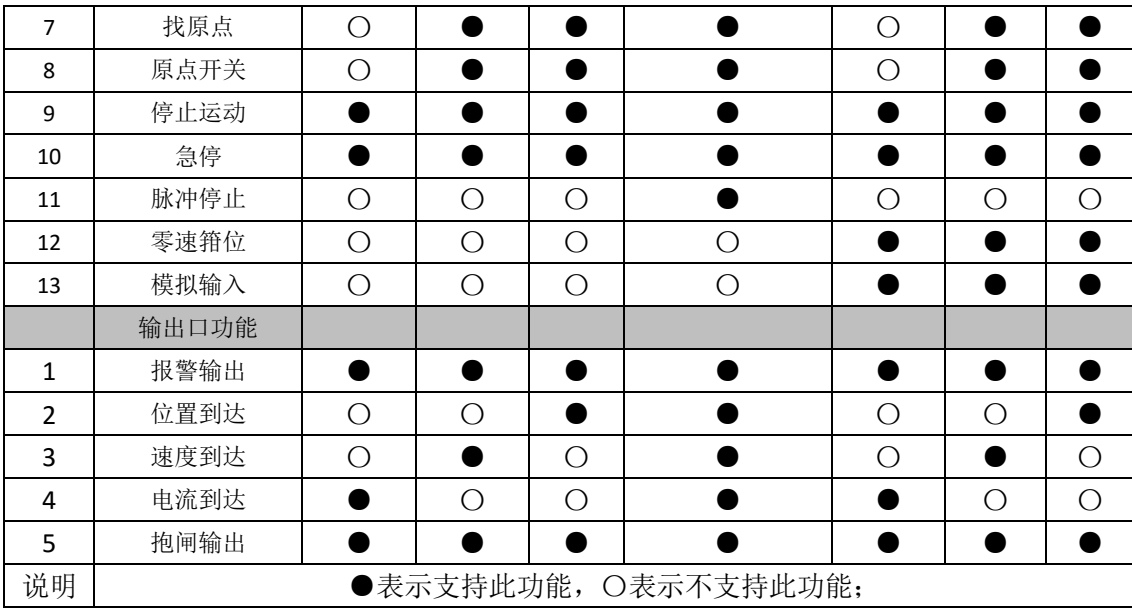

除了定义输入/输出口功能之外,还需要定义输入/输出口是在光耦导通还是断开时功 能有效。

#### <span id="page-50-0"></span>8. MOTEC 直流驱动器保护措施

MOTEC 直流流伺服驱动器提供了多种保护措施,使得驱动器能够安全高效的运行。保 护措施包括:1)限位保护;2)电压保护;3)电流保护;4)温度保护;5)最高速度限制 保护;6)急停保护等。

### <span id="page-50-1"></span>8.1 驱动器安全操作说明

虽然 MOTEC 直流伺服驱动器提供了多种保护措施,但在操作过程中还需要遵循如下 原则。当驱动器发生报警时,处理报警需要注意如下的注意事项:

- 1) 绝对不允许故障消除输入端口一直存在有效的故障消除信号;
- 2) 故障清除前应先撤消伺服电机使能信号,否则故障清除后由于伺服使能信号有效而导 致电机重新使能;
- 3) 故障清除后在伺服驱动器重新启动前必须确认负载能接受重新启动条件,以免对人员 或设备造成损坏;
- 4) 出现故障保护后,必须查明故障原因并解决故障问题才能重新启动电机以免进一步扩 大故障因素;
- 5) 若故障原因是由负载引起的,在解决故障过程中应先关闭驱动器电源以策安全;
- 6) 当驱动器出现故障时,驱动器处于自身保护,避免扩大故障,将会停止电机运行。故 障分为可清除故障和硬件故障,其中可清除故障可用过通讯指令、面板的按钮或输入 口来清除,而硬件故障,必须送修厂家;

### <span id="page-50-2"></span>8.2 限位功能

为了确保电机运动在安全的行程范围之内, MOTEC 直流伺服驱动器提供了限位功能, 分别有软件限位和硬件限位功能。软件限位定义了电机能够运动的位置范围,而硬件限位 则由限位开关来限制电机的运动范围。

### <span id="page-50-3"></span>8.2.1 软件限位

为了使软件限位有效,需要设置的参数如表 8.1 所示。这些参数可以通过上位机软件 motionStudio 来设置,也可以通过通讯指令来实现设置。

| 参数号    | 参数内容       | 长度    | 属性  | 单位        | 数据范围             | 默认值            |
|--------|------------|-------|-----|-----------|------------------|----------------|
| Pr.216 | 软件高限位高 16位 | 16bit | 读/写 | Pulse     | $0^{\circ}65535$ | 组成 32bit 高限位   |
| Pr.217 | 软件高限位低 16位 | 16bit | 读/写 | Pulse     | $0^{\circ}65535$ | 位置值            |
| Pr.218 | 软件低限位高 16位 | 16bit | 读/写 | Pulse     | $0^{\circ}65535$ | 组成 32bit 低限位   |
| Pr.219 | 软件低限位低 16位 | 16bit | 读/写 | Pulse     | $0^{\circ}65535$ | 位置值            |
| Pr.220 | 软件高限位激活    | 16bit | 读/写 | <b>NA</b> | $0^{\sim}1$      | 0-未激活;<br>1-激活 |
| Pr.221 | 软件低限位激活    | 16bit | 读/写 | <b>NA</b> | $0^{\sim}1$      | 0-未激活;<br>1-激活 |

表 8.1 软件限位参数设置

#### <span id="page-50-4"></span>8.2.2 限位开关限位

为了使硬限位有效,首先需要通过上位机 motionStudio 设置哪个输入口作为高限位开

51

关和低限位开关,然后激活硬件正限位和负限位,如表 8.2 所示。

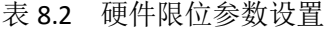

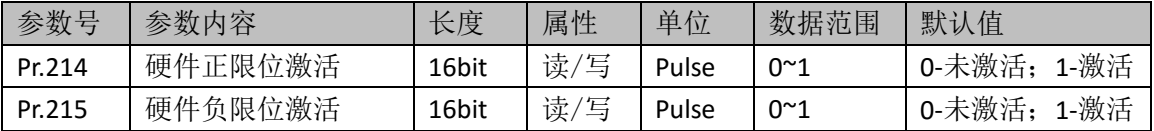

#### <span id="page-51-0"></span>8.3 电流保护

### <span id="page-51-1"></span>8.3.1 I<sup>2</sup>t 功能

MOTEC 直流伺服驱动器的电流保护模式采用 12t 的保护模式,涉及到的相关参数包括:

Pr. 211: 峰值电流 Ipeak; Pr. 209: 连续电流 Icont; Pr. 212: 峰值电流保护时间 T;

Pr.213:保护模式选择。详细情况如表 8.3 所示。

表 8.3 电流保护参数设置

| 参数号    | 参数内容              | 长度    | 属性  | 单位        | 数据范围            | 默认值  |
|--------|-------------------|-------|-----|-----------|-----------------|------|
| Pr.209 | 连续保护电流            | 16bit | 读/写 | mA        | $0^{\sim}5000$  | 2000 |
| Pr.211 | 峰值电流              | 16bit | 读/写 | mA        | $0^{\sim}10000$ | 5000 |
| Pr.212 | 12T 电流限制时间        | 16bit | 读/写 | ms        | $0^{\sim}15000$ | 3000 |
| Pr.213 | 保护模式选择            | 16bit | 读/写 | <b>NA</b> | $0^{\sim}1$     | 0    |
|        | 电机处于释放保护模式;<br>0- |       |     |           |                 |      |
|        | 电机处于限制保护模式;       |       |     |           |                 |      |

MOTEC 直流伺服驱动器的 I2t 的保护模式所涉及到的计算如下,

### I2t 设定值:

$$
I^{2}t_{\text{Setpoint}} = (I_{\text{peak}}^{2} - I_{\text{Cont}}^{2}) \times T
$$
 (8.1)

公式(8.1)中, Ipeak 表示峰值电流, Icont 表示连续电流,, T 为 Pr212 设置的保护时间, 单位为 ms。所以式 8.1 也可以表示为积分时间为 1ms 的积分过程, 如公式 8.2 所示, 即表示为峰值 电流和连续电流的平方差在 T 时间段内的积分。

$$
I^{2}t_{\text{Setpoint}} = \int_{0}^{T} (I_{\text{peak}}^{2} - I_{\text{Cont}}^{2})
$$
 (8.2)

### I2t 实际值:

公式(8.3)中, Icont 表示连续电流, Iact 表示实际电流, t 为过载的时间, 单位为 ms。

对于 $(I_{act} - I_{cont})$ , ,其值必须是大于等于零, 如果 $(I_{act} - I_{cont}) < 0$ ,则强制命令  $(I_{\text{act}} - I_{\text{cont}}) = 0$ , 因为无论 I2t 设定值和 I2t 实际值都是大于 0 的数值。

$$
I^{2}t_{\text{Actua}} = (I_{\text{act}}^{2} - I_{\text{cont}}^{2}) \times t
$$
 (8.3)

公式(8.3)也可以表示为积分时间为 1ms 的积分过程, 如公式 8.4 所示, 即表示为实际电 流和连续电流的平方差在 t 时间段内的积分。

$$
I^{2}t_{Actual} = \int_{0}^{T} \text{I}_{act} - \text{I}_{cont}^{2}
$$
 (8.4)

在驱动器的运行过程中,处理器会以 1kHz 为更新频率不断更新和比较 I2t 设定值和 I2t 实际值。当 12t 实际值大于 12t 设定值时,启动电流保护机制,根据设定的保护模式不同会 启动"释放保护模式"或"限制保护模式"。

在驱动器的上位机软件中的监视窗口下,可以看到 I2t 功能的保护状态情况,表示 实际 I2t 值占 I2t 设定值的百分比, 当达到 100%时, 启动 I2t 保护。

#### <span id="page-52-0"></span>8.3.2 最大电流限制

最大电流限制保护相关参数有:Pr.211 峰值电流。

驱动器峰值电流值,电机电流的设定值的最大值,电机过载时电机电流所能达到的最 大设定值。

当驱动的电流设定值超过设置的峰值电流值(Pr.211)时,会触发最大电流限制保护机 制,此时驱动器的电流会限制在最大电流而不会超过最大电流。当驱动器电流达到最大电 流时,驱动器会发布"达到最大电流"报警。

#### <span id="page-52-1"></span>8.3.3 I2t 释放保护

I2t 释放保护, 当 I2t 保护模式选择参数(Pr.213), 设置为释放保护模式时(即 Pr.213 设置为 0), 如果电机正常运转过程中, 电机负载增加, 导致电流会上升, 当电流上升到 设置的峰值电流限制值时, 就不再上升了, 与此同时会不断的监控 I2t 的实际值, 当 I2t 实 际值达到 I2t 设定值时,会触发 I2t 释放保护机制,驱动器报警,电机使能释放,如下图 8.1 所示。

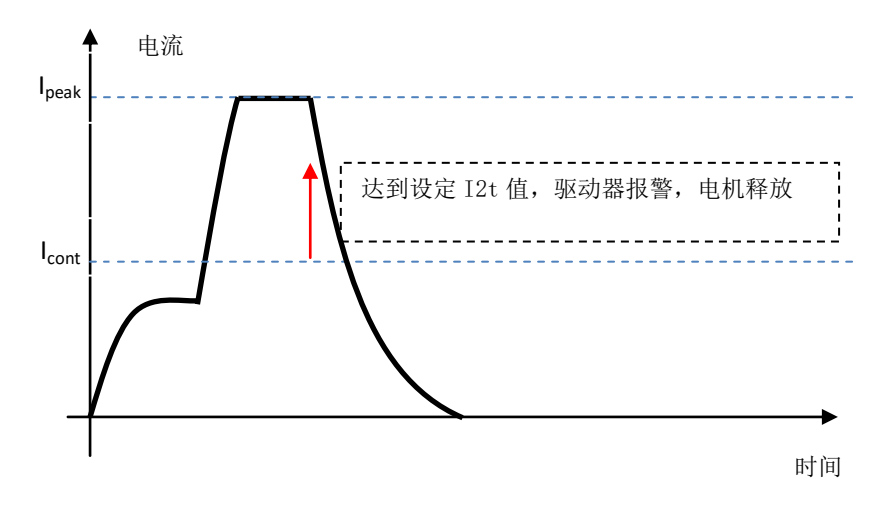

图 8.1 I2t 释放保护功能曲线图

53

### <span id="page-53-0"></span>8.3.4 I2t 限流保护

I2t 限流保护, 当 I2t 保护模式选择参数(Pr.213), 设置为限流保护模式时(即 Pr.213 设置为 1), 如果电机正常运转过程中, 电机负载增加, 导致电流会上升, 当电流上升到 设置的峰值电流限制值时,就不再上升了,与此同时会不断的监控 I2t 的实际值,当 I2t 实 际值达到 12t 设定值时, 会触发 12t 限流保护机制, 把电流值限制到连续保护电流值, 在持 续一段时间后,I2t 的值会变小,此时可能会减小负载,电流降低到连续保护电流以下,此 时可以再增加负载,成为一个循环。如下图 8.2 所示。

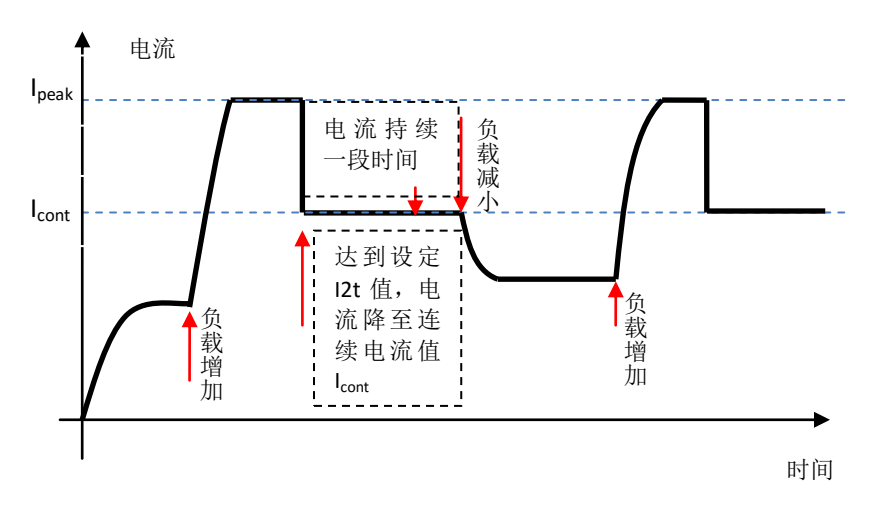

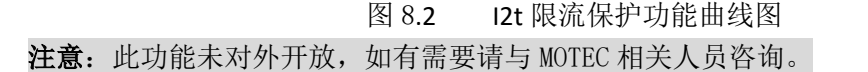

#### <span id="page-53-1"></span>8.4 温度保护

#### <span id="page-53-2"></span>8.4.1 最高温度保护

MOTEC 智能直流伺服驱动器对于驱动器的电流保护模式除了 12t 保护模式之外,还采 用了温度保护模式,在驱动器中,装有温度传感器,实时的监测驱动器中 IPM 功率模块的 温度,对驱动器进行温度保护。

温度保护模式中涉及到的相关参数,有:Pr.224 IPM 温度报警阈值、Pr.225 IPM 温度故 障阈值、Pr.223 电机温度报警阈值、Pr.228 电机温度故障阈值。

在驱动器的运行过程中,处理器会以 1KHz 为更新频率不断更新和比较实际的和设定的 温度,当实际的温度达到设定的报警温度值时,启动温度保护机制,根据设定的保护模式 的不同,启动"释放保护模式"或"限制保护模式"。

### <span id="page-53-3"></span>8.4.2 温度释放保护

IPM 温度报警阈值 Pr.224: 电流保护模式为"释放保护模式时", 当 IPM 温度达到所 设定的报警阈值,驱动器发布报警信息,但是电机不释放。当电机保护模式为"限流保护 模式"时,当 IPM 温度达到所设定的阈值时, 电机不释放使能, 而是将电机的电流限定在 所设定的连续电流值以保护电机的驱动器不过热;当 IPM 温度减小到保护限制以下时电机 电流可以增加,直到再次触发温度保护。

IPM 温度故障阈值 Pr.225:当 IPM 温度达到设定的阈值时,电机实施释放使能保护, 此时无论保护模式设为"释放保护模式"或"限制保护模式"均采用此策略。

温度释放保护, 当保护模式洗择参数(Pr.213), 设置为释放保护模式时(即 Pr.213 设置为 0), 如果电机正常运转过程中, 电机负载增加, 导致电流会上升, 当电流上升到 设置的峰值电流限制值时,就不再上升了,与此同时会不断的监控温度的值,当温度值达 到 IPM 温度报警阈值时,会触发驱动器报警,但是电机不释放,如果负载增加或不变,那 么温度继续升高,当温度达到 IPM 温度故障阈值时,触发保护,驱动器报警,电机释放。 如图 8.3 所示。

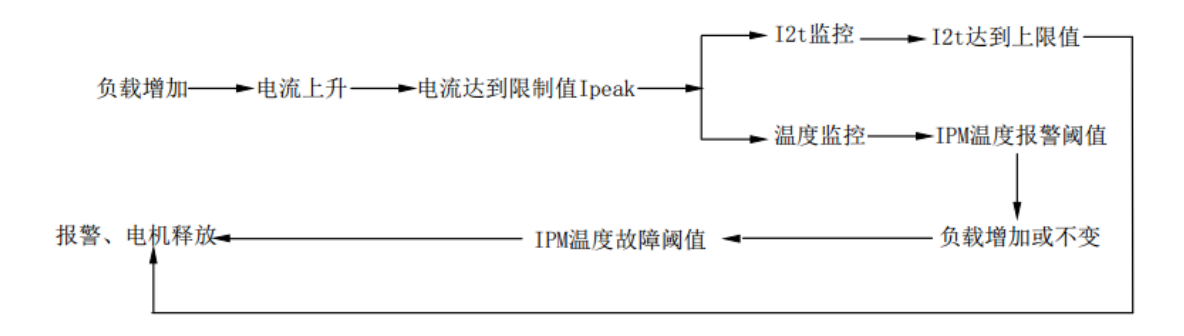

图 8.3 温度释放保护模式示意图

#### <span id="page-54-0"></span>8.4.3 温度限流保护

温度限流保护, 当保护模式选择参数(Pr.213), 设置为限流保护模式时(即 Pr.213 设置为 1), 如果电机正常运转过程中, 电机负载增加, 导致电流会上升, 当电流上升到 设置的峰值电流限制值时,就不在上升了,与此同时会不断的监控温度的值,当温度值达 到 IPM 温度报警阈值(Twarning)时, 会触发温度释放保护机制, 驱动器报警, 电机不释放使能, 而是将电机的电流限定在所设定的连续电流值以保护电机的驱动器不过热;当 IPM 温度减 小到保护限制以下时电机电流可以增加,直到再次触发温度保护。如果触发达到 IPM 温度 报警阈值后的限流保护措施,温度继续上升,将达到 IPM 温度故障阈值(Teault), 触发保护, 驱动器报警, 电机释放。如图 8.4 所示。

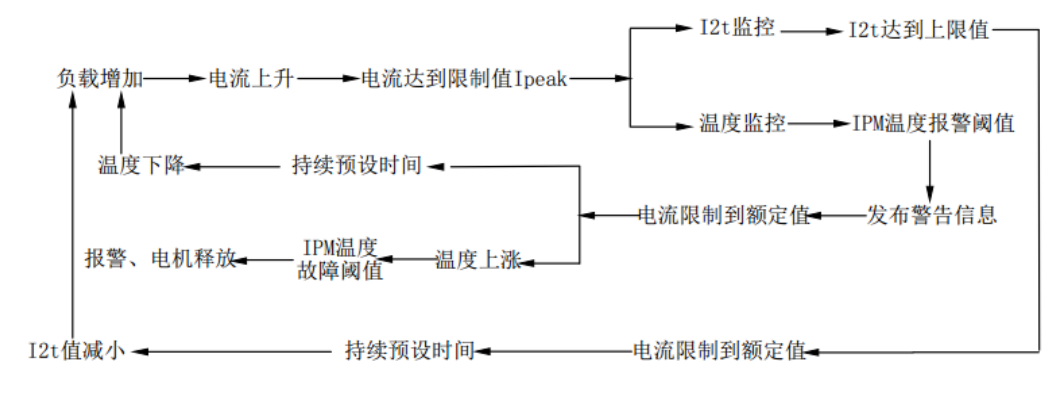

图 8.4 温度限流保护示意图

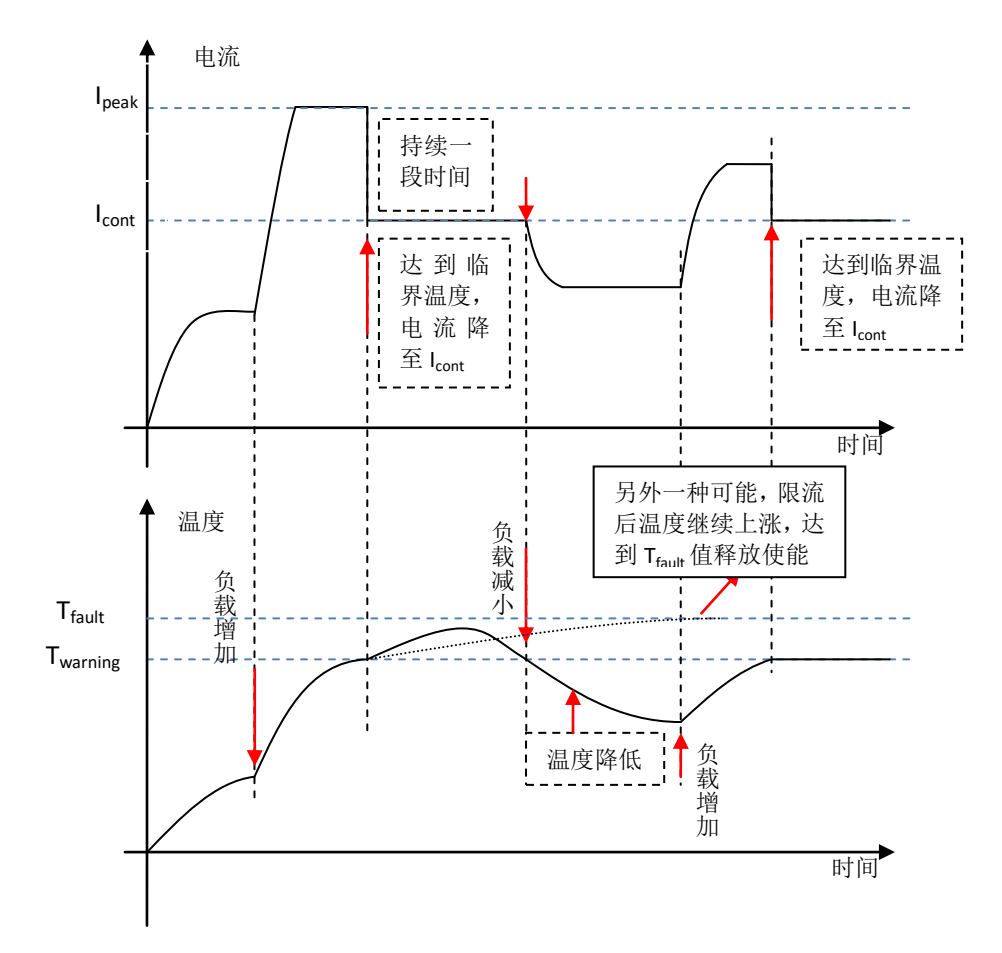

如图 8.5 所示为 I2t 和温度保护在限制保护模式下的综合图。

图 8.5 I2t 保护和温度保护限流保护模式下综合功能曲线图

### <span id="page-55-0"></span>8.5 最高速度限制

#### <span id="page-55-1"></span>8.5.1 运动最高速度限制

运动最高速度限制保护功能的相关参数:Pr.210 最高速度限制。

最高速度限制是在任何模式下都起作用的限制保护功能,只要电机的转速超过最高速 度限制, 电机即会报警并释放使能。

### <span id="page-55-2"></span>8.5.2 电流模式速度限制

电流模式速度限制保护功能相关参数,有:Pr.66 电流模式最高速度限制值、Pr.288 电 流模式控制方式。

当 MOTEC 直流伺服驱动器,运行于电流模式下。当设定的电流设定值比较大,而负载 又很小时, 电机的实际电流未达到所设定的电流值时, 电机就会不断加速, 并导致飞车。 为了避免这种现象,在 MOTEC 直流伺服智能驱动器中,为电流模式下设置了最高速度限制 值(Pr.66)。当 MOTEC 直流驱动器运行于电流模式时,如果电机的转速达到设定的最大 值,电机的实际电流就不会继续增加,而保持在设定最大转速值。另外,为了防止电机速 度突变造成的机械冲击, MOTEC 直流驱动器还具有让电机电流设定值按照一定的变化率进 行增加或者减少的功能。

电流模式最高速度限制,是避免在电流控制模式下,由于负载太小而导致飞车现象。 当 Pr.288 号参数电流控制方式设置为 0 时, 电流模式最高速度限制才有效。

电流模式最高速度限制设置步骤:

- 设置电流模式最高速度限制 Pr.66 的参数速度值;
- 电流控制方式(Pr.288)参数设置为 0。

下面两幅图为在电流模式下是否设定最高速度限制的对比图:

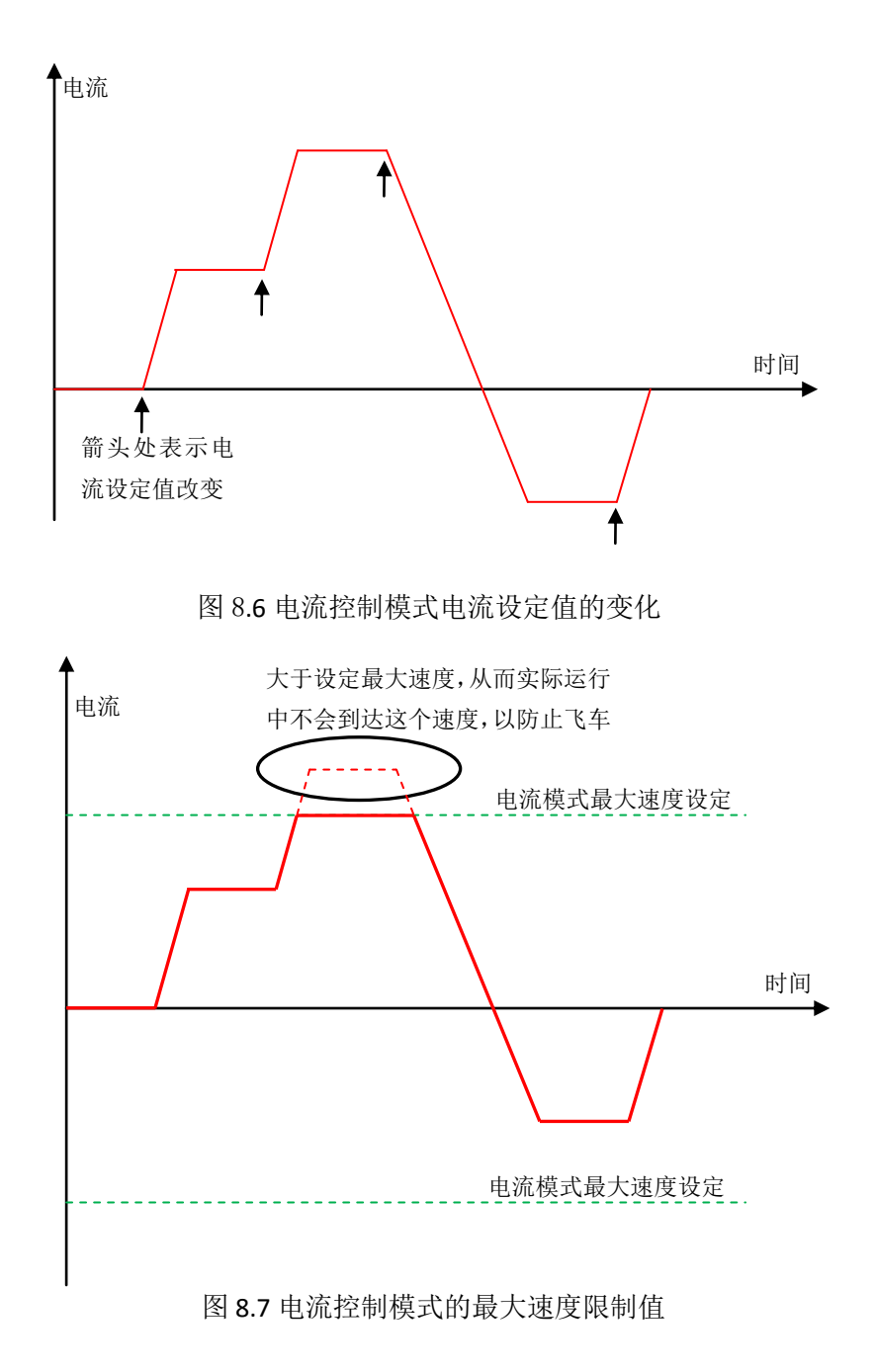

#### <span id="page-57-0"></span>8.6 紧急停车

# 注意:当使用 I/O 口使能电机时,急停停止方式不允许使用急停释放模式,即 Pr42 参数 不能设置为 2。

MOTEC 直流伺服驱动器的急停功能可以通过软件触发,也可以通过输入口触发。通过 输入口触发急停的前提是将其中一个输入口定义为急停功能。

无论是位置控制还是速度控制,需要电机停止运动时,MOTEC 直流流伺服驱动器提 供了两种停止运动控制模式,即停止运动和急停,而急停又可以分为减速急停、紧急制动 以及急停电机释放。和停止运动相关的参数如入下表所示。

表 8.4 急停相关参数

| 参数号   | 参数内容                       | 数据类型   | 属性  | 单位               | 数据范围             |
|-------|----------------------------|--------|-----|------------------|------------------|
| Pr.42 | 急停停止方式                     | ushort | 读/写 | <b>NA</b>        | $0^{\sim}$       |
|       | 电机立即停止, 即没有减速运动过程;<br>$0-$ |        |     |                  |                  |
|       | 电机按照预设定的减速度减速停止;           |        |     |                  |                  |
|       | 2- 急停命令电机释放;               |        |     |                  |                  |
| Pr.77 | 急停减速度                      | ushort | 读/写 | RPS <sup>2</sup> | $0^{\circ}65535$ |

根据 Pr.42 急停停止方式的设置不同,急停可以分为立即停止、减速急停和电机释放:

- 1) 立即停止:无论当前电机的运动速度是多少,驱动器收到急停命令后电机立即停止运 动。当电机运动速度较高时,请慎重使用这种方式。因为转速较高到电机立即停止, 电机的动能需要在极短的时间内释放,此时母线电压会急剧升高。如果放电电阻功率 不足以满足短时放电的要求,将会造成驱动器或电机的损坏。同时这种急停方式也会 对机械系统造成巨大的冲击,导致系统运行不稳定;
- 2) 减速停止: 电机以设定的减速度 Pr.77 减速运动, 直到电机停止运动;
- 3)电机释放:当触发急停命令时,电机释放,系统按惯性运动直至停止运动;

在系统参数设定时,可以将停止运动减速度 Pr.88 设置为小于急停减速度 Pr.77 的值, 这样可以根据不同的情况选择不同的停止运动方式。

# <span id="page-58-0"></span>9. MOTEC 直流驱动器通讯协议

MOTEC 直流驱动器支持三种通讯协议,分别是 MOTEC 自有协议 MOTECIAN、MODBUS 协议和 CANopen 协议。三种通讯协议的支持方式如下表所示:

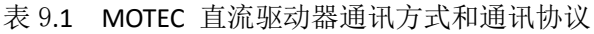

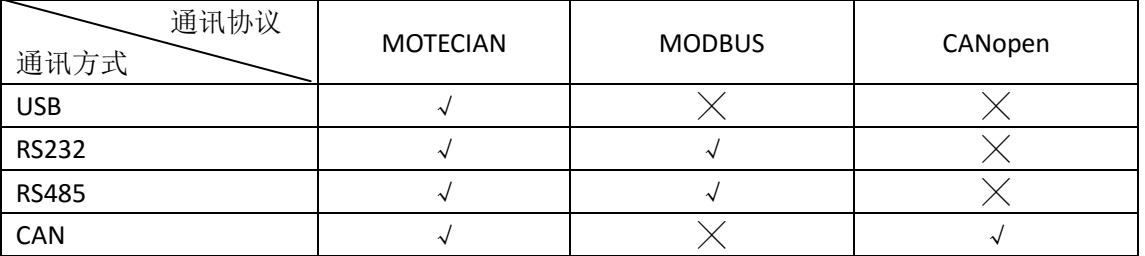

MOTEC 直流驱动器所提供的函数库是基于 MOTECIAN 协议编写的。除了提供函数库用于 PC 应用程序的编写之外,我们还通过 MOTECIAN 指令集,用于嵌入式系统的应用。

### <span id="page-58-1"></span>9.1 MOTECIAN 通讯协议

MOTECIAN 协议请参考"MOTEC 伺服驱动器 MOTECIAN 协议使用手册";

# <span id="page-58-2"></span>9.2 MODUBS 通讯协议

MODBUS 协议请参考"MOTEC 伺服驱动器 MODBUS 协议使用手册";

### <span id="page-58-3"></span>9.3 CANOPEN 通讯协议

CANOPEN 协议请参考"MOTEC 伺服驱动器 CANOPEN 协议使用手册";

### <span id="page-58-4"></span>10. MOTEC 直流驱动器编程函数库

MOTEC直流伺服驱动器函数库请参考"MOTEC伺服驱动器函数库使用手册"。

#### <span id="page-59-0"></span>11. MOTEC 直流驱动器报警信息及故障诊断

### <span id="page-59-1"></span>11.1 报警信息总览

MOTEC 直流伺服驱动器报警代码为 16bit 代码。由一个 16 位无符号数存储报警信息, 其中每一位表示一个故障信息,为1 表示有故障发生, 0 表示没有故障。参数表中 Pr.200 为报警代码的 16 位。当驱动器发生报警时, 驱动器 LED 会闪烁。

报警信息分为两类,分别是报警和警告。发布报警信息时电机将被释放,而发布警告 信息时,电机可以正常工作。警告信息只是作为提醒操作者驱动器或电机已经达到某种状 态之用。

表 11.1 显示了 MOTEC 直流驱动器报警信息的一览表。

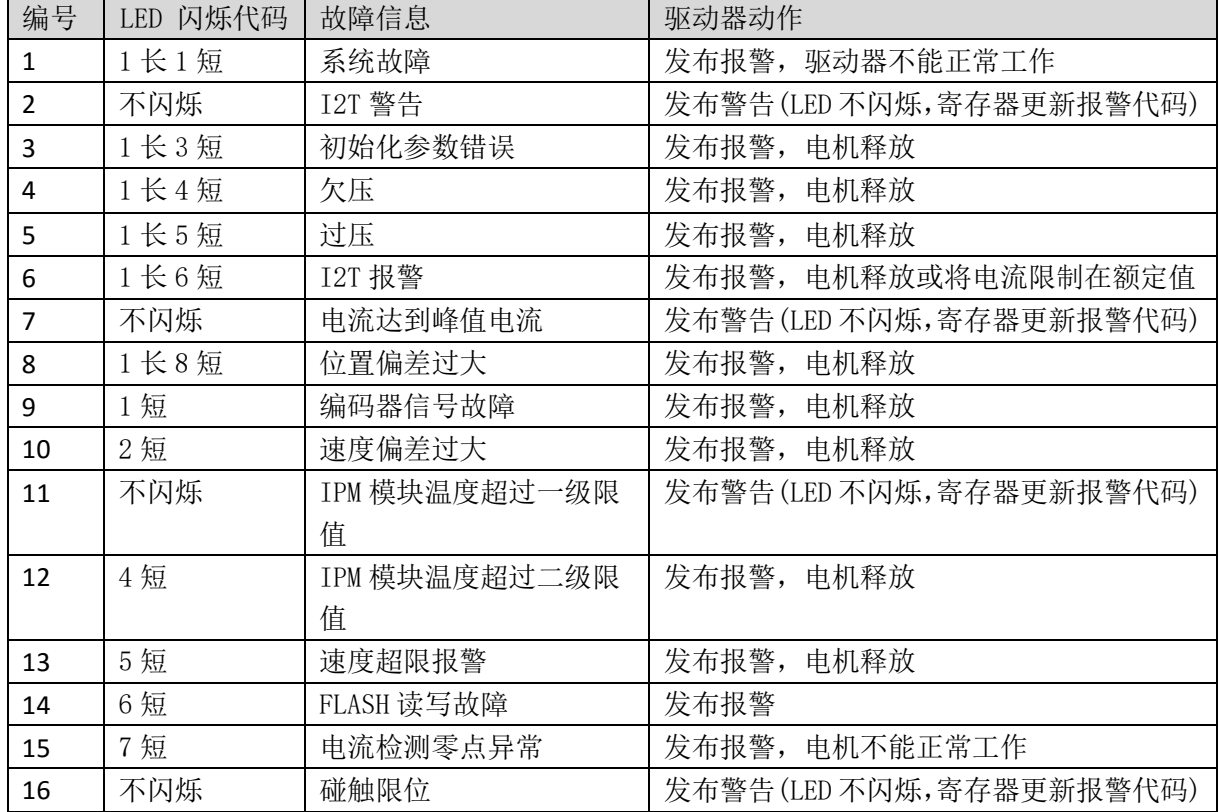

表 11.1 MOTEC 直流驱动器报警一览表

#### <span id="page-59-2"></span>11.2 报警注意事项

当驱动器发生报警时,处理报警需要注意如下的注意事项:

1. 绝对不允许故障消除输入端口一直存在有效的故障消除信号;

2. 故障清除前应先撤消伺服电机使能信号,否则故障清除后由于伺服使能信号有效而导致 电机重新使能;

3. 故障清除后在伺服驱动器重新启动前必须确认负载能接受重新启动条件,以为对人员或 设备造成损坏;

4. 出现故障保护后,必须查明故障原因并解决故障问题才能重新启动电机以免进一步扩大

60

故障因素;

5. 若故障原因是由负载引起的,在解决故障过程中应先关闭驱动器电源以策安全;

6. 当驱动器出现故障时,驱动器处于自身保护,避免扩大故障,将会停止电机运行。故障 分为可清除故障和硬件故障,其中可清除故障可用过通讯指令、面板的按钮或输入口来清 除,而硬件故障,必须送修厂家;

7. 报警信息分为两类,分别是报警和警告。发布报警信息时电机将被释放,而发布警告信 息时,电机可以正常工作。警告信息只是作为提醒操作者驱动器或电机已经达到某种状态 之用;

8. Pr.200 参数用于表示故障代码,当标志位为 1 时表示出错,为 0 时为正常。

### <span id="page-60-0"></span>12.3 报警信息详解

以下的表格内容给出了 MOTEC 驱动器报警信息的详细情况和对应的处理方法。

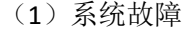

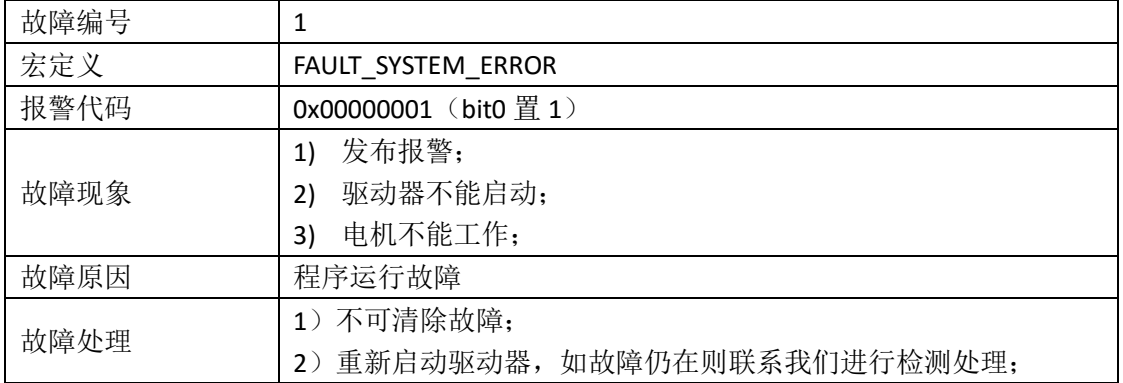

(2)I2T 警告

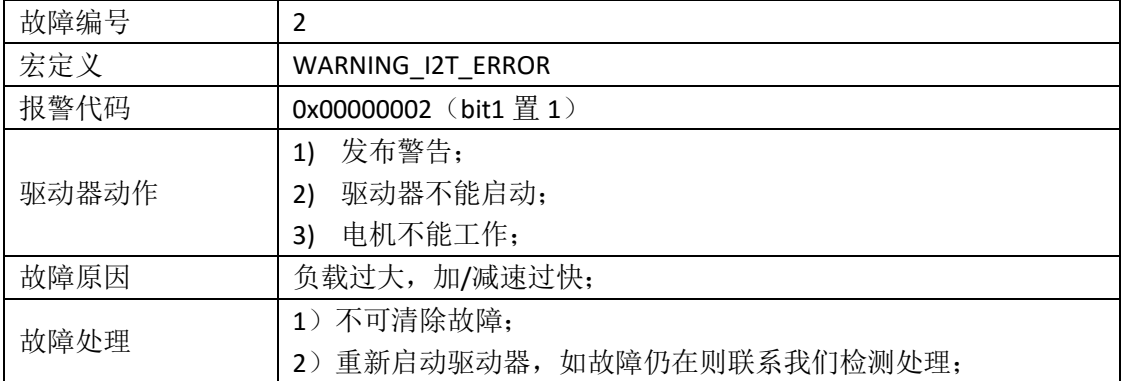

(3) 初始化参数故障

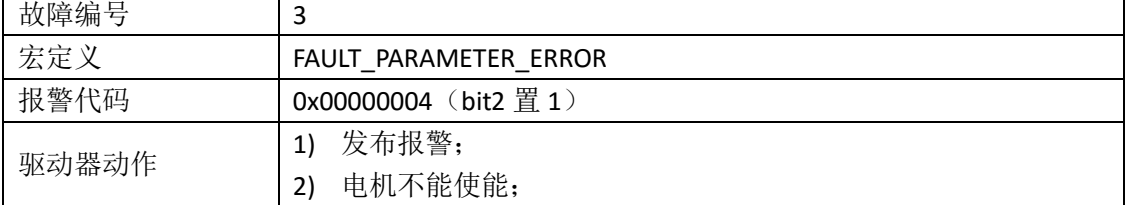

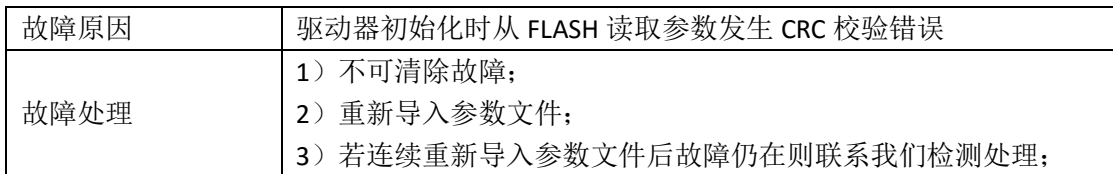

(4)母线电压欠压故障

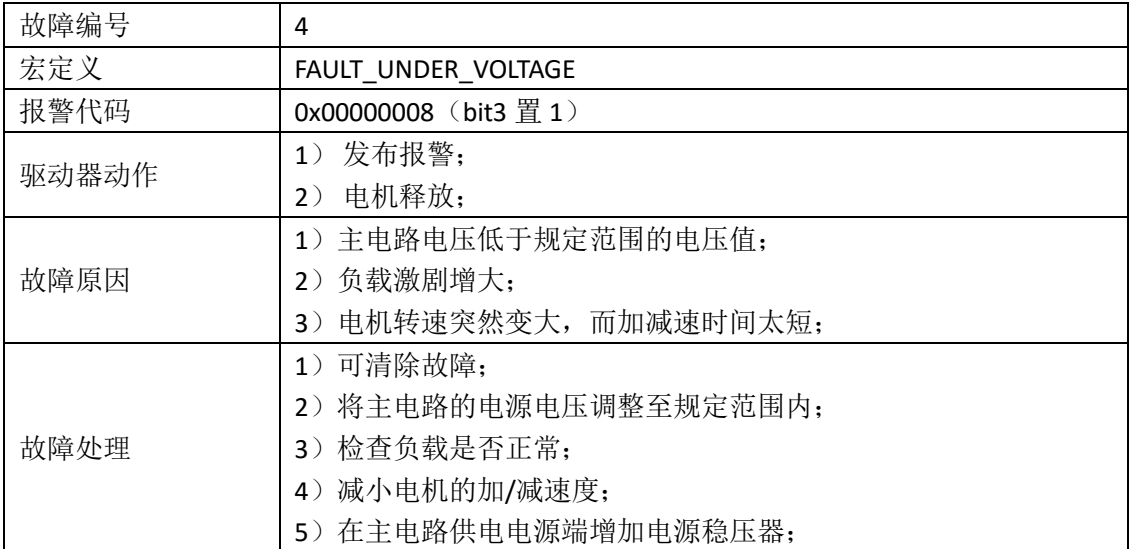

(5)过压故障

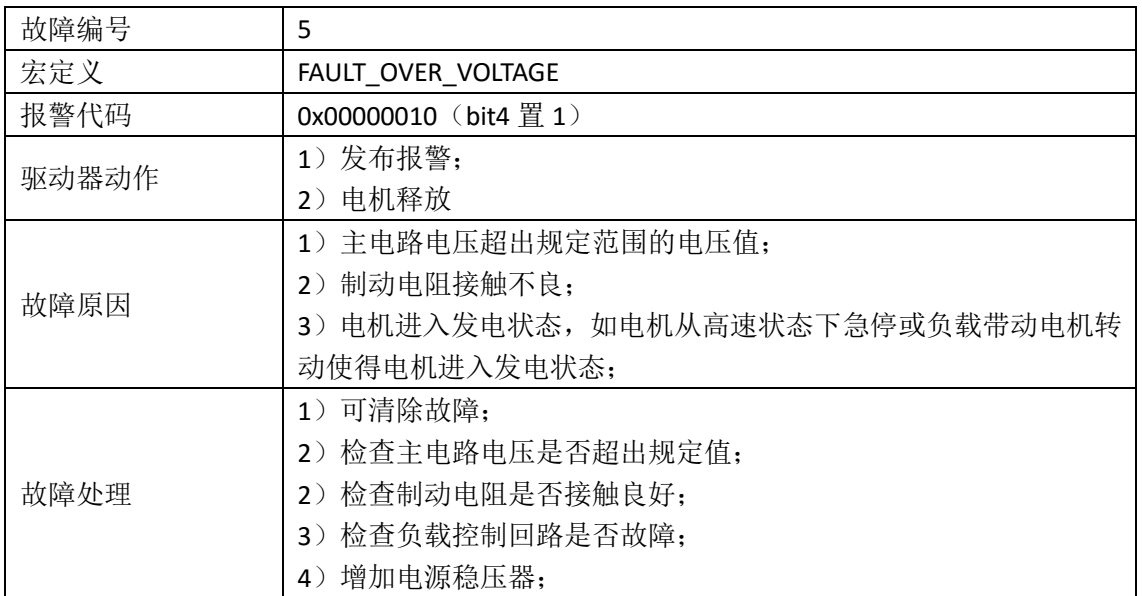

(6)I2T 报警

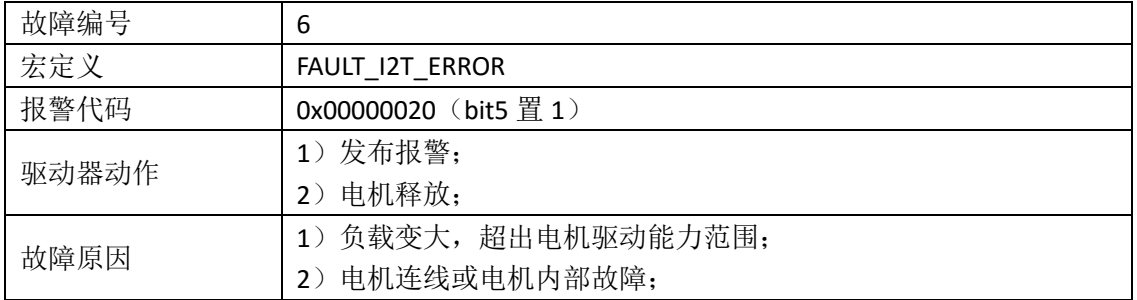

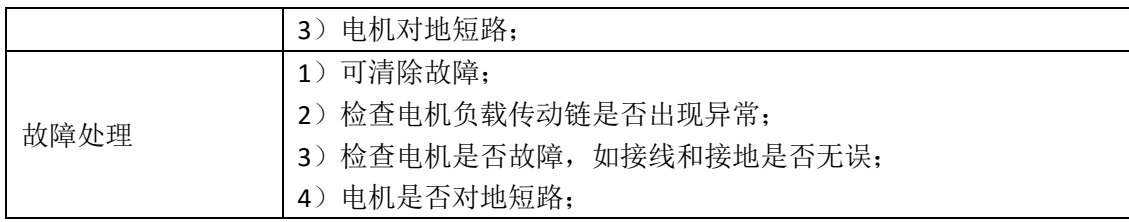

(7)实际电流达到峰值电流

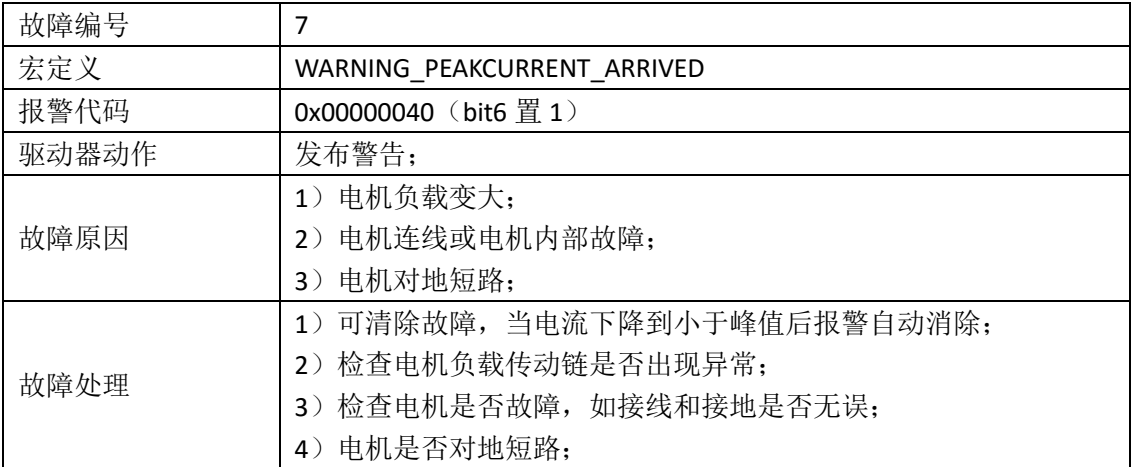

# (8)位置偏差过大故障

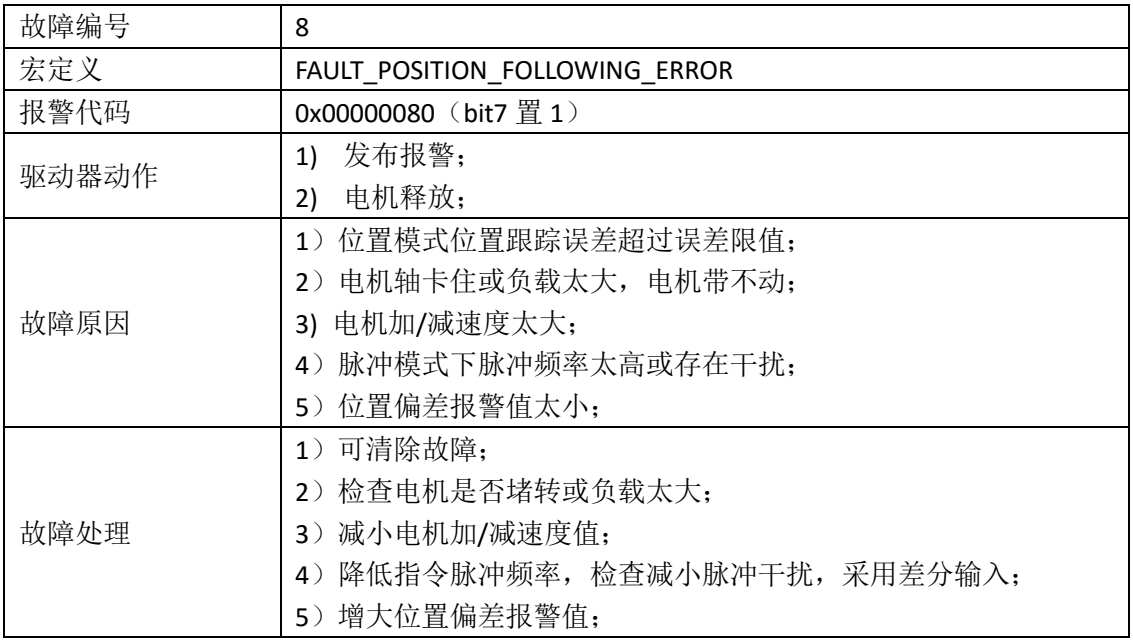

(9)编码器故障

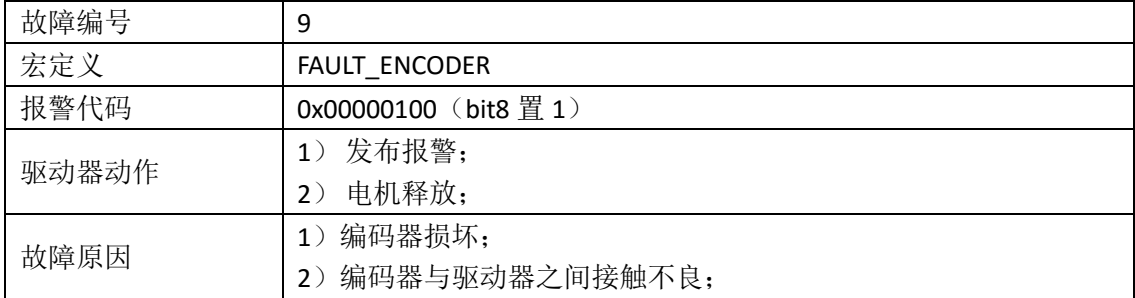

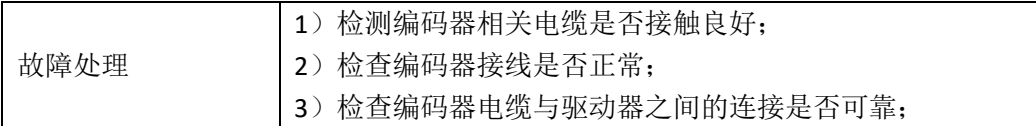

(10)速度偏差过大故障

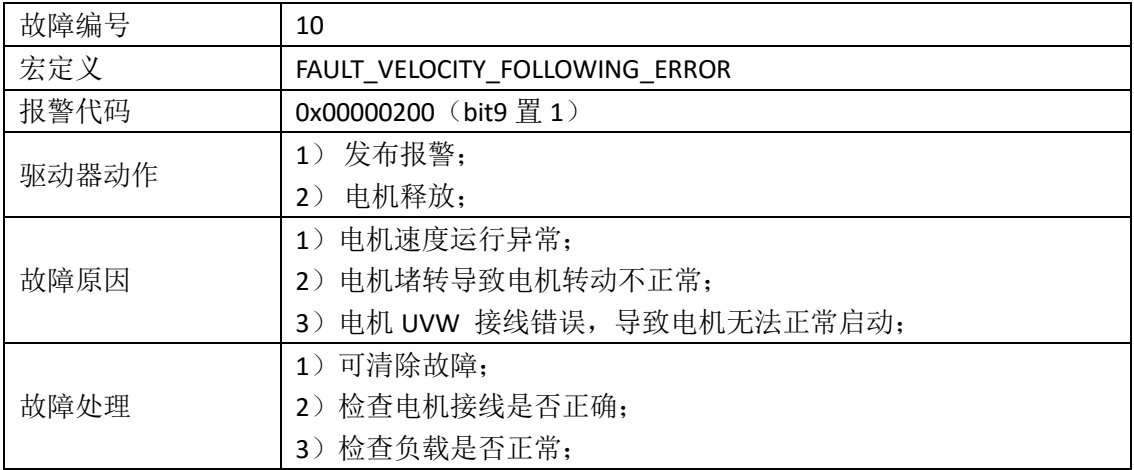

(11)驱动器 IPM 功率模块温度过高预警告

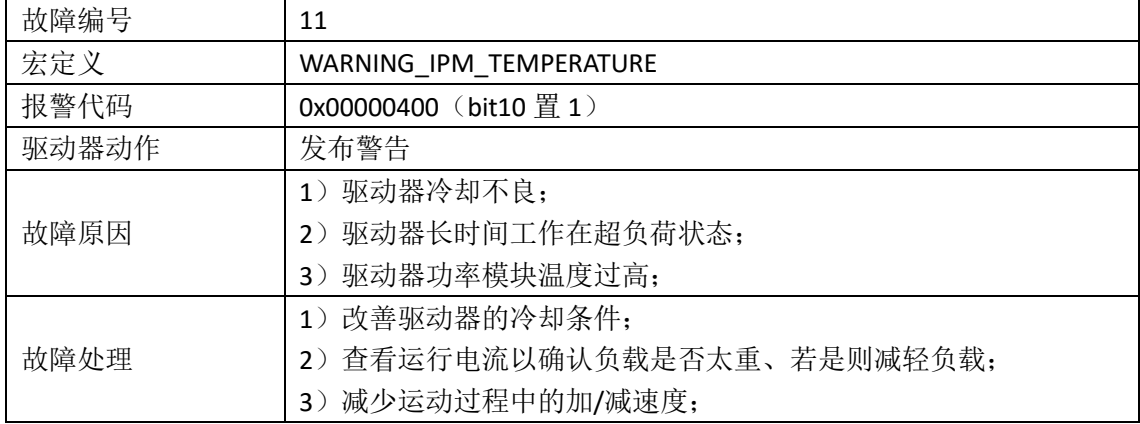

(12)驱动器 IPM 功率模块温度过高报警

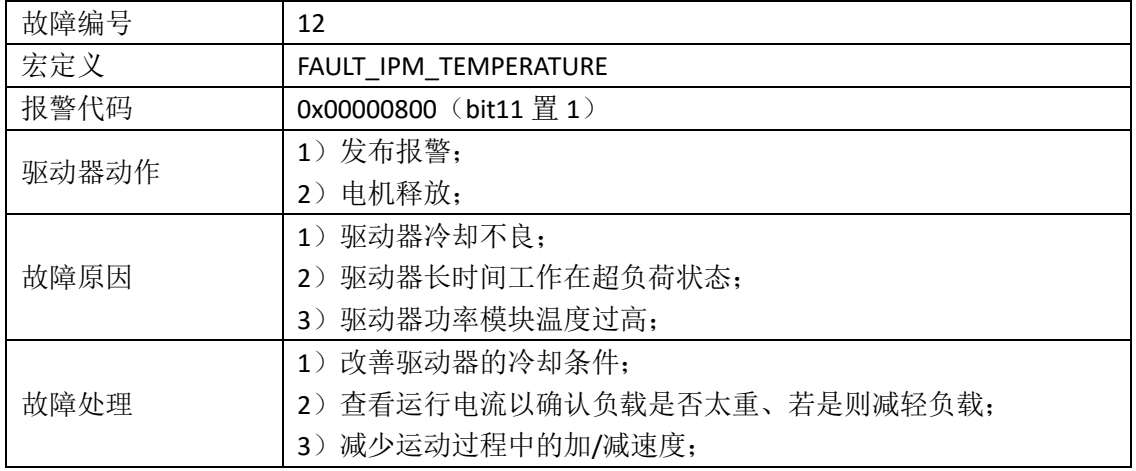

(13)超速报警

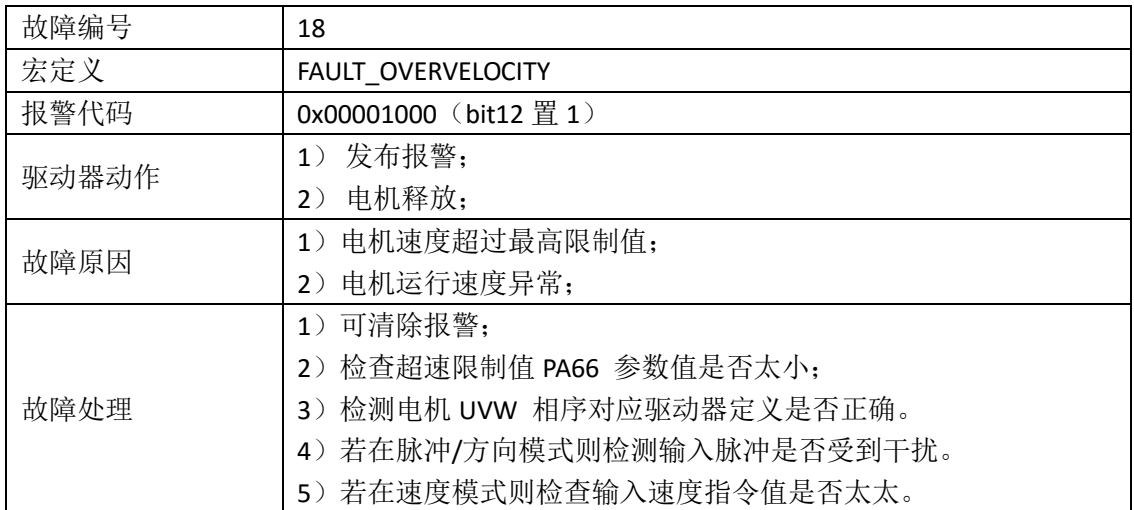

# (14)FLASH 读写故障

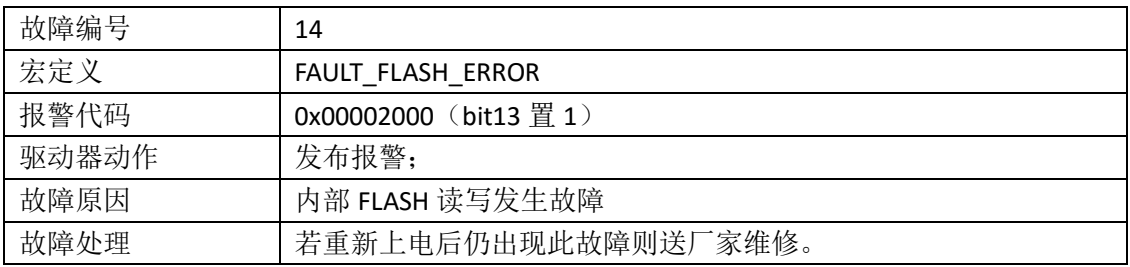

# (15)电流检测零点异常

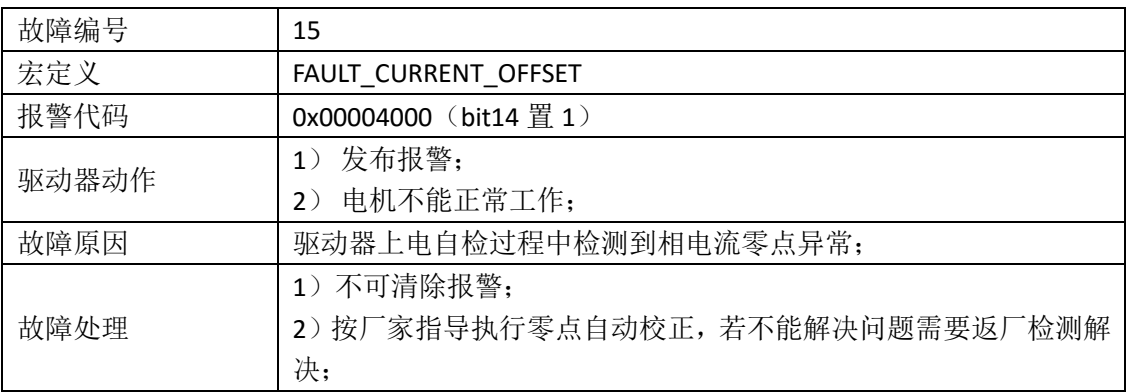

# (16)碰触限位

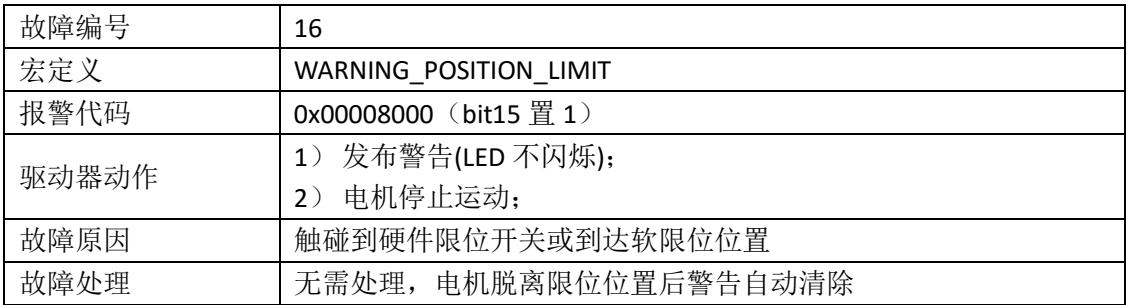

### <span id="page-65-0"></span>12.联系方式

Website: http://www.motec365.com.cn; 地址:北京市通州区环科中路 17 号 11B; 服务热线:010-56298855-666; Email: motecSupport@sina.com;